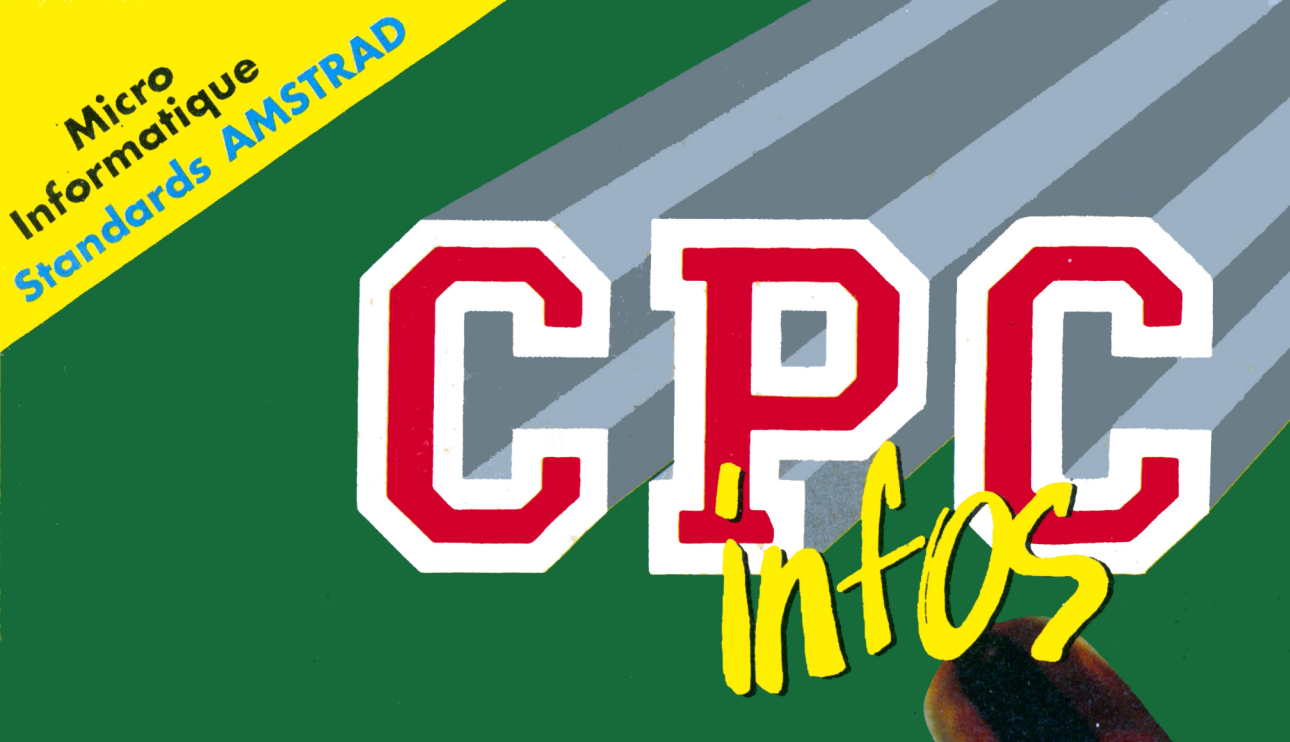

*UN LECTEUR*  $3"1/2$ **SUR CPC** 

## *PRATIQUE* **DE** *L'ASSEMBLEUR*

**Mensuel N" 26 Novembre 1990**

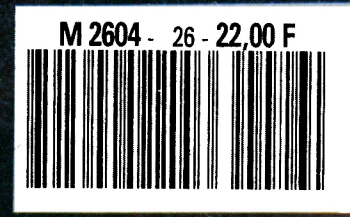

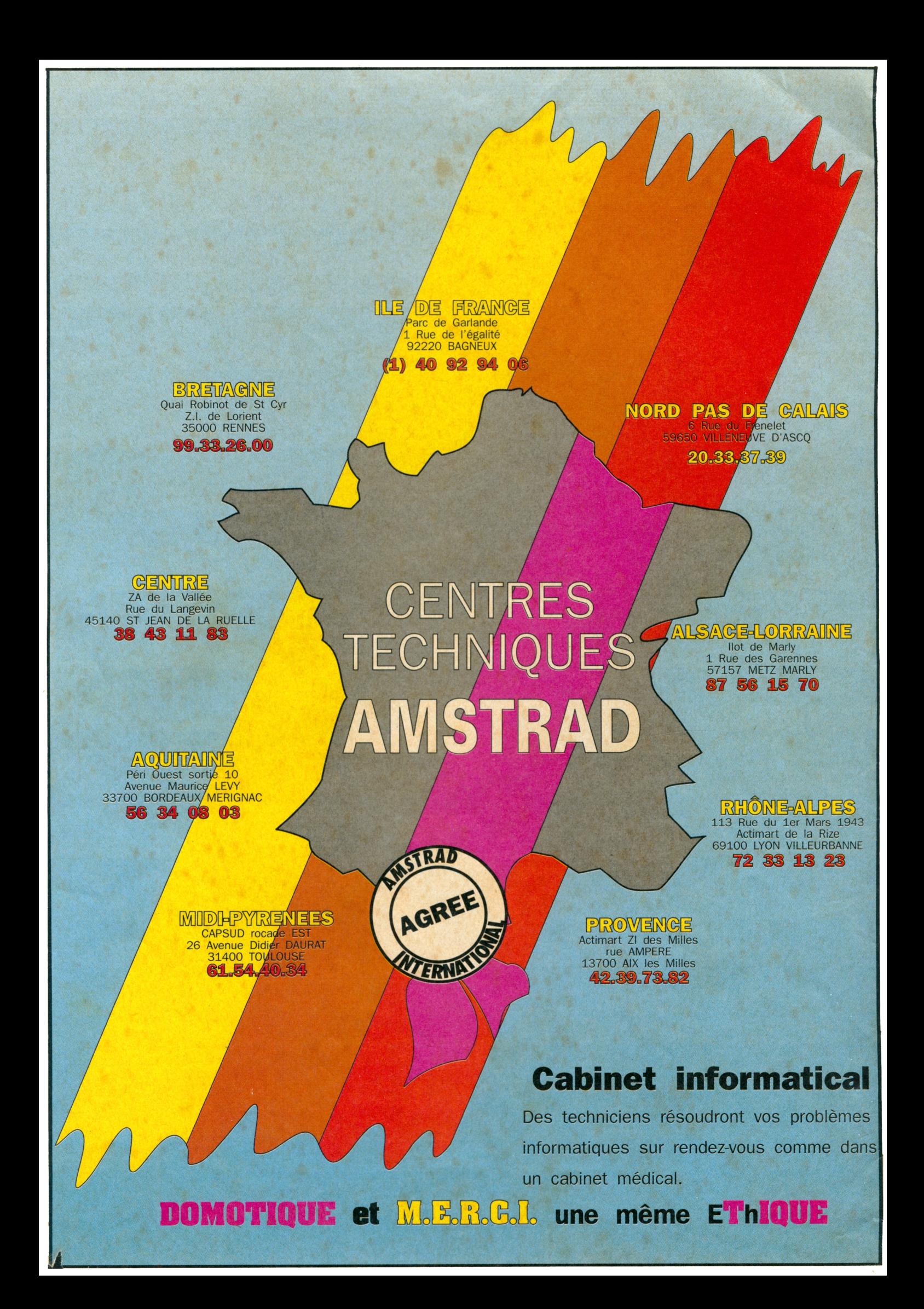

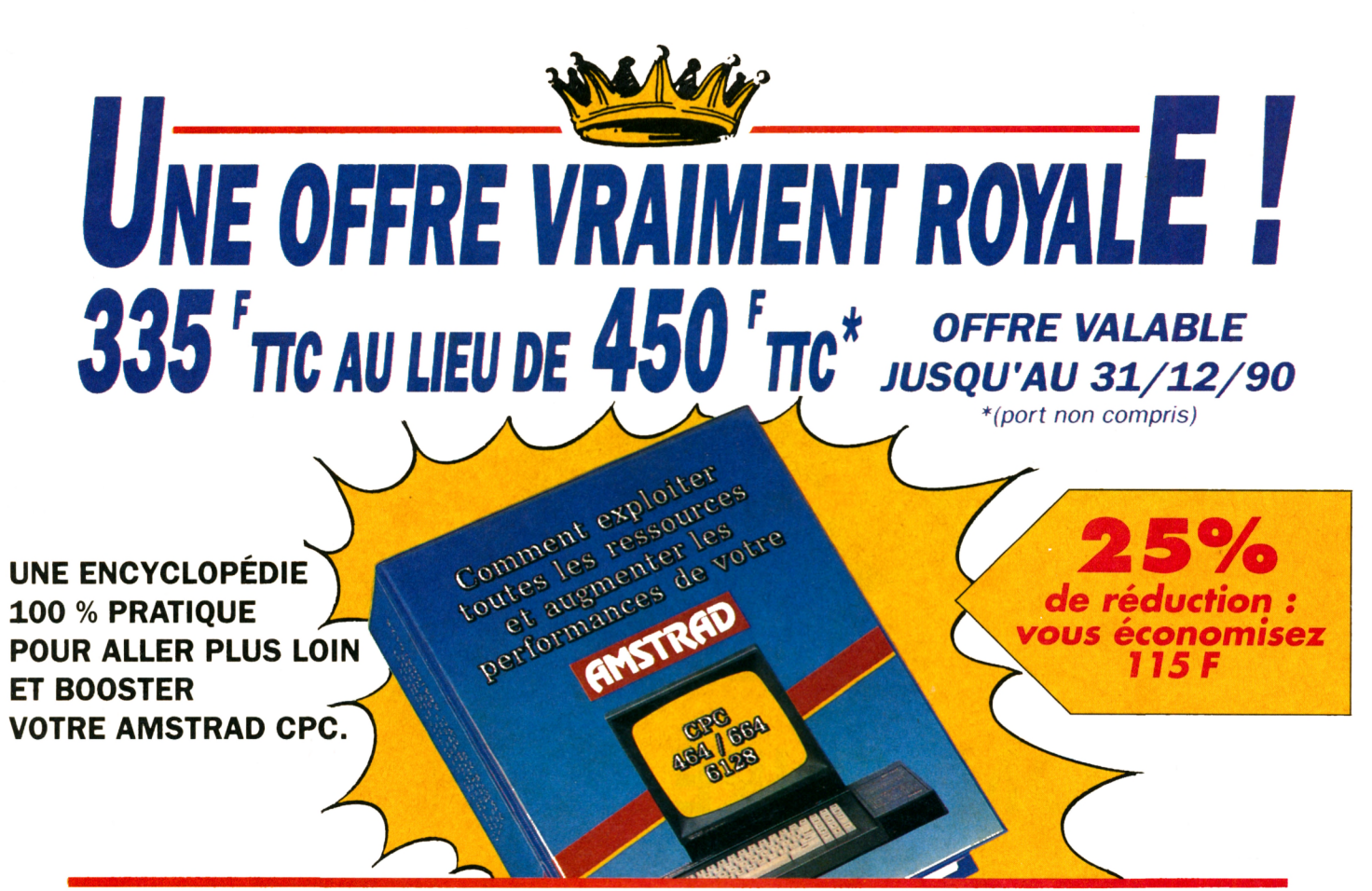

*C'est fou ce qu'on peut faire avec un AMSTRAD CPC... quand on en possède la clef : "Comment exploiter toutes les ressources et augmenter les performances de votre AMSTRAD CPC 464, 664 et 6128".*

## *Le saviez-vous ? Votre AMSTRAD CPC sait tout faire !*

Vous souhaitez concevoir en un tour de main vos propres applications en Basic, Assembleur, Logo ou Turbo Pascal ? Exploiter au maximum les fantastiques possibilités de Multiplan et de dBase? Créer facilement des graphismes haute résolution toujours plus évolués et des jeux sans cesse plus captivants ? Plongez dans le guide : en deux tomes et 1220 pages riches d'informations, cette encyclopédie vraiment très pratique vous invite à redécouvrir votre Amstrad CPC comme vous ne l'avez jamais vu !

## *Cette encyclopédie a vraiment l'esprit pratique.*

Parce que vous utilisez votre CPC avec passion, votre guide WEKA se veut un outil pratique à vivre au quotidien : des classeurs

## **LA GARANTIE WEKA "Satisfait ou remboursé"**

Une garantie qui vous permet d'exiger le remboursement de votre guide WEKA s'il ne vous satisfait pas pleinement. Il vous suffit pour cela de retourner votre ouvrage à WEKA dans un délai de 15 jours suivant sa réception. Cette garantie s'applique également aux envois de compléments/mises à jour

 $m = 1$ 

(voir bon de commande).

"reliés pour durer", des feuillets mobiles pour une consultation simplifiée... Mieux, "Comment exploiter toutes les ressources..." a même prévu son avenir : grâce aux compléments/mises à jour qui vous sont régulièrement adressés, vous restez en permanence <sup>à</sup> la pointe de l'actualité Amstrad !

## *Commandez avant le 31/12/90... et économisez 115 francs !*

Vite ! vous avez jusqu'au 31/12/90 pour commander cet ouvrage au prix exceptionnel de 335 F TTC (port non compris) au lieu de 450 F TTC ! Oui, vous avez bien lu : vous pouvez économiser 115 francs en commandant dès aujourd'hui cette "Bible" de l'Amstrad CPC ! Offrir un second souffle à votre Amstrad pour 335 francs seulement, avouez que c'est une occasion à ne pas manquer...

## **UN SOMMAIRE TRES COMPLET**

Structure interne des CPC 464, 664 et 6128 • L'interface parallèle RIO 8255 A • Le circuit sonore AY3-8912 • AM-SDOS • CP/M 2.2 et CP/M + • Drives, moniteurs, imprimantes... • Souris pour le CPC • Bit et octet • Assembleur • Les modes d'adressage • Assembleur opérationnel en Basic • Cours de LO-GO • Turbo Pascal • Graphiques avec le CPC • Graphiques animés • Commande du synthétiseur de sons • Programmation de jeux • Mathématiques • dBase II - Multiplan • Applications domestiques...

**Et des centaines d'autres sujets tout aussi passionnants !**

Éditions WEKA - 82, rue Curial - 75935 Paris cedex 19 - Tél. : (1) 40 37 01 00 - Fax : (1) 40 37 02 17 - Télex : 210 504 F

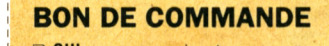

OUI envoyez-moi votre ouvrage : "Comment exploiter toutes les ressources et augmenter les performances de votre Amstrad CPC 464, 664 et 6128" (Réf 9400). Soit 2 vol ; 21 x 29,7 cm, 1220 pages, au prix exceptionnel de 335 F TTC + 30 F de port et emballage, soit **365 F TTC**

(au lieu de 450 <sup>F</sup> TTC port non compris). Q envoi par avion : + 110 F

Je joins mon réglement à l'ordre des Editions WEKA. Cet ouvrage est complété et mis à jour en principe tous les 2 mois. J'accepte donc de recevoir des compléments/mises à <jour.au> prix de 240 F TTC la mise à jour. Je peux interrompre ce service sur simple demande ou vous renvoyer tout complément dans les 15 jours suivant la livraison.

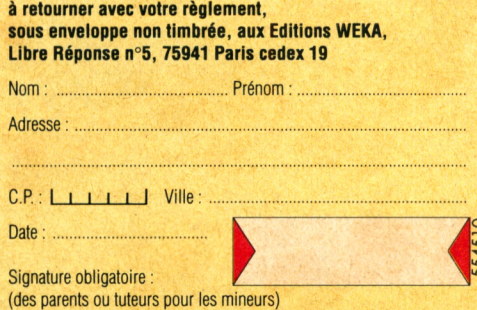

Paris B 316 224 617

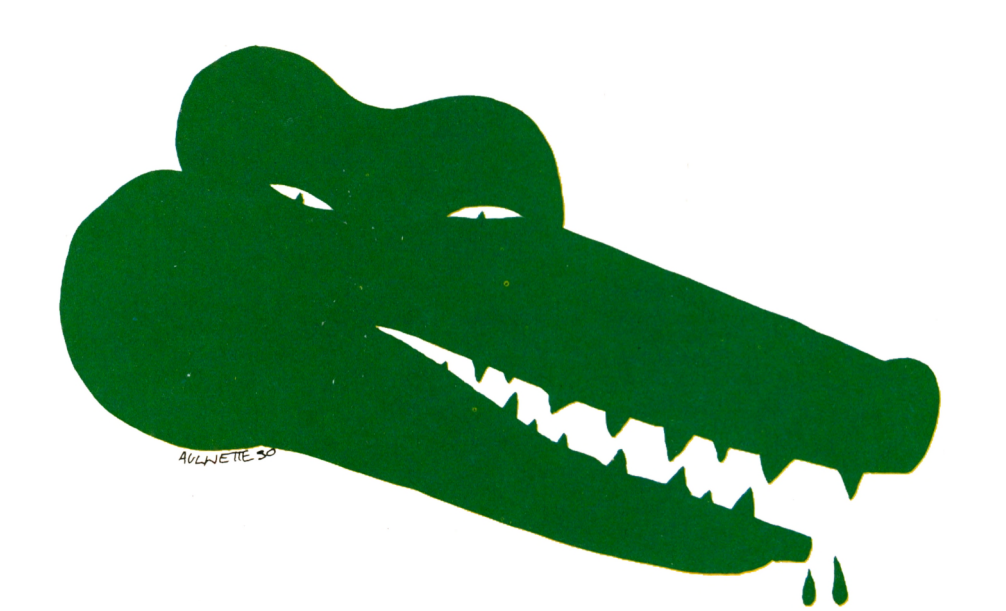

## SOMMAIRE

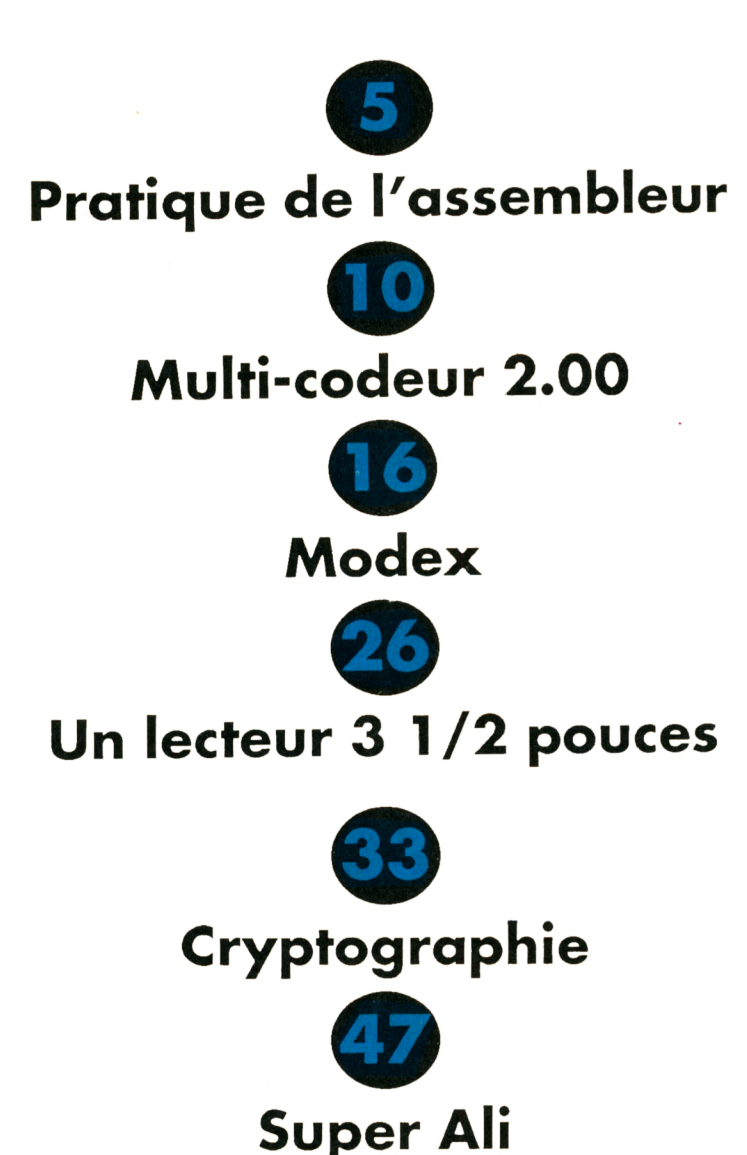

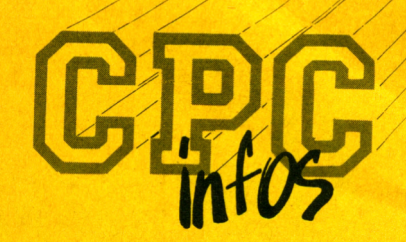

**La Haie de Pan - <sup>35170</sup> BRUZ** Tél : 99.52.98.11 - Télécopie : 99.52.78.57 Serveurs : 3615 ARCADES et 3615 MHZ Terminal NMPP E83 Gérant, directeur de publication Sylvio FAUREZ

 $-$ **REDACTION ·** 

**Rédactrice en chef** Catherine BAILLY **Rédacteur spécialisé** Olivier SAOLETT1

**Ont collaboré à ce numéro :** M. CULLAFROZ, Guy DUBUS, Emmanuel GUILLARD, Claude LE MOULLEC, Jean-Pierre MARQUET, Henri MONCHATRE, Stéphane ST-MARTIN.

 $-$ **FABRICATION** 

**Directeur de fabrication** Edmond COUDERT **Maquettiste** Jean-Luc AULNETTE Sté Mayennaise d'impression 53100 MAYENNE  $-$ **ABONNEMENTS** 

**Abonnements - Secrétariat** Catherine FAUREZ-Tél. : 99.52.98.11

 $-$  **PUBLICITE** -

**IZARD Création** 15, rue St-Melaine <sup>35000</sup> RENNES - Tél. 99.38.95.33

**- GESTION RESEAU : NMPP** 

**SORACOM E. COUDERT** Tél. 99.52.75.00 - Terminal E83

Les articles et programmes que nous publions dans ce numéro bénéficient, pour une grande part, du droit d'auteur. De ce fait, ils ne peuvent être imités, contrefaits, copiés par quelque procédé que ce soit, même partiellement sans l'autorisation écrite de la Société SORACOM et de l'auteur concerné. Les opinions exprimées n'engagent que la responsabilité de leurs auteurs. Les différents montages présentés ne peuvent être réalisés que dans un but privé ou scientifique mais non commercial. Ces réserves s'appliquent également aux logiciels publiés dans la revue.

CPC infos est édité par les Editions SORACOM, éditrice de PCompatibles Magazine, MEGAHERTZ Magazine et AM'STAR. RCS Rennes B 319 816 302.

AMSTRAD est une marque déposée. CPC infos est une revue mensuel totalement indépendante d'AMSTRAD GB et d'AMSTRAD FRANCE.

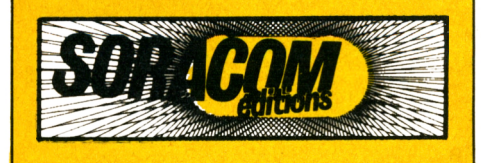

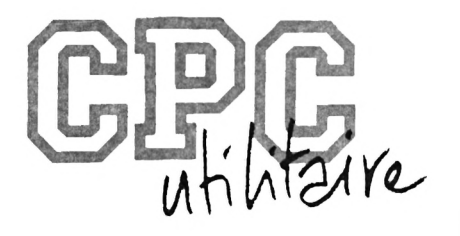

# *PRATIQUE DE L'ASSEMBLEUR*

## **12ème partie**

Alors, cette rentrée, pas trop dure ?

Allez, c'est bientôt les vacances, vous allez bientôt pouvoir passer vos journées à assembler comme des fous !

*Emmanuel GUILLARD*

A propos du numero demier, je vous avais laisse dire<br>forcer aujourd'hui d'améliorer le déplacement latéral propos du numéro dernier, je vous avais laissé une piste concernant 1e sujet de cet article : on va s'efde nos objets, donc de se déplacer point par point au lieu d'adresse par adresse.

Petit rappel :

• En Mode 0, une adresse écran mesure 2 points graphiques.

• En Mode 1, une adresse écran mesure 4 points graphiques.

• En Mode 2, une adresse écran mesure 8 points graphiques.

Il y a, évidemment, plusieurs solutions à un tel problème. L'une d'entre elle est d'effectuer des calculs sur chaque octet du sprite, à chaque détection de déplacement latéral, calculs du genre décalages et rotations, pour afficher les positions Intermédiaires. Le problème provient de la lenteur du traitement, puisqu'un calcul est effectué sur chaque point du sprite <sup>I</sup>

Une seconde solution consiste à calculer "à l'avance" les positions Intermédiaires et à les stocker en mémoire. Ainsi, pour obtenir un déplacement des plus précis, nous aurons, en mode 0,2 sprites identiques, mais légèrement décalés l'un par rapport à l'autre. Bien sûr, il en sera de même en mode 1, où nous aurons 4 sprites, et en mode 2, avec 8 sprites. Voici un schéma explicatif :

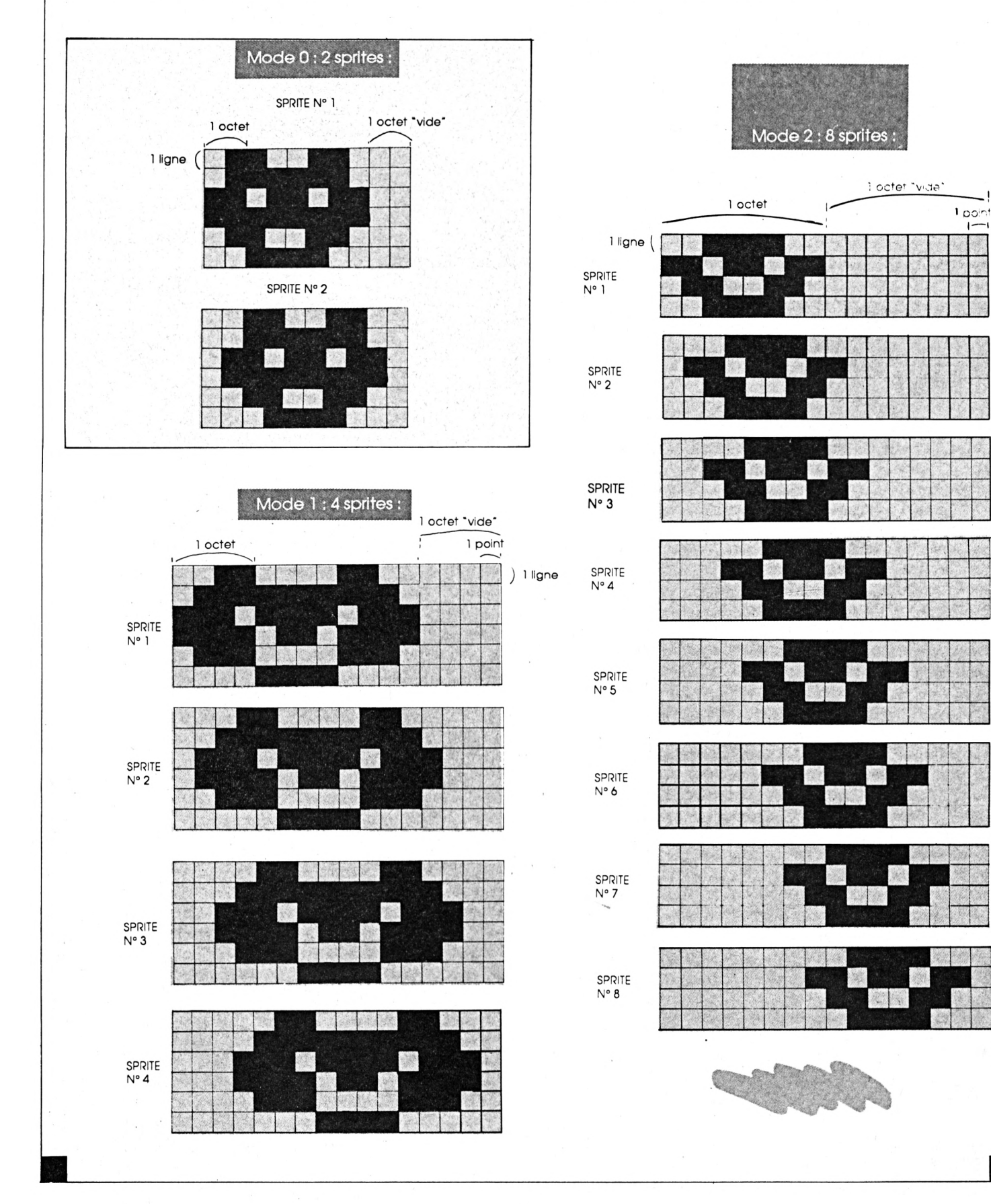

Pigé ? Là aussi, il y a un inconvénient, et non des moindres : ça bouffe de la mémoire <sup>1</sup> A chacun de voir si le déplacement latéral nécessite une aussi grande précision. On peut très bien se contente de deux sprites en mode 1, et de 4 en mode 2.

Autre chose que vous avez du remarquer, surtout en observant le schéma des sprites en mode 2 : il vous faudra en ce qui concerne la largeur de votre matrice, 'réserver' un octet "vide" de plus sur la droite de chaque ligne de votre sprite, cet octet permettant de recevoir les bits décalés de ce qui devrait être le dernier octet de votre sprite. Ça suit ?

Avant de voir la façon de calculer les Images Intermédiaires, voyons l'algorithme général des gestions du déplacement latéral utilisant cette technique.

Suivant le mode, nous aurons2,4 ou 8 sprites. Il nous faudra donc gérer ce qu'on appelle une table de sprites. Prenons par exemple le mode 2 : 8 sprites que l'on numérote de <sup>1</sup> à 8. Le premier sprite affiché sera le n°l. Tiens <sup>I</sup> On détecte un mouvement vers la droite : on affiche donc le sprite n°2 A LA MEME ADRESSE II SI l'on continue sans arrêt de se déplacer vers la droite, on va finir par atteindre le sprite n°8, toujours affiché à la même adresse. SI à nouveau on se déplace vers la droite, le sprite n°8 ayant déjà été affiché, on reviendra au n°l, en passant cette fois à l'adresse suivante.

De même, lorsqu'on ira vers la gauche, on Ira du sprite n°8 vers le n°0, qui seront affichés à la même adresse, et du sprite n°0 on passera au n°8 en décrémentant notre adresse. Voici l'organigramme décrivant cette gestion, quel que soit le mode :

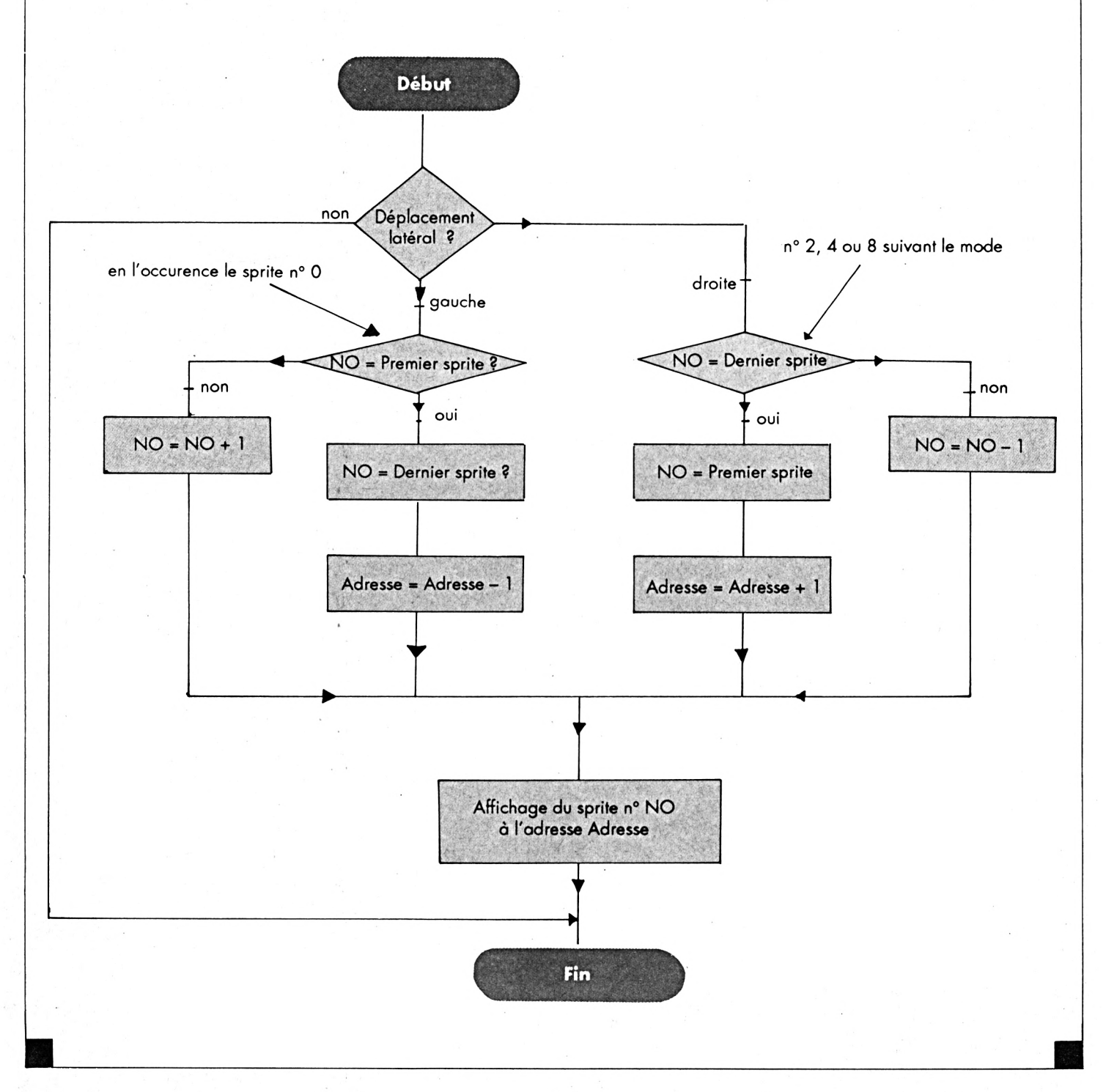

La mise en oeuvre de cet organigramme ne devrait pas vous poser de problèmes. Il faudra faire attention quant à la gestion de la variable NO. Vos différents sprltes, une fols calculés seront placés consécutivement les uns aux autres en mémoire :

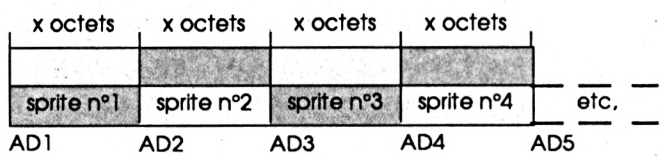

En fait, lorsque l'organigramme traite la variable NO, en incrémentation ou en décrémentation, Il faudra, à partir de cette variable NO calculer l'adresse correspondant aux données du sprite n°NO.

Ce qui peut donner une formule du style : ADR = ADI + (NO-1) \* largeur \* hauteur

On peut, et cela s'avère préférable pour des raisons de gain de temps de calcul, calculer à l'avance ces adresses, et les affecter à des étiquettes dans une table d'adresse :

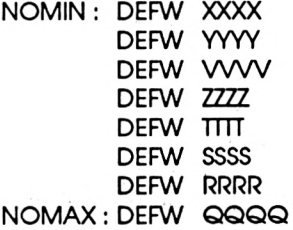

Notre pointeur NO oscillera cette fois entre NOMIN et NOMAX et sera Incrémenté ou décrémenté de 2 à chaque fols, nos adresses nécessitant deux octets pour être codées, mais ça, vous l'aviez tous deviné.

## *CALCUL DES IMAGES INTERMEDIAIRES*

Rappelons Ici la façon dont sont codés les points par octet, suivant le mode :

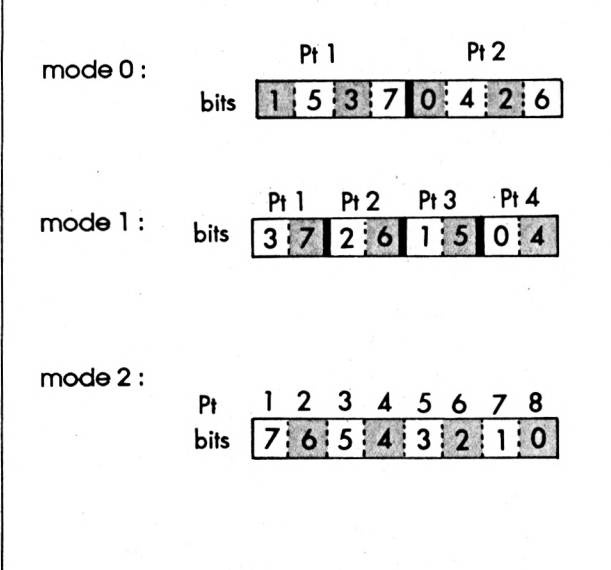

A noter que quel que soit le mode écran, on effectuera le traitement en commençant par le dernier octet et on remontera jusqu'au début.

A chaque traitement, on considérera 2 octets : celui que l'on décalera, et celui qui sera destiné à recevoir les bits décalés sortant de l'autre octet, sachant que l'on décale vers la droite. On appelera OCD l'octet à décaler, et OCR, l'octet de réception.

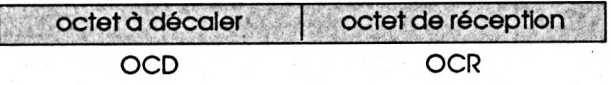

Commençons par le plus simple : le mode 2.

Le premier octet de réception, sera vide. Donc, rien ne sert de le décaler I Cependant, pour des questions d'optimisation, on le fera quand même.

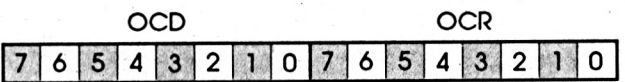

Méthode :

<sup>1</sup> : décalage de OCR vers la droite (division par 2) 2 : décalage de OCD vers la droite

3 : si flag CARRY mis, alors OCR = OCR + 128

Ici, si le bit 0 de OCD qui vient d'être décalé valait 1, alors le bit 7 de OCR doit valoir <sup>1</sup> <sup>1</sup>

A noter que les octets OCD et OCR sont situés à des adresses consécutives, on pourra Ici n'utiliser qu'OCD et appeler OCR par (OCD + <sup>1</sup> ).

<sup>4</sup> : décrémenter (OCD) (les parenthèses signifiant 'adresse de'). Une fois qu'on est passé à l'octet précédent, on peut penser qu'il suffit de retourner au 1:. Cependant notre OCR a pris la place de l'ancien OCD... qui a déjà été décalé <sup>I</sup> Donc on retourne directement au 2:. 5 : retourner en 2:.

Cette méthode est à appliquer sur chaque ligne.

Algorithme :

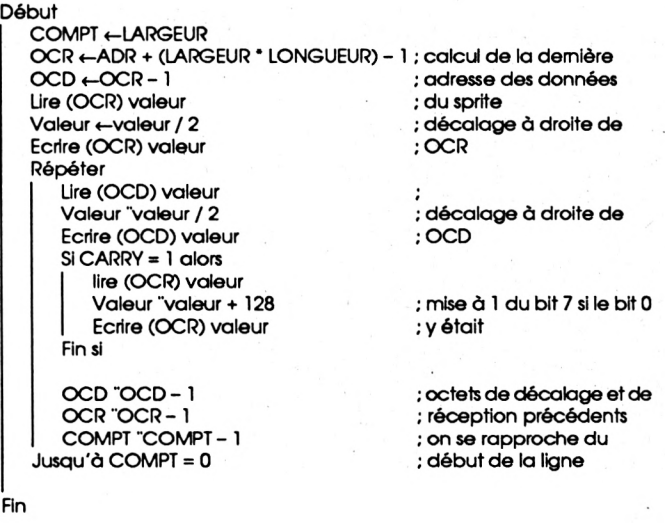

Ici, Il faudra effectuer deux décalages à chaque fols, chaque point 'mesurant' 2 bits. Eh bien non <sup>I</sup> Regardez à nouveau ce schéma :

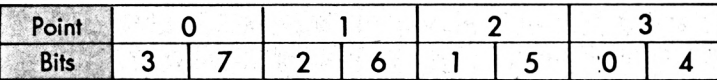

Le point 0 doit devenir le point 1, le <sup>1</sup> doit devenir le 2 et le 2 doit devenir le 3

Donc les bits 3 et 7 doivent devenir respectivement les 2 et 6, qui doivent devenir les <sup>1</sup> et 5, et les 0 et 4.

Donc un seul décalage s'avère ûtile ici, comme précédemment. Seulement, le bit0 doitdevenir le bit 3 de l'octet suivant (on ajoutera donc 8 à l'octet suivant si le carry est mis après décalage).

Et le bit 4 doit devenir... le bit <sup>7</sup> de l'octet suivant, mais II devient le bit 3 après décalage. Donc, après décalage, il faudra tester ce bit et suivant sa valeur, <sup>1</sup> ou 0, ajouter respectivement 128 ou rien à l'octet suivant. Simple non ? N'oublions pas qu'il faudra le mettre à 0 ensuite.

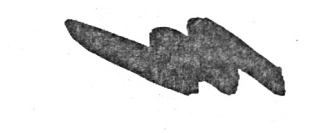

Mode <sup>1</sup> : Mode 0 :

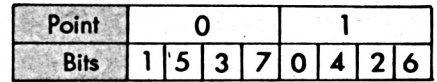

Je ne vous refait pas tout le topo, vous devez avoir pigé qu'un seul décalage est nécessaire. Ici, cependant le point <sup>1</sup> devant devenir le point 0 de l'octet suivant. Il faudra tester le carry (anciennement le bit 0), et les bits 3, 1 et 5 (anciennement les bits 4, 2 et 6, respectivement), et selon la valeur <sup>1</sup> ou 0, ajouter ou non respectivement les valeurs 2,32,8,128 à l'octet suivant. FACIIILEU <sup>1</sup>

Une période de méchanceté fait que je ne vous livrerai pas d'algorithme supplémentaire ce mois-ci. Vous remarquerez sans doute que l'algorithme, le seul, l'unique de cet article, ne permet pas de calculer tous les sprites Intermédiaires, mais seulement la dernière ligne... Nlarkeu, nlarkeu <sup>I</sup> Je me suis dis qu'après un mois de rentrée vous devriez être rodés pour ce genre de 'petit' boulot ! Néanmoins,je vais vous laisser quelques lueurs d'espoir : le mois prochain, pour les vacances, vous aurez droit à la totalité des Instructions normalement compréhensible par un Z-80. Vous pourrez enfin commencer à marcher sans qu'on vous tienne la main. Qui sait, je n'aurais peutêtre bientôt plus à vous donner d'algorithme. Niarkeu !! Allez, c'était une blague I...

**ELECTION MODIFIER RELEVES BILAM** 

## **GESTION BANCAIRE 6128**

## LA GESTION DE COMPTE BANCAIRE INDISPENSABLE POUR VOTRE CPC

#### **SWPPORT/SORTIE CRITERE** 11001 **Quelques caractéristiques :** SUPPORT / SORTIE - Gère jusqu'à 10 comptes (banque, épargne, caisse...). **CALLEL TYPE N« ORDRE/OBJET BEBIT CREDIT SOLDE C DATE TYPE<br>\* 25/85/17 RM CHEA<br>\* 25/85/17 CHEADE<br>\* 25/85/17 CHEADE** - Codes secrets possibles pour chacun des comptes. **VERSEMENT IMITIAL..**  $10000...00$ **9008.09**<br>2509.00<br>9Si0.00<br>9400.00<br>9149.74 - Saisie des opérations très simple, avec aide en ligne. **MSIRM CPC 6121 CHEQUE CONSULTATION NEBECDt CHEQUE je/ r MIEN.Cil PHARMACIE** 187.99 - Fonction archivage, vous permettant de stocker année par année **IDOOBRSEMENI S.S. .¡O 15/17 VIREMENT F**<br>**I II ICELIAN .WEBIOURSEMENT S<br>TELEPHONE<br>ELECTRICITE<br>10002 SUPERMARCHE TELEPHONE** vos opérations, **<sup>x</sup> 81/ S/17 .... ---------------- «ELEVEN. 2823.AS 6126.29 ELECTRICITE** \$38.88 <u>ui) il</u> **562.47** - Fonction TRIER, pour obtenir des listes d'opérations par dates **82/86/87 CHEOUL<br>83/86/87 REI.CARTE<br>04/86/87 CHEOUE<br>84/86/83 EXECUE 400.00 606 3.02 POINT «CENT 10083 ISSURANCE AUTO**  $\overline{15}$ **EXAZ CHEQUE<br>EXAZ PAIEN.CAR** croissantes. **ESSENCE** æ **is i 86 BANQUE TEST h. Ho 12345678901 Occup. 1 x Solder 11237.44** - A l'aide de POINTER, vous pouvez effectuer la liaison avec votre relevé de banque 'officiel'. **- NOMBREUSES POSSIBILITES DE SORTIES : BON DE COMMANDE à retourner à - Recherche particulière** répondant à 1 ou plusieurs critères **MICROLOGIC - B.P. 18 - 91211 DRAVEIL CEDEX** parmi les suivants : -DATES DE DEBUT ET DE FIN par téléphone: (1) 69.21.61.65 / par minitel (1) 69.24.49.08 -MONTANTS MINIMUM ET MAXIMUM -UN LIBELLE PARTICULIER <sup>I</sup> Nom :.................................................Prénom:......................... **- Liste de chèques** pouvant répondre aux critères suivants: <sup>i</sup> Adresse:..................................................................................... -DATES DE DEBUT ET DE FIN <sup>j</sup> Code postal:............Ville :...................................................... -NUMEROS DE DEBUT ET DE FIN. **jQle commande GESTION BANCAIRE 6128 , au prix - Relevé complet** -ENTRE DATES **<sup>i</sup> de 265,00 Frs. (port compris)** -AFFICHAGE SOLDE REEL OU SOLDE **;Dje désire recevoir votre CATALOGUE GRATUIT** OPERATIONS POINTEES. **! présentant votre autres produits pour CPC. • Je choisis de régler par :** Expire - Sorties sur ECRAN , IMPRIMANTE ou DISQUETTE. <sup>i</sup> CHEQUE N°------------------------------FIN ........... - UTILITAIRES IMPRIMANTE, ECRAN, COPIE D'ECRAN... Signature  $\Box$  MANDAT  $\Box$  CONTRE RBT (+35 Frs) - UTILISE LES 128 Ko DE VOTRE CPC 6128.

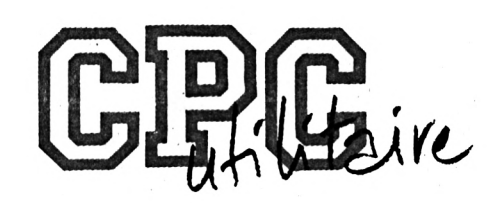

# **MULTI CODEUR 2.00**

Multi codeur 2.00, tout comme son prédécesseur, publié dans un ancien numéro de Amstar & CPC, est un programme de codage de fichiers binaires. Il s'en distingue par des possibilités plus étendues, et par l'élimination des petits défauts de Multi codeur 1.00.

Vant de tester les capacités de Multi codeu<br>il va vous falloir taper les programmes MULT<br>MULTI2.DAT pour créer le fichier MULTI2.BIN. vant de tester les capacités de Multi codeur 2.00, il va vous falloir taper les programmes MULTI2.BAS et MULTI2.DAT (bon courage I), puis exécuter

## *LES NOUVELLES CARACTERISTIQUES*

#### **- Le "décaleur"**

Le plus gros défaut de Multi codeur 1.00 est de ne pas pouvoir coderefficacement des fichiers dont l'adresse d'implantation est située en 'bas' de la RAM (à partir de &40).

Multi codeur 2.00 intègre une routine qui va implanter les fichiers en 'haut' de la mémoire (limite en &A67B). De ce côté là, plus de problème.

#### **- Le système de saisie**

Il faut bien l'avouer, celui de Multi codeur 1.00 n'est pas vraiment un modèle du genre, car il ne pardonne pas les erreurs de frappe.

Oublié tout cela, le nouveau système de saisie permet les corrections grâce à la touche DEL. Il exclue toujours les caractères interdits dans le nom d'un fichier, et demande nom et extension.

La validation se fait avec RETURN ou ENTER. A noter que si vous validez sans avoir saisi un caractère, le programme va réafficher le catalogue de la disquette en cours (pratique quand l'on s'est trompé de disquette...).

Autre nouveauté, il est possible de renommer un fichier une fols codé. Pour ne pas altérer le code généré par le codage, la fonction catalogue avec RETURN n'est plus disponible.

#### **- Les codages**

Alors là, vous êtes gâtés II Multl codeur 2.00 ne propose pas moins de neuf codages différents. Je ne m'étendrai pas sur les techniques employées, sachez seulement qu'elles sont efficaces et pourront laisser perplexe un éventuel curieux. Comme pour MULTI CODEUR 1.00, un programmeur averti pourra 'casser' ces codages, mais cela lui prendra du temps, et cela pourra même lui poser quelques problèmes, les codages étant au moins du niveau des jeux édités par les professionnels (ce qui n'est pas toujours une référence).

Toujours plus fort, Multi codeur 2.00 propose aussi une routine de détection d'une interface genre Hacker ou Multiface, qui réinitialise le CPC si une telle extension est présente.

Attention II Cette routine ne fonctionne pas sous interruption. Donc une telle interface ne sera pas détectée lors de l'exécution du programme traité avec Multl codeur 2.00 une fois qu'il aura été décodé.

Multi codeur 2.00 présente encore une modification qui améliore sensiblement son confort d'utilisation. Il est possible, contrairement à l'ancien programme, de coder plusieurs fols un fichier en mémoire, il n'est plus nécessaire de le sauvegarder à chaque fols.

## *LES CONSEILS D'UTILISATION*

Il n'y a pas grand chose à dire sur l'utilisation proprement dite de ce programme, étant donné sa simplicité. Cependant, quelques petits conseils permettent de tirer la quintessence de ce logiciel.

Il est évidemment recommandé de panacherles codages, en commençant par la routine de détection, Ne codez quand même pas 941 fols un programme, le décodage prendra du temps (cela varie en fonction de la longueur du fichier traité).

N'oubliez pas que seul les fichiers BINAIRES peuvent être codés. Vous pourez coder des fichiers BASIC, mais Ils ne pourront être exécutés normalement par le CPC.

Attention les étourdis II Si vous possédez une interface, pensez à l'invalider avant de tester un programme codé et maudir le programmeur qui a pondu un tel utilitaire, bourré de bugs II

*Ce programme a été réalisé sur un CPC 6128, et nécessite un lecteur de disquette. Il n 'a pas été testé sur les modèles 464. 664 et les versions +, mais. Il devrait 'passer' sans problème, car II n'utilise que les routines système.*

*H. MONCHATRE*

**MULTI** .BAS

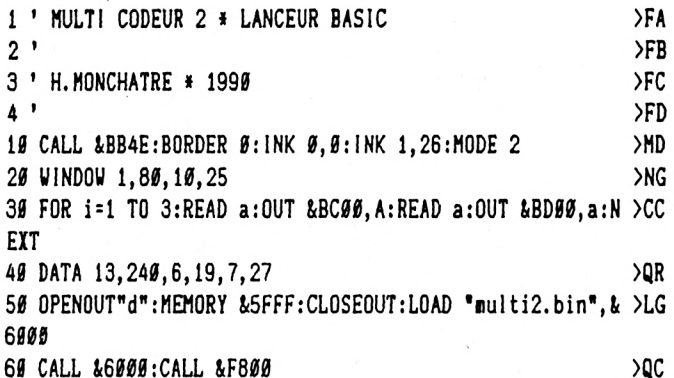

 $>0$ C

#### **MULTI** .DAT

1 ' MULTI CODEUR 2.00

3 ' GENERATEUR DU FICHIER MULTI2. BIN

 $4<sup>1</sup>$ 

 $\overline{c}$ 

5 ' H. MONCHATRE à 1990

 $6'$ 

18 CALL &BB4E:BORDER Ø: INK Ø, Ø:MODE 2:PRINT "PATIENCE...":OPEN OUT "D": MEMORY & SFFF: CLOSEOUT

20 A=&6000:L=100

30 FOR 1=1 TO 4240 STEP 16:B=0:FOR J=0 TO 15

40 READ A\$:C=VAL("&"+A\$):POKE A, C:B=B+C\*(J+1):A=A+1:NEXT

50 READ A\$: IF VAL("&"+A\$)<>B+L THEN PRINT: PRINT "ERREUR LIGNE  $" : L : END$ 

60 L=L+10:NEXT:PRINT:PRINT "APPUYEZ SUR UNE TOUCHE POUR SAUVEG ARDER LE FICHIER BINAIRE.": CALL &BB18: SAVE "MULTI2. BIN", B. &600 Ø.&1Ø8E

70 PRINT: END

```
199 DATA 11, 99, CØ, 21, 2C, 6Ø, 7E, 23, 32, 14, 60, 7A, FE, 00, CA, 2B, 32AD
110 DATA 60, 7E, 47, FE, 01, CA, 1F, 60, 78, 12, 13, 23, C3, 0B, 60, 23, 28E3
120 DATA 7E, 23, 46, 23, 12, 13, 10, FC, C3, 0B, 60, C9, 60, 21, 80, BE, 3A99
130 DATA 11,00,80,06,0C,CD,77,BC,D2,00,D8,ED,6B,6F,A7,ED,5036
140 DATA 63, 90, BE, ED, 6B, 6D, A7, ED, 63, 8E, BE, ED, 4B, 6A, A7, ED, 571C
150 DATA 43, 8C, BE, 09, ED, 63, 92, BE, C9, CD, 16, D1, 11, 00, 80, 06, 37BE
160 DATA BC, CD, 77, BC, D2, 00, D8, ED, 6B, 8C, BE, CD, 83, BC, D2, 00, 5043
170 DATA D8, C3, 7A, BC, 21, 80, BE, 11, 00, 80, 06, 00, CD, 8C, BC, D2, 40CC
180 DATA 00, DB, ED, 6B, 8C, BE, ED, 5B, 8E, BE, ED, 4B, 90, BE, 3E, 02, 46ED
198 DATA CD, 98, BC, D2, 00, D8, C3, 8F, BC, ED, 6B, 8E, BE, 01, 3F, 5A, 4538
200 DATA 09, 30, 0F, CD, 6C, BB, 21, 1F, C1, CD, 4B, D0, CD, 18, BB, C3, 4B91
210 DATA 00, F8, ED, 6B, 8C, BE, 01, 85, 59, 09, 30, 08, CD, 6C, BB, 21, 35D5
220 DATA 3A, C1, 18, E5, ED, 6B, 92, BE, 01, 84, 59, 09, 38, EE, C9, ED, 4B68
230 DATA 6B, 92, BE, 01, 93, 59, 09, 30, 25, ED, 6B, 8C, BE, ED, 4B, 90, 4520
240 DATA BE, 60, 2B, 03, ED, 63, 90, BE, ED, 63, 8C, BE, 36, C3, 23, 71, 4572
250 DATA 23, 70, ED, 6B, 8E, BE, 60, 23, 03, ED, 63, 8E, BE, C9, 21, 6C, 42FB
260 DATA C1, 11, 6E, A6, 01, 0D, 00, ED, B0, ED, 6B, 8C, BE, ED, 63, 72, 4BA8
270 DATA A6, ED, 6B, 8E, BE, ED, 63, 75, A6, ED, 6B, 90, BE, ED, 63, 7A, 5522
280 DATA A6, ED, 6B, 92, BE, 11, 6D, A6, ED, 4B, 8E, BE, ED, B8, 13, ED, 53B3
290 DATA 53, 6F, A6, ED, 53, 8C, BE, ED, 6B, 8E, BE, Ø1, ØE, ØØ, Ø9, ED, 3BØC
388 DATA 63, 8E, BE, 21, 6E, A6, ED, 63, 98, BE, 18, 8D, CA, C4, 4C, 45, 46E4
310 DATA 20, 46, 49, 43, 48, 49, 45, 52, 20, 45, 53, 54, 20, 54, 52, 4F, 26A3
320 DATA 50, 20, 4C, 4F, 4E, 47, 00, CO, C4, 4C, 45, 20, 46, 49, 43, 48, 2B6C
33# DATA 49, 45, 52, 2#, 4E, 45, 2#, 54, 49, 45, 4E, 54, 2#, 5#, 41, 53, 25C3
340 DATA 20, 44, 41, 4E, 53, 20, 4C, 41, 20, 5A, 4F, 4E, 45, 20, 44, 45, 23B0
350 DATA 20, 54, 52, 41, 56, 41, 49, 4C, 00, 21, 00, 00, 11, 00, 00, 01, 0DEA
360 DATA 00,00, ED, B0, C3,00, ED, 6B, 92, BE, 2B, ED, 63, 92, BE, C9, 52C9
370 DATA CD, C4, 49, 4E, 53, 45, 52, 45, 5A, 20, 55, 4E, 45, 20, 44, 49, 2703
380 DATA 53, 51, 55, 45, 54, 54, 45, 20, 44, 41, 4E, 53, 20, 4C, 45, 20, 2302
```
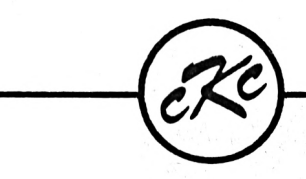

Le Particulier **Avril 1990** 

Vérifiez vos dépenses sur vos relevés de comptes et signalez immédiatement toute anomalie

et la meilleure manière de faire cela avec facilité, rapidité et certitude est d'utiliser la gestion bancaire par excellence

## FAIRBA (La Nouvelle Version 2.0)

## IL VOUS DONNE :

Une méthode de saisie ultra-simple, voir semi-automatique, 40 postes à personnaliser pour ventiler et totaliser vos transactions dont chèques, cartes crédit, prélèvements, retraits... Simplicité pour corriger, effacer, totaliser, trier, solder, pointer/vérifier, imprimer... Recherche et listing par date, par nom, par poste, par nom et poste, par chèque et bien d'autres encore !

Mais surtout, ce qui distingue Fairbank, c'est que tout a été prévu, grâce à sa construction logique, sa rapidité d'accès et d'utilisation et sa congénialité tout à fait remarquable, pour vous éviter les irritations si souvent rencontrées avec des utilitaires de ce type.

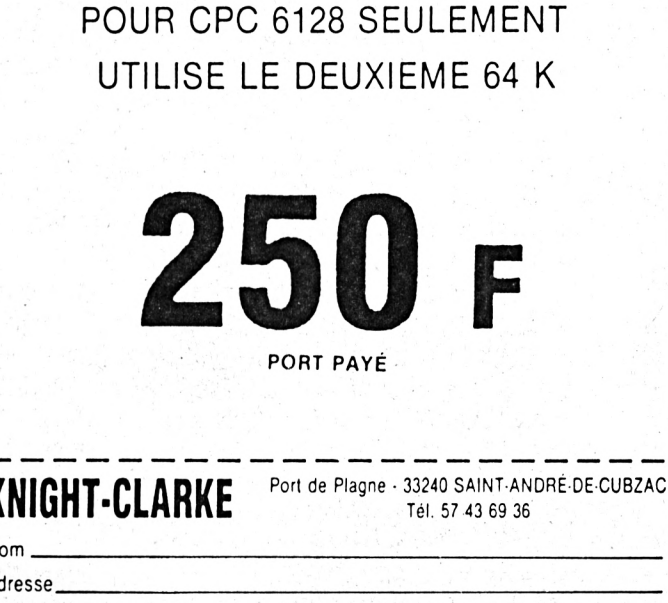

Ville.

N

 $\mathbf{A}$ 

Code postal

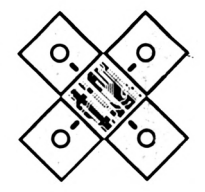

 **DATA 4C,45,43,54,45,55,52,2E,00,4E,6F,6D,20,64,75,20,285A DATA 66,69,63,68,69,65,72,20,61,20,63,68,61,72,67,65,3366 DATA 72,20,20,3E,20,00,2D,20,31,20,2D,20,43,6F,64,61,224C DATA 67,65,20,43,50,44,60,00,1E,F0,3C,00,00,3F,C0,3F,29AD DATA 00,0F,C0,60,00,07,FC,60,00,08,3F,F0,00,00,FF,C0,38D0 DATA FF,C0,60,00,17,19,80,1A,D9,9F,98,1F,9F,86,1F,1F,33AB DATA 00,1B,80,06,01,81,9D,80,60,00,04,F3,3C,FC,FC,0F,3E5E DATA C0,3F,00,0F,C0,00,00,FC,00,60,FC,04,FF,60,FC,04,3EE1 DATA 60,00,03,0F,C0,00,03,F8,F3,F8,F0,00,00,01,99,99,3D30 DATA F0,C0,61,F0,01,99,F9,F0,01,81,F9,80,00,61,F9,E1,52D8 DATA 98,F0,60,FF,50,60,00,FF,60,00,FF,60,00,FF,60,00,3BAD DATA FF, 60,00, FF,60,00,35,21,80,BE,06,0C,36,20,23,10,2053 DATA FB,21,88,BE,36,2E,C9,D5,CD,06,BB,30,FB,11,5E,C8,477D DATA 06,1E,4F,1A,13,B9,20,07,3E,07,CD,5A,BB,18,E9,10.325D DATA F2,DI, 79,FE,0D,20,05,7A,A7,C0,18,63,FE,7F, 20,18,3940 DATA 7A,A7,28,D3,E5,21,7C,C8,06,03,7E,CD,5A,BB,23,10,37BE DATA F9,E1,28,36,20,15,18,BF.7A,BB,28,BB,71,79, CD,5A,42fA DATA BB,23,14,18,B2,21,22,23,24,25,28,29,2A,2B,2C,2E,1A5D DATA 2F,3A, 3B, 3F, 09,E0,F2,F0,FI,F3,FC,3D,3E,3C,5C,58,493E DATA 5D,10,20,08,20,08,00,21,80,BE,06,0C,7E,4F,D6,61,2F29 DATA 38,09,79,D6,78,30,04,79,06,20,77,23,10,EE,C9,F5,4738 DATA C5,E5,D5,CD,78,BB,£5,21,08,00,11,19,50,CD,66,BB,3BD9 DATA CD,6C,68,11,00,80,CD,9B,BC,21,09,00,11,19,50,CD,2FF3 DATA 66,BB,E1,CD,75,BB,D1,E1,C1,F1,A7,28,89,C9,01,E8,574B DATA FE,ED,49,01,00,DF,ED,49,01,84,7F,ED,49,3A,00,C0,3CCD DATA FE,00,3E,8C,ED,79,20,1B,21,00,00,11,80,BE,01,0D,234F DATA 00,ED,80,C3,80,BE,21,40,00,36,00,11,41,00,01,FF,298F DATA FF,ED,B0,ED,68,8C,BE,01,F3,FF,09,ED,63,E2,C8,ED.5FB5 DATA 68,8C,BE,01,CB,FF,09,ED,63,8C,BE,ED,63,90,BE,EB,5AE9 DATA 21,C7,C8,01,35,00,ED,80,ED,6B,8E,BE,01,35,00,09,32BF DATA ED,63,8E,BE,C9,60,00,C9,F0,3C,00,00,3F,C0,3F,00,31A8 DATA 0F,C0,60,00,07,FC,60,00,08,7F,F8,00,01,FF,E1,FF,491<sup>A</sup> DATA E0,60,00,17,19,86,18,D9,9B,60,99,03,86,18,18,00,296D DATA 18,00,06,03,03,19,80,60,00,04,F3,3C,FC,FC,0F,C0,3F09 DATA 3F,00,0F,C0,00,00,FC,00,60,FC,04,FF,60,FC,04,60,3F66 DATA 00,03,0F,C0,00,03, F0,F3,F0,F0,00,00,01,FI,99,98,45D3 DATA C0,61,80,01,FI,99,80,01,99,81,98,00,61,89,81,98,4424 DATA 18,60,00,FF,60,00,FF,60,00,FF,60,00,FF,60,00,FF.43DE DATA 60,00,85,CD,75,BB,D5,E1,7E,A7,C8,CD,5A,BB,23,18.4B2C DATA F7,00,00,7E,A7,C8,AF,E5,D5,F5,CD,06,89,7E,CD-A5,5AA1 DATA BB,06,08,C5,ED,A0,EB,01,FF.0F,09,30,04,01,50,00,3301 DATA 09,EB,C1,1®,EE,CD,09,89,FI,DI,El,E5,D5,01,00,08,4766 DATA EB,09,EB,3C,FE,02,20,DI,DI,13,El,23,18,C5,5E,23,3858 DATA 56,23,18,BF,21,81,C4,06,F5,ED,78,1F,30,FB,06,08,3AEA DATA C5,54,5D,1B,1A,4F,06,4F,7E,12,23,13,10,FA,79,12,2966 DATA 01,Bl,0F, 09,30,04,01,50,00,09,01,10,E3,CD,09,BB,3BA4 DATA 30,D2,C9,3E,01,32,42,D0,CD,48,D0,3E,02,32,42,D0,3BA7 DATA C9,21,01,20,11,C9,CI,CD,00,D0,21,02,20,l1,7A,D8,<sup>3678</sup> DATA CD,00,D0,21,03,20,11,8D,D8,CD,00,D0,21,04,20,11,2804 DATA 76,El,CD,00,D0,21,05,20,11,9E,D8,CD,00,D0,21,06,3560 DATA 20,11,81,D8,CD,00,D0,21,07,20,11,0E,D9,CD,00,D0,3A05 DATA 21,08,20,11,1F,D9,CD,00,D0,21,08,20,11,32,D9,CD,3758 DATA 00, D0,21,09,20,11,C2, D9,CD, 00,D0,21,0D, 20,11,86,304***<sup>A</sup>* **DATA E1,C3,00,D0,CD,6C,BB,21,FC,D0,CD,4B,D0,C9,00,CD,559A DATA C4,53,41,55,56,45,47,41,52,44,45,20,45,4E,20,43,263E DATA 4F,55,52,53,60,2E,03,00,00,CD,6C,BB,21,23,DI,CD,3C00 DATA 4B,D0,21,80,BE,C9,CD,C4,43,48,41,52,47,45,4D,45,382D DATA 4E,54,20,45,4E,20,43,4F,55,52,53,60,2E,03,00,48,21FF DATA 2E,4D,6F,6E,63,68,61,74,72,65,20,40,20,73,65,70,3366 1560 DATA D1,01,00,00,E7,EB,E7,EE,64,12,ED,A0,79, A7,20,F6,551F**

 **DATA 74,65,6D,62,72,65,20,31,39,39,30,60,00,9F,FC,FC,40E2 DATA 00,00,0F,C0,3F,60,00,0A,FC,60,00,08,FC,FC,00,03,3296 DATA E1,F3,E1,F0,60,00,17,19,86,18,CF,19,8F,19,99,86,3A0A DATA 19,9F,80,0F,00,1F,8E,0E,0F,60,00,05,F3,3C,FC,FC,3EB7 DATA 0F,C0,3F,00,0F,C0,00,00,60,FC,07,00,60,FC,03,60,3160 DATA 00,03,3F,00,07,83,E0,F3,E0,F0,00,00,01,80,F1,F0,4B22 DATA F8,FI,F8,01,81,99,98,00,FI,80,F0,01,F9,99,80,FI,5781 DATA F0,60,00,FF,60,00,FF, 60,00, FF,60,00,FF,60,0®,FF, 45D8 DATA 60,00,85,E1,CD,6C,BB,3E,07,CD,5A,BB,21,15,D8,CD,4858 DATA 80,D0,CD,51,D0,C3,00,F8,D0,C4,45,52,52,45,55,52,4220 DATA 20,44,49,53,51,55,45,54,54,45,00,CD,6C,88,21,83,3834 DATA C1,CD,80,D0,C3,51,D0,11,AC,CI,21,01,01, CD,00, D0,3E9A DATA CD,00,08,21,80,BE,11,08,00,CD,10,C8,3E,2E,CD,5A,38FF DATA 88,21,30,08,36,09,21,89,BE,11,03,00,CD,10,C8,CD,3F40 DATA 80,08,21,01,1D,ll,80,BE,3A,8C,BE,F5,AF,32,8C,BE,4C19 DATA CD,00,D0,FI,32,80,BE,21,30,08,36,7A, 09,2D,20,32,3910 DATA 20,2D,20,43,6F,64,61,67,65,20,44,4F,42,40,45,00,2786 DATA 2D, 20,33,20,2D, 20,43,6F, 64,61,6\*7,65,20,4C, 44,49,2BBD DATA 00,2D,20,35,20,2D,20,43,6F,64,61,67,65,20,46,41,2A95 DATA 40,53,45,00,2D,20,36,20,2D,20,43,6F,64,61,67,65,2013 DATA 20,50,4F,50,00,ED,6B,8C,BE,7D,91,30,01,25,6F,7C,38C3 DATA 90,67,38,08,7C,A7,20,05,7D, D6,40,38,02, AF,09,CD,429A DATA 6C,BB,21,EB,D8,CD,4B,D0,CD,18,BB,3E,FF,C9,C8,C4,5F33 DATA 50,40,55,53,20,41,53,53,45.5A,20,44,45,20,4D,45,2785 DATA 4D,4F,49,52,45,20,44,49,53,50,4F,4E,49,42,40,45,2830 DATA 00,2D,20,37,20,2D,20,43,6F,64,61,67,65,20,58,4F,2CD1 DATA 52,00,2D,20,38,20,2D,20,43,6F,64,61,67,65,20,58,2BEE DATA 4F,52,20,32,00,20,20,30,20,20,20,44,65,74,65,63,2971 DATA 74,65,75,72,20,64,27,69,6E,74,65,72,66,61,63,65,3950 DATA 60,00,03,01,00,00,AF,6F,65,39, F3,31,00,00,DI,7A,3407 DATA ED,44,57,78,A9,5F,D5,0B,D1,00,0B,79,B0,20,EF,ED,4A17 DATA 57,F3,F9,FB,09,ED,68,8E,BE,7D, 1F, 38,58,28,23,22,397A DATA 8E,BE,ED,6B,8C,BE,01,F9,FF,09,22,59,D9,ED,6B,8E,50A3 DATA BE,01,06,00,09,22,51,D9,ED,6B,8C,BE,01,DF,FF,09,4717 DATA 22,8C,BE,ED,6B,8E,BE,01,21,00,09,22,8E,BE,ED,6B,4046 DATA 8C,BE,EB,01,21,00,21,50,D9,ED,B0,ED,6B,8C,BE,22,4BF3 DATA 90,BE,C3,50, D9,2D,20,39,20,2D,20,43,6F,64,61,67,3164 DATA 65,20,53,50,00,E5,ED,6B,8C,BE,2B,22,8C,BE,E1,18.474D DATA 9D,60,00,19,FC,FC,00,00,0F,C0,3F,60,00,0A,FC,60,3671 DATA 00,08,FC,FC,00,03,C1,F3,C1,F0,60,00,2E,F3,3C,FC,506C DATA FC, 0F, 00,3F, 00,0F,C0,00,00,60,FC,07,00,60,FC,03,3270 DATA 60,00,03,3F,00,07,83,E1,F3,E1,F0,60,00,FF,60,00,4551 DATA FF,60,00,FF, 60,00,FF,60,00,FF,60,00,90,ED,68,80,4909 DATA BE,ED,63,3A,E0,ED,68,8E,BE,23,23,ED,63,3D,E0,11.46AC DATA 37,E0,ED,6B,8E,BE,01,13,00,09,ED,63,8E,BE,ED,6B,4929 DATA 8C,BE,01,ED,FF,09,ED,63,8C,BE,ED,63,90,BE,EB,01,54CD DATA 13,00,ED,80,3E,AF,21,00,00,01,00,00,ED,A9,AE,77,3864 DATA 08,78,23,FE,FF,20,F6,09,11,00,00,D5,21,00,00,01.2A15 DATA 00,00, E7,0F, 77,23,0B,78,Bl,20,F7,18,00,21,00,00,24DB DATA 36,EF,23,36,30,23,36,1A,El,E9,ED,6B,8C,BE,01,F0,4DE4 DATA FF,09,ED,63,61,E0,ED,63,50,E0,06,10,21,5D, E0,7E,4439 DATA 0F,77,23,10,FA,ED,6B,8C,BE,01,E2,FF,09,ED,63,4C.4D8F DATA E0,60,00,04,ED,6B,8E,BE,01,10,00,09,ED,63,53,E0,3DE6 DATA ED,68,8C,BE,01,DE,FF,09,ED,63,90, BE,11,48,E0,01,4631 DATA 22,00,EB,ED,80,21,4F,E0,11,C7,£0,01,06,00,ED,80,4522 DATA 21,00,00,11,00,00,01,90,00,7E,07,07,77,23,08,78,208D DATA B1,20,F6,ED,6B,90,BE,ED,63,8C,BE,ED,6B,8E,BE,01,543A DATA 23,00,09,ED,63,8E,BE,C9,21,00,00,E5,AD,84,CB,5F,4878**

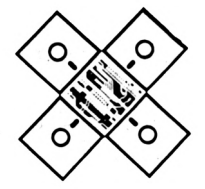

2160 LATA CD, A1, FØ, 29, 11, ØØ, ØØ, 7E, AD, 7E, ED, A1, 79, BØ, 20, F7, 5009 1570 DATA E5, 21, 00, 00, 34, E1, 78, B1, 20, EC, C9, ED, 6B, 8E, BE, 01, 4CDF 2170 DATA 21, 00, 00, 01, 00, 00, 5E, ED, 5F, D6, 06, CB, 7F, 28, 02, D6, 3E33 1586 DATA @B. @Ø. @9.7D. DG. @B. DC. @Ø. EØ. ED. 6B. 8C. BE. Ø1. F5. FF. 5704 2186 DATA 86, ED, 4F, CD, 37, F6, 21, 37, F6, 36, C9, ED, 6B, 28, F6, 61, 4C5B 1590 DATA 09, ED, 63, ED, E0, ED, 6B, 8C, BE, 01, EE, FF, 09, ED, 63, 06, 4EAF 1600 DATA E1, ED, 6B, 8E, BE, 01, 0B, 00, 09, ED, 63, F6, E0, ED, 6B, 8C, 5134 2190 DATA 11,00,09,ED,4B,2C,FØ,CD,2E,FØ,21,37,FØ,36,21,ED,4AC5 2200 DATA 6B, 8E, BE, 91, 30, 00, 09, ED, 63, 8E, BE, C9, 60, 00, 09, 21, 3708 1610 DATA BE, Ø1, DE, FF, Ø9, ED, 63, 90, BE, ED, 63, 8C, BE, Ø1, 22, Ø0, 4103 2210 DATA 00,00,11,00,00,46,AB,C5,F1,AD,1B,41,77,23,7B,B2,4308 1620 DATA 11, EC, EØ, EB, ED, BØ, ED, 6B, 8E, BE, Ø1, 22, ØØ, Ø9, ED, 63, 43BB 2225 DATA 20, F3, C9, ED, 6B, 8C, BE, 2B, ED, 63, F9, F0, ED, 6B, 8E, BE, 64E5 1630 DATA 8E, BE, 21, FC, E0, ED, 63, 06, E1, CD, EC, E0, 21, FC, E0, 36, 5E12 2230 DATA 23, ED, 63, FC, FØ, ED, 6B, 8C, BE, Ø1, ED, FF, Ø9, ED, 63, 8C, 5A2A 1646 DATA 64, C9, 2D, 26, 34, 26, 2D, 26, 43, 6F, 64, 61, 67, 65, 20, 52, 2EAE 1650 DATA 00,00,20,45,53,43,20,20,46,69,6E,20,64,75,20,63,2D4B 166# DATA 6F, 64, 61, 67, 65, ##, C#, C4, 41, 7#, 7#, 75, 79, 65, 7A, 2#, 3D91 1670 DATA 73, 75, 72, 20, 44, 45, 4C, 20, 70, 6F, 75, 72, 20, 72, 65, 6E, 370B 1680 DATA 6F, 6D, 6D, 65, 72, 20, 6C, 65, 20, 66, 69, 63, 68, 69, 65, 72, 3A1E 1690 DATA 20,61,20,73,61,75,76,65,72,2E,60,00,12,19,80,18,29E3 1706 DATA CØ, 60, 00, 08, 0F, 00, 06, 60, 0F, 03, 60, 00, 05, FF, 60, FC, 3411 1710 DATA 03, 0F, CO, FF, FO, 3F, CO, 00, 00, 3F, FO, 3F, FO, 3F, FC, 3F, 4A85 1720 DATA FØ, FC, FC, FF, FØ, 60, ØØ, Ø3, FC, ØØ, Ø3, C3, F3, C3, FØ, 60, 54CA 1730 DATA 00, 2E, F0, 3C, 7F, FC, 3F, F0, 1F, F0, 3F, F0, 00, 00, 7F, F8, 4BD7 1746 DATA 7F, F8, 7F, FC, 7F, F0, 7F, FC, FC, 60, 00, 03, FF, FC, 07, 81, 5210 1750 DATA FF, E1, FF, E0, 60, 00, FF, 60, 00, FF, 60, 00, FF, 60, 00, FF, 4C26 1766 DATA 60,00, FF, 60,00, 9C, 3E, F3, C6, 10, FE, 13, 20, F9, ED, 4F, 4E24 1770 DATA 01,00,10,21,00,10,7E,A9,77,0B,23,78,FE,FF,20,F6,488F 1786 DATA 21, 00, 00, 01, 00, 00, 5E, ED, 5F, AB, 77, 23, 0B, 79, B0, 20, 3556 1790 DATA F5, ED, 6B, 8C, BE, 2B, ED, 63, 1B, E8, ED, 6B, 8E, BE, 23, ED, 5736 1800 DATA 63, 1E, E8, ED, 6B, 8C, BE, 01, EE, FF, 09, ED, 63, 0E, E8, ED, 58B2 1810 DATA 6B, 8E, BE, 01, 12, 00, 09, ED, 63, 0B, E8, ED, 6B, 8C, BE, 01, 441E 1820 DATA D5, FF, 09, 11, 00, E8, 01, 2B, 00, ED, 63, 8C, BE, EB, ED, B0, 5493 1830 DATA ED, 6B, 8C, BE, ED, 63, 90, BE, ED, 6B, 8E, BE, 01, 2B, 00, 09, 3CD4 1846 DATA ED, 63, 8E, BE, ED, 4B, 6B, E8, 21, 86, BE, F3, 3E, 13, ED, 4F, 4C2F 1850 DATA 21, 00, 00, 21, 00, 00, 7E, A9, 7E, 0B, 23, 78, FE, FF, 20, F6, 48AE 1860 DATA 21, 00, 00, 21, 00, 00, 5E, ED, 5F, D6, 06, CB, 7F, 28, 02, D6, 3D7D 1870 DATA 80, 21, 28, E8, 36, C9, ED, 4F, CD, 1A, E8, 21, 2B, E8, 36, ED, 4F7E 1886 DATA 21, 1A, E8, 36, C9, CD, 00, E8, 21, 1A, E8, 36, 21, C9, 60, 00, 3C30 1890 DATA 1D, 21, 00, 00, 01, 00, 00, 7E, 2F, 77, 23, 0B, 78, FE, FF, 20, 38F5 1906 DATA BF, 21, 00, 00, 01, 00, 00, AF, ED, 4F, 46, 23, 7E, A8, 47, ED, 408A 1910 DATA 5F, A8, 2B, 77, 23, 78, B1, 20, F1, FE, 82, AA, 03, DE, CE, 34, 5068 1920 DATA 99, 41, 9E, FC, 3E, 20, 02, 23, 0E, EE, 8D, 6C, 11, 8B, C2, 84, 427F 1930 DATA 32, 08, 45, 33, 4F, D4, 32, 32, 11, 45, 77, D1, C9, A8, F7, F3, 561A 1946 DATA 26, ED, 6B, 8C, BE, Ø1, D8, FF, Ø9, ED, 63, F6, E8, ED, 6B, 8E, 5FEØ 1950 DATA BE, 01, 28, 00, 09, ED, 63, F9, E8, ED, 6B, 8C, BE, 01, BF, FF, 5A76 1960 DATA 09, ED, 63, E6, E8, ED, 6B, 8E, BE, 01, 41, 00, 09, ED, 63, E9, 4B0A 1970 DATA E8, CD, ØC, FØ, ED, 6B, 8C, BE, Ø1, BØ, FF, Ø9, ED, 63, 8C, BE, 56DØ 1986 DATA ED, 63, 96, BE, 11, E5, E8, 61, 56, 66, EB, ED, BØ, C3, 80, FØ, 54C9 1990 DATA 60,00,5C,19,80,1D,C0,60,00,08,19,80,0E,19,99,99,310A 2000 DATA 80,60,00,04,FF,60,FC,03,0F,C0,FF,F0,3F,C0,00,00,4346 2010 DATA 7F, F8, 7F, F8, 7F, FC, 7F, F8, FC, FC, FF, F8, 60, 00, 03, F8, 6118 2020 DATA 00,03, C7, F3, C7, F0, 60,00, 2E, F0, 3C, 3F, FC, 3F, F0, 0F, 49F2 2030 DATA F0, 3F, F0, 00, 00, 3F, F0, 3F, F0, 3F, FC, 3F, F0, 3F, FC, FC, 5D02 2040 DATA 60,00,03, FF, FC, 07, 80, FF, C0, FF, C0, 60, 00, FF, 60, 00, 4DF3 2050 DATA FF, 60, 00, FF, 60, 00, FF, 60, 00, FF, 60, 00, 9C, ED, 6B, 8E, 4BB3 2060 DATA BE, 01, 50, 00, 09, ED, 63, 8E, BE, 21, F5, E8, 06, 30, 7E, 2F, 413B 2070 DATA 77, 23, 10, FA, C9, 11, F3, C9, CD, 00, 00, AF, ED, 4F, 0E, 0C, 3F81 2086 DATA 47, 21, E1, E9, CD, 00, 00, 09, 01, 00, 00, 7E, AD, 77, ED, A1, 4068 2090 DATA 79, B0, 20, F7, 21, 00, 00, 01, 00, 00, 5E, ED, 5F, AB, 77, 23, 3568 2100 DATA 0B, 78, 81, 20, F5, 00, C9, ED, 6B, 8C, BE, 01, D1, FF, 09, ED, 56C9 2110 DATA 63, 1C, FØ, ED, 6B, 8C, BE, Ø1, DD, FF, Ø9, ED, 63, 28, FØ, ED, 5B47 2120 DATA 6B, 8E, BE, 01, 12, 00, 09, ED, 63, 2C, F0, ED, 6B, 8E, BE, 23, 4932 2130 DATA ED, 63, 3B, FØ, ED, 6B, 8C, BE, 2B, ED, 63, 38, FØ, Ø1, D1, FF, 5970 2146 DATA \$9, ED, 63, 95, BE, ED, 63, 8C, BE, 11, 18, F\$, \$1, 38, \$6, EB, 42FE 2150 DATA ED, BØ, F3, ED, 4B, 2C, FØ, AF, ED, 4F, 5F, 1E, ØC, 21, E1, E9, 4ED8

2246 DATA BE, ED, 63, 96, BE, 11, F8, F6, 61, 13, 66, EB, ED, BØ, ED, 6B, 572C 2250 DATA 8E, BE, 01, 13, 00, 09, ED, 63, 8E, BE, CD, F8, F0, C9, 21, 00, 4EE2 2260 DATA 00, DD, 21, 00, 00, DD, E5, D1, AF, ED, 78, DD, 23, 7E, AD, 1B, 5055 2270 DATA 77, AF, 1B, 7A, 23, BE, 41, FE, FF, 20, F1, C9, ED, 6B, 8C, BE, 5FBB 2286 DATA 2B, 00, 00, ED, 63, 48, F1, ED, 6B, 8E, BE, 60, 00, 03, ED, 63, 489B 2290 DATA 4C, F1, ED, 6B, 8C, BE, 01, E3, FF, 09, ED, 63, 8C, BE, EB, 21, 575B 2306 DATA 47, F1, Ø1, 1D, ØØ, ED, BØ, ED, 6B, 8E, BE, Ø1, 1D, ØØ, Ø9, ED, 3FB7 2310 DATA 63, 8E, BE, ED, 6B, 8C, BE, ED, 63, 90, BE, C3, 47, F1, 30, 31, 537E 2320 DATA 32, 33, 34, 35, 36, 37, 38, 39, FC, 46, C7, 43, 6F, 64, 61, 67, 3F43 2330 DATA 65, 20, 74, 65, 72, 6D, 69, 6E, 65, 2E, 20, 41, 70, 70, 75, 79, 3BC6 2346 DATA 65, 7A, 26, 73, 75, 72, 26, 75, 6E, 65, 26, 74, 6F, 75, 63, 68, 3D1C 2350 DATA 65, 2E, 60, 00, 05, 19, 80, 1F, CF, 19, 8F, 19, 8F, 1F, 9F, 1F, 33FE 236# DATA 80, 1B, 80, 06, 19, 99, 9B, 80, 60, 00, 04, FF, 60, FC, 03, 0F, 3B1B 2370 DATA C0, 3F, 00, 0F, C0, 00, 00, 60, FC, 0C, 00, 00, 03, F0, 00, 03, 2847 2386 DATA CE, F3, CE, F6, 00, 00, 01, F1, 99, F6, C6, F1, F8, Ø1, F6, F1, 65CC 2390 DATA F0,00, F1, F8, F0,01, F9, 99, F8, F0, F8, 60,00, FF, 60,00, 5618 2400 DATA FF, 60, 00, FF, 60, 00, FF, 60, 00, FF, 60, 00, D5, CD, 28, D8, 4EE9 2410 DATA CD, 6C, BB, 3E, 01, CD, 98, CB, CD, 34, D8, CD, 00, C0, CD, 78, 5797 2425 DATA C1, CD, 7A, BC, CD, 6C, CØ, CD, 2C, CØ, CD, A2, CØ, CD, 6C, BB, 62CB 2430 DATA CD, 8E, DØ, CD, 06, BB, 30, FB, 06, 0B, 21, A7, F1, BE, 28, 0A, 422F 2446 DATA 23, 16, FA, 3E, 67, CD, 5A, BB, 18, E9, FE, FC, CA, 12, F9, FE, 6551 2450 DATA 31, 20, 00, 01, 13, 00, CD, C2, D8, A7, 20, 04, CD, 00, E0, AF, 485F 2466 DATA FE, 32, 20, 00, 01, 23, 00, CD, C2, D8, A7, 20, 04, CD, 6D, E0, 4A8D 2470 DATA AF, FE, 33, 20, 00, 01, 35, 00, CD, C2, D8, A7, 20, 04, CD, 0F, 3DD4 2486 DATA E1, AF, FE, 34, 20, 00, 01, 2B, 00, CD, C2, 08, A7, 20, 04, CD, 43C5 2490 DATA 2B, E8, AF, FE, 35, 20, 00, 01, 41, 00, CD, C2, D8, A7, 20, 04, 3E50 2500 DATA CD, 35, E9, AF, FE, 36, 20, 00, 01, 30, 00, CD, C2, D8, A7, 20, 44EC 2510 DATA 04, CD, 4A, FØ, AF, FE, 37, 20, 00, 01, 13, 00, CD, C2, D8, A7, 4957 2520 DATA 20,04,CD,0C,F1,AF,FE,38,20,00,01,1D,00,CD,C2,D8,4535 2536 DATA A7, 20, 04, CD, 65, F1, AF, FE, 39, 20, 00, 01, 21, 00, CD, C2, 400D 2546 DATA D8, A7, 26, 04, CD, 72, D9, AF, FE, 30, 20, 00, 01, 35, 00, CD, 3B23 2550 DATA C2, D8, A7, 20, 04, CD, FC, C8, AF, FE, FF, CA, 20, F8, 21, B2, 61A2 2566 DATA F1, CD, 4B, D6, CD, 18, BB, 21, 17, 60, 11, 19, 50, CD, 66, BB, 3F68 2570 DATA CD, 6C, BB, 21, 09, 00, 11, 19, 50, CD, 66, BB, C3, 26, F8, CD, 4F1B 2586 DATA 6C, BB, 21, 9A, E1, CD, 80, D0, CD, 66, BB, CD, 51, D0, FE, 7F, 6159 2590 DATA 20,30, CD, 00, C8, CD, 6C, BB, 21, 01, 01, 11, 80, F9, CD, 00, 40B2 2600 DATA DØ, 21, 98, C8, 36, C9, 21, 80, BE, 11, 08, 00, CD, 10, C8, 7A, 411E 2610 DATA B7, 28, F3, 3E, 2E, CD, 5A, BB, 21, 89, BE, 11, 03, 00, CD, 10, 39AF 2626 DATA C8, 21, 98, C8, 36, F5, CD, 63, BB, CD, 6C, BB, 21, AØ, F9, CD, 5E7E 2630 DATA 80, DØ, CD, 51, DØ, FE, FC, CA, 00, F8, FE, 20, CA, 74, F9, 18, 5E14 2645 DATA F1, CD, F1, DØ, CD, 47, CØ, C3, ØØ, F8, 6Ø, ØØ, Ø3, 4E, 6F, 6D, 437D 2650 DATA 20,64,75,20,66,69,63,68,69,65,72,20,61,20,73,61,390D 2660 DATA 75, 76, 65, 67, 61, 72, 64, 65, 72, 20, 3E, 20, 00, C6, C4, 45, 3D11 2670 DATA 53,50,41,43,45,20,3D,20,53,61,75,76,65,67,61,72,3ACA 2686 DATA 64, 65, 72, 2C, 20, 20, 45, 53, 43, 20, 3D, 20, 41, 6E, 6E, 75, 3254 2690 DATA 6C, 65, 72, 60, 00, 1A, 1F, 80, 1A, D9, 9D, 60, 99, 03, 86, 19, 39FF 2700 DATA 98, 00, 1A, 80, 06, 0F, 8F, 9F, 80, 60, 00, 04, FF, 60, FC, 03, 4062 2710 DATA ØF, CØ, 3F, ØØ, ØF, CØ, ØØ, ØØ, 60, FC, ØC, ØØ, ØØ, Ø3, FØ, ØØ, 2DA3 2720 DATA 03, DC, F3, DC, F0, 00, 00, 01, 99, 99, 98, C0, 61, 80, 01, 99, 47CB 2730 DATA 99, 98, 01, 99, 9D, 98, 00, 61, D9, 81, 99, 80, 60, 00, FF, 60, 4B92 2746 DATA 00, FF, 60, 00, FF, 60, 00, FF, 60, 00, FF, 60, 00, D5, 00, 00, 3B80.

## **DUCHET COMPUTERS**

51, Saint-George Road CHEPSTOW - NP6 5LA ANGLETERRE - Tél. + 44 291 625 780

## **EN EXCLUSIVITE:**

t vers les pays du Marché Commun, mais aussi vers<br>licences éventuelles, etc... qui seront à sa charge se

s plus de quarante pays trancophones et trancophiles.<br>selon la légisiation en vigueur dans le pays respectif c

. Nos prix sont<br>Je destination.

ô

toxet

annquer.

et de type IBM.

MATERIEL ET LOGICIELS EN FRANÇAIS POUR AMSTRAD/SCHNEIDER 464/664/6128 A DES PRIX **PLANCHER!** 

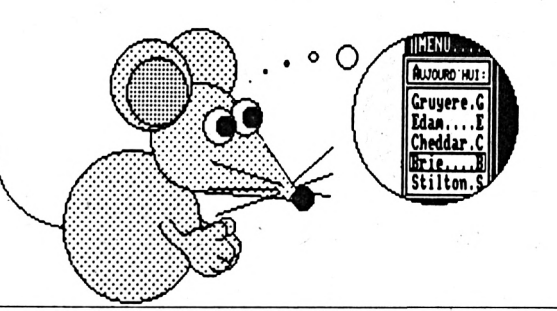

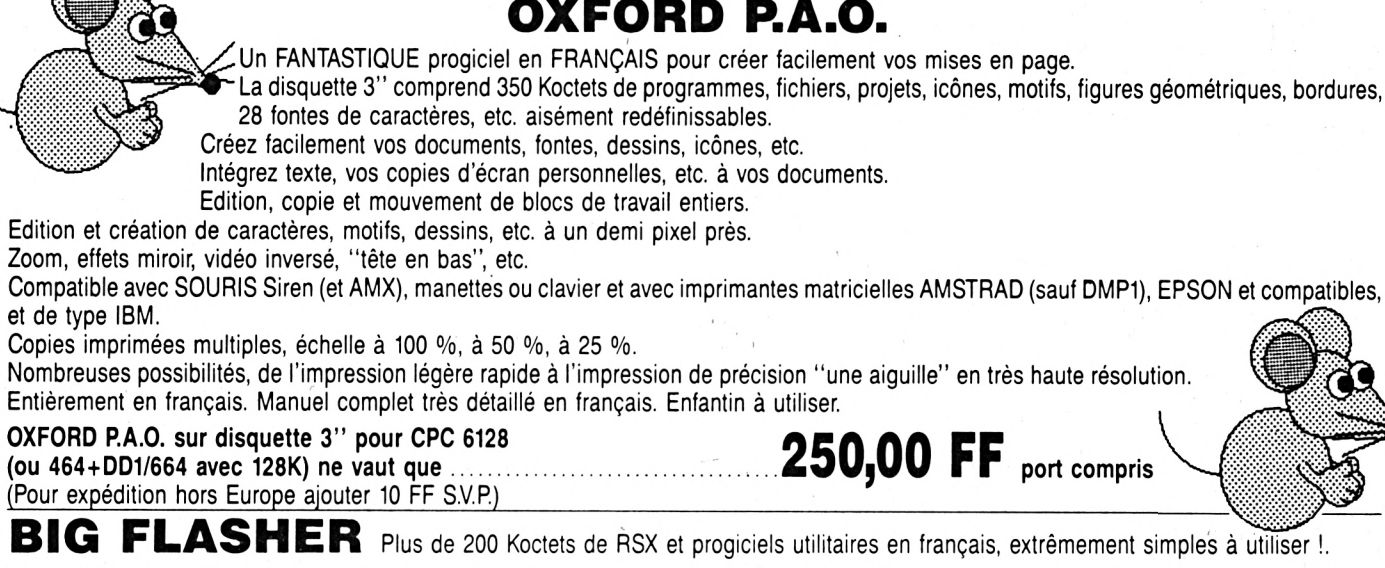

PUBLICATION ASSISTEE PAR ORDINATEUR POUR CPC 6128 (Les CPC 464+DD1/664 nécessitent une extension mémoire DK Tronics 64K)

Plus de 130 options d'exploration, édition, recherche, création, manipulation, information, compactage, formatage, archivage, copie, gestion d'imprimante, création de posters de 8 pages, programmation de touches, calculations, copies d'écrans, double PEEK, double POKE, tri de données, traceur, gestion de couleurs, input, call, analyses, etc.

Toutes les RSX peuvent être incorporées dans des programmes personnels. La plupart des options comportent un envoi facultatif sur imprimante. Compatible clavier, manette et souris AMX.

Enorme manuel en français, bourré d'exemples.

(Envoi avion hors Europe + 20 FF S.V.P.)

TRANSFERTS CASSETTE - DISQUETTE

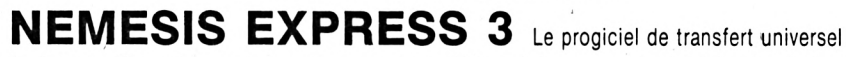

Heureux propriétaire d'un lecteur de disquettes, avez-vous un ou deux problèmes à trouver un logiciel de transfert extraordinaire pour archiver votre collection de cassettes sur des disquettes ?

Ne vous tapez plus la tête contre les murs ! D'abord ça fait mal, et puis ça peut réveiller les voisins !... Procurez-vous NEMESIS EXPRESS 3...

NEMESIS EXPRESS 3 comprend 130 programmes utilitaires sur les deux faces d'une disquette !

NEMESIS EXPRESS 3 possède un "renifleur" automatique qui vous indiquera la meilleure façon de transférer vos cassettes.

NEMESIS EXPRESS 3 est le plus puissant logiciel de transfert K7/DISC en Grande-Bretagne.

NEMESIS EXPRESS 3 est universel. Il transfère les cassettes nouvelles, récentes ou même anciennes !

NEMESIS EXPRESS 3 détecte le compteur de vies des jeux pour modifications.

NEMESIS EXPRESS 3 pour 464/664/6128 est en français. Il est accompagné d'un manuel complet et extrêmement détaillé en français.

NEMESIS EXPRESS 3 (Disc 3") en français ne vaut que ............................

(Envoi avion hors Europe + 20 FF S.V.P.)

Rajoutez 30 FF et nous joindrons les détails de transfert de 1400 cassettes avec NEMESIS EXPRESS 3.

Les produits ci-dessus sont en stock et disponibles EXCLUSIVEMENT en vente par correspondance chez DUCHET COMPUTERS. Ils ne sont pas en vente dans les magasins.

200,00 FF port compris

Envoyez vite votre commande (en français) à :

## **DUCHET COMPUTERS**

51, Saint-George Road CHEPSTOW - NP6 5LA

ANGLETERRE - Tél. + 44 - 291 625 780

ENVOI IMMEDIAT LE JOUR MEME PAR AVION dans le monde entier

REGLEMENT A L'ORDRE DE "DUCHET COMPUTERS" par : · Mandat Poste International en Francs • Chèque personnel français bancaire ou CCP en Francs . EUROCHEQUE personnel en livres sterling (vous faites la conversion) . CHEQUE BANCAIRE en livres sterling compensable en Angleterre établi par votre banque • Carte de crédit internationale VISA, EUROCÁRD, MASTERCARD, ACCESS (indiquez n° de carte et date de validité, mais n'envoyez pas votre carte). n'envoyez pas votre carte).<br>Si vous êtes pressé, passez votre commande par teléphone EN PARLANT EN FRANÇAIS !

Téléphonez à Caroline, Jean-Pierre ou Didier au (indicatif international) + 44 291 625 780 de 8 h à 19 h

Nous acceptons les commandes par téléphone avec cartes de crédit.

**DUCHET COMPUTERS**

Saint-George Road CHEPSTOW - NP6 5LA ANGLETERRE - Tél. + 44 291 625 780

**LE HACKER (version professionnelle) pour CPC 464,664/6128**

Encore une interface miracle de DUCHET Computers !

La version 4.0 du HACKER a été acclamée par la presse informatique des deux côtés de la Manche ! Consultez les bancs d'essai élogieux des magazines français AMST4R-CPC et AMSTRAD CENT POUR CENT !

**Maintenant la version 7.0 professionnelle en FRANÇAIS est disponible !**

Pour ceux qui n'ont pas eu l'occasion de lire les fantastiques bancs d'essai, décrivons rapidement le HACKER :

Le HACKER est une interface qui se branche en 2 secondes à l'arrière d'un CPC.Elle est dotée d'un interrupteur de validation/invalidation ainsi que d'un bouton "magique". En appuyant sur le bouton, vous interrompez les programmes <sup>à</sup> tout moment. Plusieurs dizaines de commandes sont alors <sup>à</sup> votre disposition pour "manipuler" le programme interrompu !

Vous travaillez directement en mémoire où vous examinez, modifiez, désassemblez, éditez, copiez, découpez, imprimez les programmes !

Le loader d'un programme vous intrigue ? Appuyez sur le bouton durant le chargement et inspectez-le !

Vous trichez dans les jeux ? Rajoutez des vies, modifiez la table des scores avec les PEEK et POKE du HACKER !

Un logiciel hors de prix et plombé à mort n'est pas assez performant selon votre'goût ? Un coup de HACKER et vous lui donnez la performance désirée ! Etes-vous un programmeur sérieux ? **La version professionnelle 7.0 du HACKER comprend un ASSEMBLEUR intégré !**

<sup>L</sup>'assembleur de la version 7.0 permet d'assembler directement et immédiatement en mémoire ! Toute erreur est immédiatement détectée ! Tous les codes standard ZILOG Z80 sont supportés.

L'interface "Le HACKER" version 7.0 est le résultat de deux ans de travail et recherches par un team de super programmeurs franco-britanniques. Le système opérationnel du HACKER est **en français** et réside entièrement <sup>à</sup> l'intérieur de l'interface. Le HACKER comprend aussi un port d'extension pour relier d'autres périphériques.

Un large manuel détaillé et explicatif **en français** accompagne le HACKER 7.0.

Il est évident que pour utiliser correctement le HACKER, il faut posséder certaines connaissances informatiques et savoir différencier un Z80 d'un camembert ! Dans le cas d'un CPC 6128, spécifiez si le bus d'extension de l'ordinateur est mâle ou femelle S.V.P.

## **<sup>L</sup>'interface "LE HACKER"**

D'autres périphériques! D'autres périphériques!<br>Nous distribuons les versions fran-<br>Nous distribuons les promptions Nous distribuons les versions<br>RomBO :<br>caises des produits ROMBO :<br>caises des produits aussi nur Nous district produits ROMBU :<br>caises des produits aussi numéri-<br>Digitaliseurs (on dit aussi numéricaises des produit aussi numeries<br>Digitaliseurs (on dit aussi numeries), cartes d'extension ROM...<br>seurs), cartes d'extension ROM... seurs), cartes u c.n.<br>Téléphonez-nous!

## **FAITES CROIRE A VOTRE CPC 464 QU'IL EST UN CPC 6128 !**

Vous possédez un CPC 464 avec lecteur DD <sup>11</sup> et rêvez d'un CPC 6128... Plus la peine de jeter le 464 dans la poubelle du voisin et de dépenser une fortune ! Il vous suffit de vous procurer la **CARTE FO.DOS Encore une interface miracle de DUCHET Computers !**

**La Carte FO.DOS** se branche en deux secondes à l'arrière du CPC 464 !

Aucune soudure ni connaissance en quoi que ce soit ne sont requises !

Vous pressez un interrupteur et votre CPC 464 fonctionne en mode 6128 avec toutes les commandes du 6128 à votre disposition. Finie la hantise d'avoir <sup>à</sup> définir les variables... Finies les frustrations des programmes qui ne "tournent" qu'avec les CPC 6128 ! Si vous avez certains programmes qui ne fonctionnent qu'avec un CPC 464, pas de problème, poussez l'interrupteur dans l'autre sens, et vous retournez en mode 464 !

**La Carte FO.DOS** offre tous les avantages des 464 et 6128 sans aucun de leurs inconvénients !

Pour les programmes énormes et gourmands en mémoire, rajoutez une extension mémoire DK TRONICS de 64K ou 256K et le bon vieux CPC 464 deviendra une machine professionnelle avec 128K ou même 320K de mémoire !

**La Carte FO-DOS** comporte un port d'extension pour relier d'autres périphériques. **La carte FO-DOS** est accompagnée d'une notice explicative **en français.**

**La CARTE FO.DOS** ne vaut que **420,00 FF** port compris

**495,00 FF** port compris (Pour expédition hors Europe ajouter 30 FF S.V.P.)

(Pour expédition hors Europe ajouter 30 FF S.V.P.)

Le Hacker FO.DOS sont en stock et disponibles EXCLUSIVEMENT en vente par correspondance chez DUCHET COMPUTERS. Ils ne sont pas en vente dans les magasins.

**Envoyez vite votre commande** (en français) **à :**

## **DUCHET COMPUTERS**

51, Saint-George Road CHEPSTOW - NP6 5LA ANGLETERRE - **Tél. international + 44 291 625 780**

**ENVOI IMMEDIAT LE JOUR MEME** PAR AVION dans le monde entier

REGLEMENT <sup>A</sup> <sup>L</sup>'ORDRE DE "DUCHET COMPUTERS" par : • Mandat Poste International en Francs • Chèque personnel français bancaire ou CCP La Poste en Francs • EUROCHEQUE personnel en livres sterling (vous faites la conversion) • CHEQUE BANCAIRE en livres sterling compensable en Angleterre établi par votre banque • Carte de crédit internationale VISA, EUROCARD, MASTERCARD, ACCESS (indiquez n° de carte et date de validité, mais n'envoyez pas la carte).

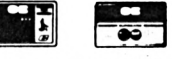

Si vous êtes pressé, passez votre commande par téléphone.EN PARLANT EN FRANÇAIS !

Téléphonez à Caroline, Jean-Pierre ou Didier au (indicatif international) + **44 291 625 780** de 8 h à 19 h

**Nous acceptons les commandes par téléphone avec cartes de crédit.**

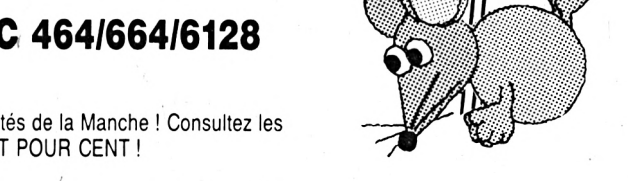

 $Extensions de m{\'e}moires$ **EX TRONICS** (Manuel français) **en stock. Nous téléphoner.'**

 $\overline{11}$ 

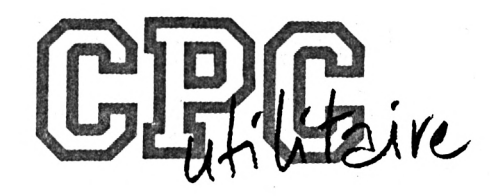

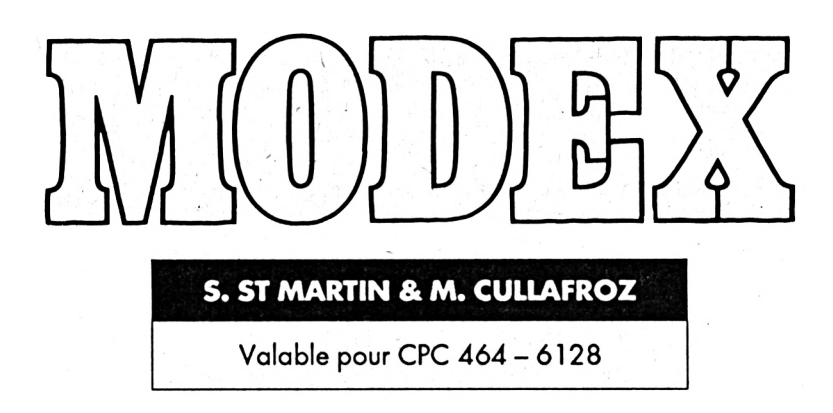

Voici un utilitaire qui permet de passer des images d'un mode graphique à un autre. Vous avez donc 6 possibilités

(MODE  $0 \rightarrow \text{MODE} 1 \rightarrow \text{MODE} 2$  etc.) affichées à l'écran, choisissez votre transformation on vous demandera ensuite d'entrer le nom du fichier écran à charger puis son nouveau nom éventuel. La disquette contenant le fichier devra être dans le lecteur. L'image va alors s'afficher. Il faudra alors éventuellement changer la disquette puis appuyer sur la barre espace pour sauver l'image transformée.

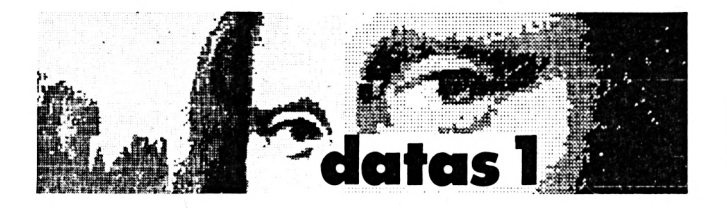

 **\* DATAS1 pour le prograeee MODEX1.BIN ' par CPC INFO ' Stephane ST-MARTIN & Michael CULLAFROZ ' MODE 2:AD=lrC000:NL=110 FOR A-l TO 492:B=0:FOR C=1 TO 15:READ Al POKE AD,VAL("&W+AS):B=B+PEEK(AD):AD=AD+1 80 NEXT:READ E\$:IF VAL("** $t$ **"+E\$)<>B THEN 100 NL=NL+10 : NÉXT : SAVE"MODEX1. <sup>B</sup> IN", B, IC000, L1CD0:CLS : END CLS:PRINT"L1GNE"NL;" INCORRECTE":END DATA 15,2B, E6,25,97,2A, 2B, 2B, E6,13,97,0A, 09,4A, 15,464 DATA 3B,6D,08,29,65,08,16,DE,CE,E6,19,97,CA,DA,0B,64D DATA D9,E6,81,4E,E6,69,4A,E6,33,90,E6,AC,BC,2B,2B,874 DATA 23,23,33,33,32,32,3B,3B,24,24,2D,2D,28,28,31,2A9 DATA 31,3C,3C,3A,3A,25,25,20,20,2E,2E,2A,2A,2F,2F,2B5 DATA 15,22,C6,6C,ED,2E,19,4C,8D,0A,42,4A,3A,7B,2A,4EB**

 **DATA E6,88,8E,C6,7C,16,0B,C0,15,24,19,4C,8D,0A,42,596 DATA 4A,3A,6B,2F,E6,88,8E,E2,2B,45,65,5B,2B,21,65,5DD DATA 2A,CB,28,21,65,34,AB,1B,2B,3B,34,AB,2B,2C,07,513 DATA 2B, 34, CB, 2B, 28, D3,2B,2C,CB,2C,D4,AB,34,CB,2B,647 DATA 2C,DB,37,2C,EB,34,D7,2B,54,EB,33,34,EB,14,34,664 DATA 2B,54,DB,2A,D4,2B,CB,D4,2A,D7,5B,28,D7,2B,24,6CC DATA DB,25,2C,DB,34,EA.2B,14,2B,68,D7,28,EB,D7,2C.6E4 DATA DB,24,14,AB,2A,D5,2A,C8,D5,28,D3,2C,F4,AB,2B,775 DATA D4.2B.DA,D4,2A,D3.28.D4,AB,DA,D4,2A,C8,D5,28,SEE DATA DB,14,D7,2A,C8,D5,28,CC,D7,2C,CB,54,D7,28,EC,88E DATA D3,2C,A4,DB,34,EA,D0,D7,2C,B4,DB,34,14,EB,55,886 DATA 28,D4,AB,2A,D5,28,CC,D3,24,AB,54,D3,2B, 14,EB,78D DATA 4F,D4,2A,CB,34,D4,2B,24,DB,23,14,EB,D3,28,54,6BB DATA AB,A8,D7,2F,24,CB,48,27,34,AB,EA,D7,19,2C,EA,789 DATA DB,17,14,AA,AB,D5,33,2C,48,EB,F3,14,17,2B,54,65F DATA 2F,28,D0,CB,4B,56,D7,2B,14,8D,2C,F6,E8,2A,14.67E DATA CF,28,12,D9,08,17,E7,6A,32,D7,0B,12,F7,28,32,5CC DATA D5,0A, 3A, D4, EB, 25, CD, 0B, 2A, D4, DB, 2B, 28,DB,28,704 DATA D4,D3,2B,24,D4,D2,EC,13,23,54,D4,EB,28,18,34,748 DATA D4,1B,2B,C5,54,D4,AB,2B,2A,D4,CB,2B,34,DC,D4,7B5 DATA D4,CB,28,D4,D4,CB,14,D4,2F,65,DB,14,D4,13,65,7F4 DATA D5,D4,D8,37,D6,D4,F5,54,C4,D4,37,CC,ED,18,D4,A1F DATA B7,2A,A4,D7,ED,1A,B7,23,E4,C7,49,2D,58,2B,1B,6FC**

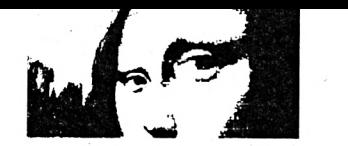

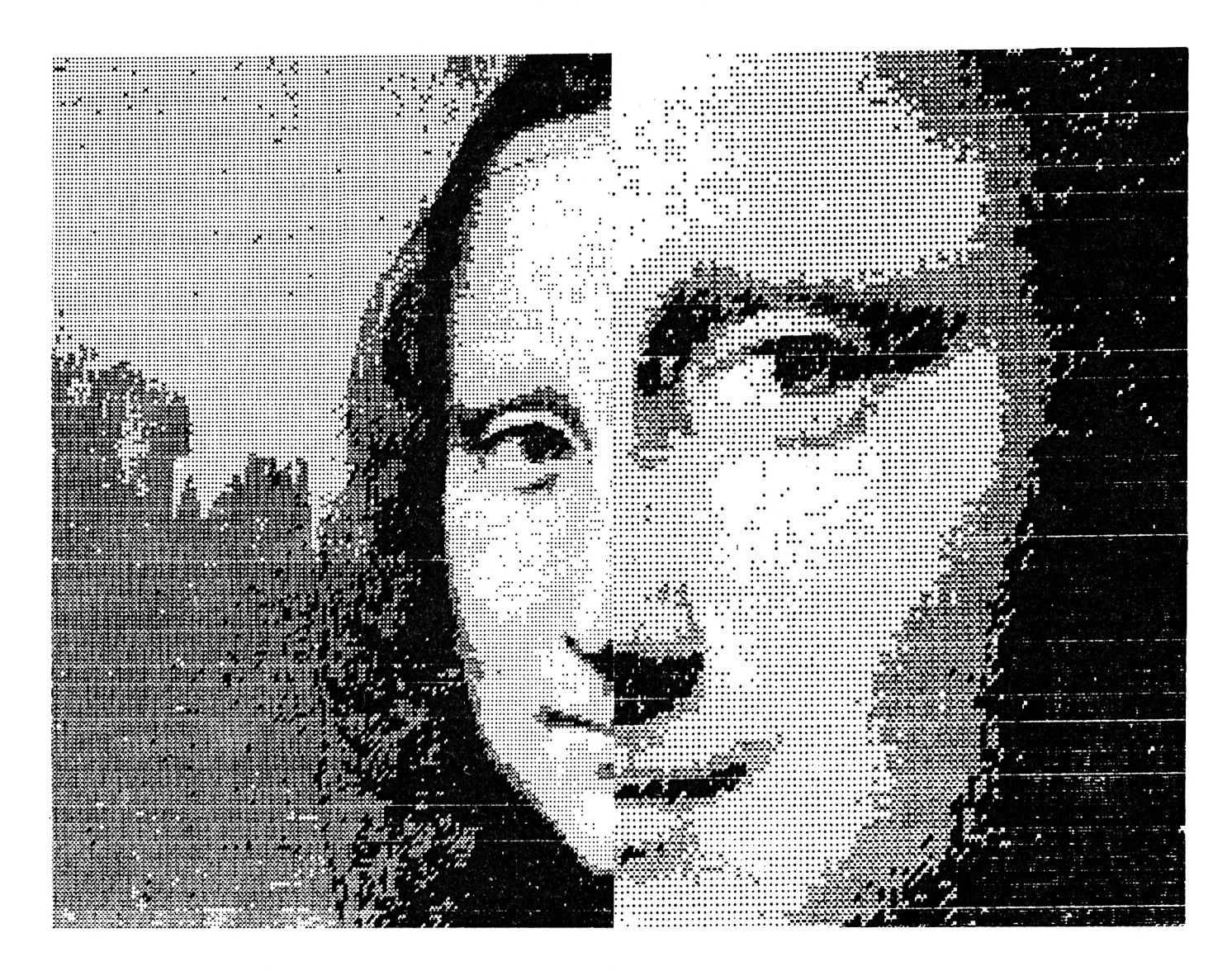

466 DATA ED, 5B, 48, 12, 98, 33, D8, B3, AA, B8, B2, A3, B7, E5, A7, 8F2 416 DATA E5, E7, ED, 17, ED, 58, 00, 18, 33, 18, B2, 18, 32, D8, 37, 690 426 DATA CD, 37, CD, 1B, 4D, 1B, 6D, 58, 27, 27, ED, 5B, ED, 58, AD, 6A1 436 DATA 48, 37, 4C, 13, A7, CD, 47, 4D, 5A, AD, 58, 27, 48, 13, A5, 56C 449 DATA 4D, 17, 4C, 12, EC, 1A, A7, 58, 37, EC, 18, 37, 18, 33, E8, 56C 450 DATA 32, ED, 1A, A5, 48, B2, A5, 32, A7, 52, B7, E8, 32, ED, 0A, 770 460 DATA E7, EC, 37, ED, 1B, E7, 48, 37, EC, 1B, 4D, 58, 2D, 48, 33, 6CC 476 DATA 4C, 1A, A5, 48, 33, 32, B3, A8, B2, E7, 52, B3, E8, 32, A7, 772 480 DATA 2D, 4D, 4B, 4D, 58, 25, 48, 3B, ED, 4A, 2B, E7, E7, 27, E5, 64E 496 DATA 4A, A7, C9, 33, E5, 1A, 33, E7, BA, A7, ED, 32, E7, 6A, B2, 829 500 DATA E3, 2A, E7, E7, 37, E7, 6A, B7, EF, 0A, B7, E9, 27, CD, 4B, 8F2 516 DATA 4D, 48, 23, 4D, 6B, 2F, E5, 2B, 4D, 4C, 29, 4C, 1A, 3B, 58, 46A 528 DATA 2B, 23, A7, 2F, 4D, 4B, fF, D9, fA, fF, f9, 48, 32, AA, B2, 49C 530 DATA A7, 6A, B7, E5, 69, 0A, B7, ED, 3B, 4D, 18, 33, 26, 92, B3, 702 546 DATA A3, 6D, 1A, A3, 27, E5, 49, 2A, AF, 49, 1A, 2B, 2F, 09, 2B, 4EC 556 DATA 29, 1A, 2B, AB, 65, 2F, 2B, 35, 65, 39, 2B, 2F, 65, 21, 2B, 3B6 560 DATA 2E, 65, A3, 2F, AB, 2B, 2E, 2B, 8B, 28, 65, 0B, 8B, 2A, 3E, 4AA 570 DATA 6B, A9, 8A, 3E, 2A, 7E, 6A, 2B, 2B, 2E, 7E, 7F, 2B, A9, 51, 544 580 DATA AB, \$A, 61, A3, 79, \$1, A1, 69, 7B, BB, A3, 8B, 8B, AA, 2E, 7\$4 59# DATA 6A, 29, 89, 89, 81, 7E, 6A, 6F, BF, 7A, 2B, 81, #F, 3D, A9, 687 666 DATA 66, 6A, 7E, 7F, AE, 7E, 7E, 3E, 61, 81, 81, AB, 83, 7E, 7E, 682 615 DATA 6B, 7E, 69, 7F, 03, 6E, 6A, 7A, 39, 2B, 3E, 3F, 8B, 8D, 7B, 53A 625 DATA A3, 79, 7E, 82, 2A, 7F, 7F, BF, 7B, 81, 8F, 89, 8E, 5B, 6A, 71A 635 DATA 7E, 3B, 7D, 8B, 81, 2B, 81, 81, A1, 6E, 69, BB, A1, A9, 69, 755 646 DATA AA, 67, 81, 73, 6E, 22, 7F, 3B, 2B, 2E, 69, 29, 21, 69, 21, 425

65# DATA A9, 29, 81, 7A, 7F, #A, 7A, 2F, A9, 8B, B9, 29, 28, 65, 82, 624 660 DATA 73, BF, A1, 7F, BF, AA, OF, AF, 39, 81, 29, 8A, 6A, 7F, 39, 708 670 DATA 29, AF, A9, ØB, 89, AE, 2B, 7B, 20, 23, 6F, BA, 61, 3E, ØF, 583 680 DATA 83, 81, 2E, 7E, 2E, 2B, BB, 3F, 22, 2E, 29, 21, 61, 7E, 7B, 4F7 690 DATA 83, 2B, 21, 0A, 2B, EB, 2A, 7B, E3, F6, 0A, 20, 4D, F6, 7D, 657 700 DATA 2B, F6, 08, CE, D6, CA, F6, 55, 2B, F6, 08, 91, 03, 2C, 5C, 727 715 DATA 58, 26, 53, 35, 33, DA, F6, 55, 2B, F6, 58, 9C, 53, 1A, 74, 5SF 720 DATA F6,55,2B, F6, 08, 5C, 08, 26, E7, D8, 4E, 36, 0B, DC, 33, 65B 730 DATA F3, D6, CE, CA, E6, 0D, 97, CE, D6, CA, 2E, 25, 7B, 0B, E1, 913 746 DATA E2, DE, D6, CE, CA, E6, 00, 97, CE, D6, CA, DA, 2E, 25, 7B, 9CE 750 DATA EB, DA, E2, 59, 08, 26, 03, F0, 33, 9A, 2A, 2A, D4, 28, 2A, 668 76# DATA 73, 28, 20, 67, 67, E7, A7, B7, 47, B7, 57, 2A, 2F, 28, 2D, 5DE 776 DATA A7, 67, B7, 47, 17, 82, 28, 28, 27, 67, E7, 67, 47, B7, 17, 5E6 786 DATA D7, 28, 28, 20, 27, 27, E7, 27, E7, 17, E7, 57, 57, 82, 67, 62C 796 DATA 47, 57, 2A, 2F, 28, 67, 67, 57, 2A, 27, 28, 5B, D7, D7, 97, 55D 866 DATA 53, 6A, 2A, 22, 28, 2D, 2A, 23, D4, 82, 2A, 28, 28, 76, 2A, 3BB 819 DATA 2E, D4, D5, 28, 28, 76, 2A, 2C, D4, 82, 28, 2D, 2A, 22, D4, 5BE 825 DATA 82, 76, D4, D4, \$2, 28, 28, 20, D4, D4, D5, 2A, 2\$, 28, 5B, 669 836 DATA 2A, 28, D7, 97, 97, 98, 2A, 22, 28, 2D, C1, 2A, 2C, EB, D5, 66A 846 DATA 28, 28, 20, C1, 2A, 2E, EB, FE, 82, 28, 76, 2A, 2C, EB, D5, 6B5 850 DATA 28, 20, C1, 2A, 2C, EB, FE, 02, FE, EB, EB, C5, 28, 28, 76, 7B6 860 DATA EB, EB, 95, 2A, 21, 28, 5B, 2A, 2D, D7, 97, 0A, 2A, 23, 28, 57D 879 DATA 2D, C1, 2A, 2C, EB, FE, 92, 28, 76, 2A, 2C, EB, D5, 28, 76, 681 886 DATA 2A, 2C, EB, FE, 02, 2D, C1, 2A, 2C, EB, FE, A2, FE, EB, EB, 8E4 896 DATA FE, A2, 2D, C1, EB, EB, C5, 2A, 22, 28, 39, DF, 17, 2A, 28, 71E

 $\mathcal{L}$ 

 **DATA D7,97,5F, D7,02,2A, 23,28,2D, 85,2A, 23,27, D5,2D.543 DATA 85,2A, 2C, 27,76,82,76,2A, 23,27,95,69,85,2A, 20,4BD DATA 27,76,A2,76,2A,28,27,85,76,2A,28,27,95,2A,22,483 DATA 28,58,57,17,D7,17,D7,D7,DF,D7,93,2A,23,28,2D,678 DATA 85,2A,23,27,95,2D,85,2A,2C,27,76,82,76,2A, 23,478 DATA 27,95,69,85,2A,20,27,76,02,76,2A,28,27,76,85,489 DATA 2A,28,27,95,2A,22,28,9F,53,9F,DB,1B,57,2A,2F,4B9 DATA D7,2A,23,28,69,05,2A,23,E7,95,2D,C5,2A,2C,E7,672 DATA F6,82,76,2A,23,E7,05,69,05,2A,20,E7,F6,A2,FE,8E8 DATA 2A,23,E7,C5,2A,23,28,39,53,9F,5B,4F,B3,DB,2A,5FB DATA 2F,D7,0A,2A,20,28,69,85,2A,23,27,95,2D,85,2A,461 DATA 20,27,76,82,76,2A,2E,D4,85,27,27,05,69,24,22.53A DATA D4,A2,FE,2A,23,27,05,24,23,28,1F,53,2A,28,DB,5C1 DATA 27,9B, D7, D7,97,77,82,2A,20,28,2D,05,E7,F6,2A,777 DATA 2F,D4,E7,E7, C5,69,05,E7,E7,F6,D4,05, E7,E7,F6,BE5 DATA 02,27, AF,63,EB,27,EB,FE,E7,E7,05,69,EB,EB,63,96B DATA EB,27,EB,24,28,27,22,FE,2A,23,E7,85,2A,23,28,5C4 DATA 2A,28,DB,53,CF,B3,1B,5F,D7,D7,FF,93,2A,20,28,73A DATA 2D,05,E7,85,63,AF,63,FE,05,E7,95,69,05,E7,E7, A0E DATA 85, EB, FE, E7, E7,F6,02,2A,2D,28,FE,£7,E7,05,2A.96E DATA 20,28,69,05,2A,2D,E7,F6,22,24,20,28,39,47,1F.4E9 DATA DB,DB,57,DF,93,1F,D7,D7,F3,D7,2A,20,28,20,95,856 DATA 17,05,2A,28,28,69,95,17,95,2D,95,17,56,22,28,479 DATA 69,95,17,56,02,67,67,A7,B7,28,28,FE,17,17,95,5AA DATA 2D,27,A7,67,E7,E7,17,E7,57,57,82,28,FE, 2A,2D,6DB DATA 17,85,2A,23,28,5B,4F,17,1B,17,97,D7,1B,1B,D7,47F DATA D7, B7, D7,2A, 20,28,69,05, £7,05,2D, E7,57,69,05,856 DATA E7,05,2D,05,£7,F6,A2,28,69,05,E7,F6,02,76,D4,990 DATA D4,95,28,28,FE,E7,£7,95,2D,2A,22,D4,82,28,69,77A DATA C5,2A,2F,E7,F6,22,2A,23,28,9F,B3,5B.4F,57,97,670 DATA DB,1F, 1B,DF,2A,28,D7,0A,2A,2D,28,69,95,17,05,580 DATA 2D,D4,D5,69,95,17,C5,2D,95,17,56,A2,28,69,95,6A7 DATA 17,56,02,76,17,17,95,28,28,FE,17,17,05,69,95,4E7 DATA 2A, 20,17,56,02,28,28,76,2A,2F,17,05,2A,23,28,335 DATA 39,9F,DB,DB,9B,D7,97,D7,F7,93,17,57,D7,D7,82,996 DATA 2A,2D,28,69,95,17,95,69,95,D5,69,95,17,85,69,5FF DATA 95,17,56,22,28,2D,95,17,56,A2,FE,17,17,05,28,536 DATA 28,FE,17,17,05,69,95,2A,20,17,56,A2,28,28,76,542 DATA 2A,2F, 17,95,2A,23,28,79,9B,DB,17,97,97,DF,D7,664 DATA 07,4F,53,57,D7,D7,82,2A,2D,28,69,95,17,95,2D,646 DATA 95,95,69,95,17,85,69,95,17,56,A2,28,20,95,17,5D2 DATA 56,A2,76,17,17,05,28,28,FE,17,17,05,69,95,2A,5CA DATA 20,17,56,02,28,28,76,2A,2F,17,95,2A,23,28,79,354 DATA 13,1F,57,D7,9F,DB,D7,9B,E7,53,5F,D7,D7,93,2A,850 DATA 2D,28,69,05,D7,D5,69,D5,95,69,D5,D7,85,69,D5,8EA DATA 07,D6,A2,28,69,D5,D7,D6,02,76,D7,D7,C5,28,28.89D DATA 76,D7,D7,95,2D,D5,2A,2C,D7,D6,A2,28,2D,D5,2A,7B4 DATA 2F,D7,D6,82,2A,20,28,5B,DB,9F,D7,97,53,B3,58,780 DATA 5B,8F,13,5B,2A,28,D7,2A,2D,28,69,D1,DB,D5,69,653 DATA DI,95,2D,Di,DB,05,69,DI,DB,DE,02,28,69,DI,DB,936 DATA DE,A2,FE,DB,DB,95,28,28,76,DB,DB,C5,2D,D1,DB,9E3 DATA DB,DE,2A,2E,D4,22,28,76,2A,2D,DB,D5,2A,2E,28,620 DATA E8,E8,DB,DB,9F,D7,17,CF,AF,A7,E7,8F,47,33,2A,952 DATA 28,D7,2A,2D,E8,AD,DI,DB,95,E9,DI,95,E9,DI,DB,A10 DATA 05,£9,DI,DB,DE,02,E8,AD,DI,DB,DE,62,FE,DB,DB,C2F DATA D5, E8, E8,76,DB,DB,85,AD,DI,DB,DB,DE,2A,2F,EB, AAC DATA 63,62,AD,DI,2A,2D,DB,DE,42,2A,2D,E8,53,DB,9F,7A1 DATA 97,9B,9F,9B,A7,A7,53,DB,5B,D7,DF,D7,2A,2D,E8,90F DATA AD,94,14,95,E9,94,05,E9,94,14,05,E9,94,14,14,827** : I

 **DATA 95,A7,F6,14,14,54,62,FE,14,14,D5,47,A7,76,14,683 DATA 14,85,E9,94,14,14,54,EA,2A,2E,E8,76,2A,23,14,593 DATA 95,2A,2D,E8,53,DB,5B,9B,9F,D7,53,98,67,DF,47.7E9 DATA 1F,D7,DF,D7,4A,2A, 2E,E8,E9,DI, DB,05,AD,D1,95,9A3 DATA E9,DI,DB,05,E9,DI,DB,DB,DE,D4,DI,DB,DB,DE,62,043 DATA 76,DB,DB,2A,28,D4,DI,DB,DB,85,E9,DI,DB,DB,DE,AAC DATA EA,2A,2E,E8,FE,2A,23,DB,95,2A,2E,£8,89,53,9B,700 DATA 98,4F,57,D7,07,DB,E7,F7,53,13, D7,DF, D7,02,2A,977 DATA 2E,E8,E9,94,14,05,AD,94,05,E9,94,14,85,E9,94,905 DATA 2A,20,14,54,E2,76,2A,23,14,05,E9,94,14,14,54,535 DATA 67,67,B7,47,B7,C2,76,2A,23,14,05,2A,2E,E8,F9,71A DATA 9B, E7,4F,67,97,D7,08,1B,A7.73.5B,13,D7,97,D7,859 DATA 02,2A,2E,E8,E9,94,14,05,E9,94,05,AD,94,14,85,874 DATA E9,94,2A,2C,14,54,62,FE,2A,23,14,05,AD,94,14,616 DATA 14,54,2A,2E,D4,02,76,24,23,14,05,2A,2E,E8,BD,5EF DATA 9B, 83,4F,83,93,57,5E,85,BB,E3,EF,93,D7,97,D7,982 DATA 93,2A,2E,E8,E9,81,2B,95,E9,81,85,£9,81,28,05,846 DATA E9,81,2A,20,2B,7E,62,FE,2A,23,28,85,AD,81,2A,61E DATA 20,2B,7E,42,FE,2A,28,2B,7E,81,2A,28,2B,95,2A,40D DATA 2F,£8,28,79,58,£7,1F,4F,93,17,FE,D4,91,9F,33,747 DATA 93,D7,D3,D7,93,2A,2E,28,69,81,2B,85,69,81,85,730 DATA 69,81,28,05,69,81,2A,20,28,7E,22,FE,24,23,28,558 DATA 85,69,81,2A,20,2B,7E,A2,FE,2A,28,2B,01,FE,2A,674 DATA 28,2B,95,2A,2E,28,33,F3,A7,F3,CF,13,CF,0F,D4,6BC DATA 83,57,4F,87,D7,93,D7,D7,2A,2E,28,69,81,28,85,712 DATA 69,81,05,69,81,2B,85,28,FE,2A,20,2B,85,28,FE,69B DATA 2A,2C,2B,7E,22,69,81,2A,2C,2B,7E,02,FE,2B,2B,460 DATA 7E,AA,2D,81,2B,2B,C5,2A,2E,28,33,F3,A7,73,CF,680 DATA 13,5E,08,05,57,D3,53,DE,57,07,D7,D7,2A,2E,28,7A8 DATA 69,81,28,05,69,81,85,69,81,2B,85,28,69,81,2A,61F DATA 2E,2B,7E,22,28,FE,2A,20,2B,85,28,69,81,2A,2C,48D DATA 2B,7E,A2,76,2B,2B,Cl,28,28,76,2B,2B,05,2A,2E,511 DATA 28,1B,5B,67,F3,47,9B,63,4B,91,57,C7,9F,CB,D7.778 DATA 07, D7, D7,2A, 2E, 28,69,D4,D4,85,69,D4,85,69, D4,88A DATA D4,85,28,28,FE,2A,2E,D4,85,28,28,FE,2A,2C,D4,6D0 DATA 22,28,69,2A,22,D4,22,FE,D4,D4,AA,28,28,2D,D4,696 DATA D4,85,2A,2E,28,1B,9B,E7,BB,CB,5B,85,E3,EF,F3,8A1 DATA 87,77,07,D7,07,D7,D7,2A,2E,28,69,£8,63,27,69,718 DATA EB,27,69,EB,AF,27,28,28,69,EB,EB,63, EB, 27, AA,7EA DATA 28,28,2A,28,£8,27,EB,AF,63,27,28,28,69,EB,EB,667 DATA AF,63,EB,27,63,27,27,22,2A,28,EB,2A,2F,28,27,4DC DATA 27,67,2A,2E,28,1B,4F,58,83,48,73,01,76,33,67,515 DATA DE, FF, 87, D7,87,5F, D7,0A, 2A,16,28,£8,58,£7,F3,887 DATA 1B,A7,33,85,5E,E7,8F,D4,I)1,93,1B,C7,F7,57,4A,800 DATA 2A,15,E8,1B,4F,F3,4F,4F,EB,85,AF,27,76,D4,85,737 DATA 4F,27,07,DB,57,02,2A,16,E8,28,CF,A7,33,0F,E7,660 DATA 63,91,85,EB,76,D4,85,27,EB,4F,4F,57,82,2A,15.6FB DATA 28,1B,A7,B3,F3,0F,76,05,D4,04,05,07,05,EB,67,865 DATA DB,63,5F,82,2A,15,28,1B,E3,B3,37,0F,F6,85,D4,6CC 1980. DATA D4.FF, 97,D4, 04,77,53,FE, DF,82,24,02,28,29,2A, 7E2 DATA 3F,28,1B,67,E7,1F,E7,EF,8F,D4,85,5F,D7,56,D4,80D DATA 77,93,67,DB,02,2A,02,28,29,2A,38,28,E8,4F,B3,53F DATA A7,5B,33,BB,C3,D4,A7,DF,5B,87,D4,F7,D3,27,F7,9AB DATA E2,2A,02,E8,7E,6A,2A,38,E8,4F,33,E7,9B,8F,D1,78C DATA 56,88,67,57,1F,D7,EB,B7,D7,D4,4F,E2,2A,02,E8,857 DATA 7E,6A,2A,38,E8,A7,EF,33,1B,FE,95,43,B3,67,13,719 DATA FB,D7,0F,F7,D7,8F,5E,E2,2A,03,E8,A9,85,81,24,860 DATA 38,E8,E7,AF,F3,E7,63,DI,CB,05,05,9B,EF,D7,07,A81 DATA 33,D7,C7,8F,CA,2A,03,E8,A9,85,81,2A,38,E8,E7,81F**

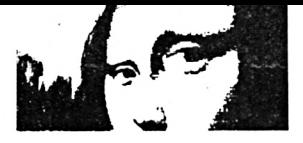

 **DATA 67,5B,4F,76,D5,4B,91,EF,B3,33,57,0F,F3,DF,97,7DC DATA F7,C2,2A,03,E8,A9,85,76,6A,2A,39,E8,67,E7,5B,7D0 DATA A7,C1,D5,F6,8F,27,AF,33,0F,C5,73,DF,D7,D3,42,8DD DATA 2A,03,E8,A9,85,76,6A,2A,39,E8,E7,4F,5B,E7,63,749 DATA D5,27,DE,FE,76,C5,F6,D1,B3,DF,D7,57,93,2A,03,95A DATA E8,7E,27,27,81,2A,39,E8,B3,18,58,67,63,95,91,699 DATA 5E,D4,D4,C1,D4,33,5B,9F,97,57,93,2A,27,E8,A9,82B DATA 3E,01,3E,DB,51,CA,E8,E8,A9,2B,3E,2B,14,01,14,5A9 DATA DB,CA,2A,2F,E8,A9,3E,01,3E,DB,51,DE,27,27,81,6E5 DATA 2A,39,E8,33,33,9B,A7,76,FB,85,2A,2F,D4,AF.98,760 DATA 5B,DB,97,D7,D7,2A,27,E8,7E,2A,2E,D4,Di,E8,E8,8FF DATA A9,2A,2C,D4,DI,2A,2F,E8,7E,2A,2E,D4,D1,27,27,6AE DATA F6,6A,2A,3A,E8,B9,D1,27,67,76,FB,C1,FE,D4,EB,9B3 DATA F6,9B,E7,58,98,2A,28,D7,2A,20,E8,A9,81,24,28,745 DATA 28,14,9E,7E,CA,E8,A9,81,2A,28,28,14,28,78,54,5C2 DATA CA,E8,E8, A9,81,2A,26,28,14,9E,7E,8F,27,F6,6A,787 DATA 2A,3A,E8,ED,85,E7,B3,FE,58,2A,28,D4,5E,FE,58,88E DATA 0F, IB,98,DF,D7,D7,2A,20,E8,7E,2A,28,28,3E,DB,698 DATA 14,14,94,E8,A9,81,2B,2B,78,51,28,51,01,DI,E8.626 DATA E8,7E,2A,28,28,3E,DB,14,14,94,27,F6,6A,2A,3A,5A3 DATA E8,AD,D4,4F,CF,D4,9F,FE,D4,D4,63,85,53,E7,83,A75 DATA IB,5F,D3,D7,2A,21,E8,A9,81,28,28,3E,51,DB,01,642 DATA 2B,7E,40,A9,81,2B,3E,14,DB,01,DB,2B,7E,CA,A9.663 DATA 81,2B,2B,3E,51,DB,01,2B,7E,45,E7,81,2A,3A,E8,5E4 DATA ED,D4,EF,A7,D4,97,A7,C5,98,76,C5,F3,98,9F,58,ABC DATA 5F,93,58,2A,21,E8,A9,81,28,28,78,51,01,28,28,523 DATA 7E,40,A9,81,28,3E,DB,2A,28,9E,28,7E,CA,49,81,689 DATA 2B,28,78,51,01,28,2B,7E,45,E7,81,2A,3A,E8,FC,5EC DATA FE,C5,76,85,D7,9F,17,0F,D4,AF,F3,IB,17,DB,DB,888 DATA 9F,FB,2A,21,E8,A9,81,28,28,54,2A,2E,D4,6A,A9,6E0 DATA 81,28,54,2A,28,D4,94,28,7E,40,A9,81,28,28,54,577 DATA 2A,2E,D4,6F,E7,81,2A,3A,E8,FC,76,AF,76,D1,97,84E DATA D7,87,FE,D4,C5,F3,4F,9B,5B,F3,17,91,2A, 21,E8,8FB DATA 49,81,2B,28,81,2A,2E,28,6A,A9,81,28,54,01,2B.4C3 D4TA 28,DI,28,7E,40,49,81,28,28,81,24,2E,28,6F,E7,5BF DATA F6,6A,2A,3B,E8,ED,85,C5,E3,D1,D3,D7,5E,D4,D4,A48 DATA BB,0F,E7,F6,C5,67,58,DI,2A,21,E8,A9,81,28,7E,805 DATA 6A,2A,2D,E8,A9,81,3E,54,DB,51,9E,DI,01,7E,CA,749 DATA A9,81,28,7E,6A,E8, E8,7E, 27,27, E7,E7, F6,6A,2A,831 DATA 38,E8,ED,91,D4,27,C5,53,DF,F6,D4,D4,91,CF,27,988 DATA 76,Cl,27, IF,91,2A, 21,E8,A9,81,28,54,6A,2A,2D,5AB DATA E8,49,81,14,DE,2A,28,D4,D1,01,7E,CA,A9,81,28,799 D4T4 54,64,E8,49,85,27,27,24,28,E7,81,24,38,E8,ED,716 DAT4 C5,D4,EB,C1,B3,4F,FE,D4,D4,85,E3,85,F6,D4,EF,B93 D4T4 DB,C5,24,21,E8,A9,81,3E,54,64,24,2D,£8,49,94,775 DAT4 51,8B,2B,2B,14,DB,9E,7E,64,A9,81,3E,54,64,E8,6B5 D4TA 49,85,27,27,24,28,E7,81,2A,24,E8,24,74,Cl,D4,699 DATA AF,FE,33,EB,D4,D4,C1,EB,27,85,8F,E3,87,13,27,92E DATA 2A,21,24,21,94,DB,DE,2E,2A,2D,24,21, DI,51,88,554 DATA 2B,2B,3E,51,9E,54,2E,21,94,DB,DE,2E,24,21,85,568 DATA 27,67,E7,E7,A7,81,2A,38,24,29,65,Cl,D4,63,76,709 DATA EB,FE,D4,D4,27,33,48,E7,53,58,5F,D3,27,2A,21,76F DATA 24,21,DI,51,9E,81,01,28,14,DB,51,8E,21,94,DB,611 DATA 8B,2B,2B,3E,DB,DB,94,24,21,DI,51,9E,81,01,28,618 DATA 14,DB,51,CF,E7,A7,76,2E,2A,24,24,74,D4,FE,27,720 DATA FE,2A,2F,D4,C1,FE,27,BB,D7,DF,98,97,67,2A, 21,866 DATA 24,21,94,DB,DB,DE,2A,2E,D4,8E,21,94,9E,8B,2A,72F DATA 28,2B, 14,54,04,24,21,94,DB,DB,DE,2A,2E,D4,CF,627 DATA E7,E7,76,2E,2A,3B, 24,D4, D4,27,FE,2A, 2F, D4,FE,7F3**

 **DATA Cl,FE,73,D7,57,C3,D7,8E,2A,21,24,21,94,14,51,711 DATA 88,2A,28,28,51,54,8E,21,94,51,DE,2A,2F,D4,81,5CI DATA 24,24,21,94,14,51,88,2A,28,28,51,54,CF,E7,E7,5AC DATA 27,81,2A,25,24,E8,E8,D4,FE,63,76,2A,28,D4,EB,7A7 DATA FE,C1,EF,5B,17,D7,43,53,42,2A,21,E8,A9,94,2B,76A DATA 3E,8B,2A,28,2B,7B,DE,40,A9,81,3E,54,2A,2F,2B,51F DATA 6A,E8,E8,A9,94,28,3E,88,2A,28,2B,78,DE,45,E7,76D DATA E7,A7,81,2A,38,E8, D4,Cl, AF,EB, 76,D4,D4,67,FE, ABE DATA D4,BB,5B,47,4F,63,8F,C2,2A,20,E8,7E,2B,2B,01,63B DATA 2A,28,28,78,DE,6A,A9,81,28,54,6A,2A,2C,E8,7E,60F DATA 28,28,01,2A,28,2B,78,DE,6F,2A,28,E7,81,2A,38,488 DATA E8,76, FE, EB, FE, F6, D4, D4, EF, FE, D4, EF, F3, DE, 76,CDA DATA D4,E7,CA,2A, 20,E8,A9,81,2A, 2E, 2B, 3E, DE, 40, A9,769 DATA 81,2B,7E,6A,2A,2C,E8, A9,81,2A,2E,2B,3E,DE,45,5EI DATA 2A,28,E7,F6,6A,2A,24,E8,E9,D4,EB,EB,F6,D4,D4,A00 DATA 67,D4,C1,AF,83,F6,D4,CB,8F,42,2A,27,E8,7E,2A.8A5 DATA 2C,D4,6A,A9,2A,28,D4,6A,2A,23,E8,7E,2A,2C,D4,680 DATA 2F,2A,28,E7,F6,6A,2A,24,E8,ED,D4,EB, EB,F6, D4,95F DATA 76,85,D4,EB,AF,A7,D4,EB,4B,C1,CA, 2A,27,E8, A9,987 DATA 2A,2C,28,6A,A9,2A,28,2B,6A,2A,23,E8,A9,2A,2C,4AF DATA 2B,2F,2A,28,E7,F6,6A,2A,38,E8,D4,85,63,76,D4,746 DATA F6, Cl,D4,C1,27, F6,2A,2F,D4,CA,2A,0E,E8,7E,2A,828 DATA 2E,27,67,2A,28,E7,81,2A,26,E8,2A,28,24,76,C5,55F DATA 27,2A,2E,D4,C1,33,76,D4,73,1B,9B,2A,0D,24,7E,593 DATA 2A,2E,27,67,2A,28,E7,81,2A,3B,24,F6,C5,27,AF,5BA DATA D4,D4,C1,D4,EB,33,FE,Cl,33,67,27,2A,0D,24,7E,784 DATA 2A,2E,27,67,2A,28,E7,F6,2E,2A,27,24,2A,28,E8,4F2 DATA 76,EF,27,AF,2A,2F,D4,EB,67,Cl,2A,28,D7,93,2A.761 DATA 30, E8, D7, D7,C2, FD,2A,28,D7,E8,2A,2F,D7,27,2A,817 DATA 28,D7,27,67,2A,28,E7,F6,6A,2A,24,E8,FE,EB,63,7A8 DATA E3,2A,2F,D4,Ci,27,85,IB,98,D3,D7,2A,30,E8,D7,7F6 DATA D7,C2,FD,2A,28,D7,C2,2A,2F,D7,77,2A,28,D7,87,7D8 DATA 27,2A,28,E7,F6,6A,2A,27,E8,2A,28,24,D4,FE,27,668 DATA E3,2A,2F,D4,Cl,63,C5,4F,4B,5E,DF,2A,30,24,07,725 DATA D7,86,75,2A, 28,D7,86,2A,2F,D7,77,2A,28,07,87,608 DATA 27,E7,E7,27,E7,81,2A,24,24,D4,D4,67,63,2A,2E,6Cf DATA D4,63,85,E7,F6,F6,9F,2A,30,24,75,07,24,75,2A.7BB DATA 28, D7,86,2A,2F,D7,77,2A, 28,07,87,27,67, £7,27,678 DATA E7,81,2A,24,24,FE,D4,27,27,2A,2E,D4,63,85,27,635 DATA 76,76,9F,2A,30,24,75,07,24,75,86,24,75,86,24,587 DATA 24,21, C5, F7, D7,27, D7,87,27,67, A7,27,67,81,2A.6CB DATA 24,24,76,D4,EF,E7,2A,2E,D4,E3,85,27,76,76,IF,72E DATA 2A, 30,24,75, D7,24,75,86,24,75,86,24,24,7E, E7,585 DATA F7,87,27,77,87,27,67,A7,27,27,76,2E,2A,25,24,53D DATA 76,D4,E7,4F,EB,2A,28,D4,63,63,AF,E7,FE,04,91,950 DATA 2A,30,24,75,07,24,75,86,24,75,86,2A,2F,D7,F7,62F DATA 87,27,77,87,27,67,A7,27,27,76,2E,2A,25,24,D4,51A DATA Cl,33,4F,63,2A,28,D4,2A,28,27,F3,76,85,85.2A.5E2 DATA 30,24,75,D7,24,75,86,24,75,86,2A,2F,D7,F7,87,68C DATA 27,77,87,27,E7,A7,2A,28,27,81,2A,25,24,25,04,540 DATA 33,1B,0F,FE,D4,AF,A7,27,27,5B,56,37,D4,2A,30,5E9 DATA 24,75,D7,24,75,86,24,75,86,2A,2F,D7,F7,87,27,683 DATA 77,87,27,E7.2A.2F,27,81,24,25,24,25,Cl,33,IB,484 DATA 27,76,04,67,67,27,67, IF,CB,DF,FE,24,30,24,75,687 DATA D7,24,75,86,24,75,86,2A,2F,D7,F7,C7,27,77,87,728 DATA 27,E7,2A,2F,27,81,2A,25,24,74,C5,67,IB,A7,EB,5CF DATA D4,F3,27,IB,E7,5B,C7,DF,5B,2A,30,24,75,D7,24,73A DATA 75,86,24,75,86,D7,83,85,67,F7,C7,A7,77,87,27,7EA DATA E7,2A,2F,27,76,2E,2A,26,24,74,C5,67,4F,A7,27,53C**

3260 DATA 76, 4F, EB, CF, E7, 5B, 9B, 57, 93, 2A, 30, 24, 75, D7, 24, 734 3275 DATA 75, 86, 24, 75, 86, D7, 83, 85, 27, F7, D7, E7, D7, 87, 67, 89A 3280 DATA E7, A7, 2A, 28, 27, 76, 2E, 2A, 26, 24, 74, C5, 67, 1B, 27, 501 3290 DATA 27, 76, E3, D4, 0F, E7, 1B, 9B, D7, 93, 2A, 30, 24, 75, D7, 734 3366 DATA 24, 75, 86, 24, 75, 86, D7, D6, 27, 27, 77, 2A, 28, D7, C7, 6A5 3315 DATA E7, E7, A7, 2A, 2F, 27, 81, 2A, 26, 24, 61, C5, 27, 33, A7, 611 3320 DATA 27, FE, 76, EB, 67, 67, E7, 4F, 57, 93, 2A, 30, 24, D7, D7, 7A0 3336 DATA 86, 75, 86, 24, 75, 86, D7, D6, 27, 27, 77, 2A, 28, D7, C7, 762 3340 DATA 2A, 28, E7, 2A, 2F, 27, 81, 2A, 26, 24, 61, C5, 63, C5, E7, 5E3 335# DATA #F, C1, FE, C1, EF, 27, 27, F3, F7, 93, 2A, 3#, 24, D7, D7, 875 336# DATA 86,75,86,24,75,86,D7,D6,27,27,77,2A,28,D7,C7,7#2 3376 DATA 2A, 28, E7, A7, 2A, 28, 27, 81, 2A, 26, 24, 76, C5, EB, 85, 5F9 3380 DATA A7, A7, EB, D4, C1, AF, 67, 67, 33, DF, 93, 2A, 30, 24, D7, 845 339# DATA D7, 86, 75, 86, 24, 75, 86, D7, 87, 27, 27, E7, 2A, 28, D7, 733 3466 DATA 27, 27, 2A, 28, E7, A7, 27, 76, 2E, 2A, 26, 24, FE, 85, 27, 517 3416 DATA D4, EB, EB, 2A, 28, D4, EB, 27, 27, 67, 1B, 93, 2A, 68, 24, 674 3420 DATA 21, 85, 27, 27, E7, E7, 2A, 2E, 27, 67, E7, E7, F6, 81, 2A, 717 3436 DATA 25, 24, FE, 85, 63, FE, EB, 2A, 2F, D4, 85, 27, 63, BB, EF, 7FE 3440 DATA OE, 2A, 08, 24, 21, 85, 27, 27, E7, A7, 2A, 2C, 27, F6, 81, 4DA 345# DATA 2E, 2A, 25, 24, D4, 85, 27, FE, C1, FE, 2A, 28, D4, 85, 27, 6B# 3460 DATA 63, BB, 25, AE, 2A, 08, 24, 21, 85, 27, 27, E7, 2A, 2C, 27, 49F 3476 DATA 76, 81, 2E, 2A, 27, 24, 18, 18, 60, D4, 85, 27, 76, C1, 2A, 4B8 3480 DATA 2E, D4, AF, 63, 33, 2A, OE, 18, 7E, 27, 27, 67, E7, 2A, 2D, 508 349# DATA 27, 76, 81, 3A, 2A, 24, 18, 49, D4, C1, 27, 76, C1, 2A, 2E, 552 3500 DATA D4, C1, 63, B3, 2A, OE, 18, 7E, 27, 27, 67, E7, 2A, 2E, 27, 594 3510 DATA 76, 81, 3A, 2A, 3B, 18, 5C, D4, C1, 63, 76, FE, FE, 2A, 2E, 6CC 3520 DATA D4, C5, DB, 2A, DE, 18, 7E, 27, 27, 67, A7, 2A, 2F, 27, 76, 594 3536 DATA 81, 3A, 2A, 3A, 18, FE, D4, C1, 27, 76, FE, EB, 2A, 2E, D4, 77C 3540 DATA BB, 1F, 2A, 0E, 18, 7E, 27, 27, 67, A7, 2A, 28, 27, 76, 81, 474 355# DATA 3A, 2A, 3B, 18, 24, 24, FE, D4, D4, 63, 76, 63, 2A, 2D, D4, 6#C 356# DATA 33, 9F, 2A, #F, 24, 21, 85, 27, 27, E7, A7, 27, 27, 76, 81, 4F6 357# DATA 2E, 2A, 38, 24, 2A, 28, D4, 27, 76, 76, FE, 2A, 2E, D4, B3, 5CA 358# DATA 9F, 2A, #F, 24, 21, 85, 27, 27, E7, 27, 27, 76, 81, 2E, 2A, 474 3596 DATA 38, 24, 74, 2A, 28, D4, A7, 76, FE, 2A, 2E, D4, 63, 33, 1F, 5F2 3600 DATA 2A, 6F, 24, 21, 85, 27, 27, E7, 27, 76, 81, 2E, 2A, 3F, 24, 411 3615 DATA 76, 2A, 28, D4, A7, 76, 76, 2A, 2E, D4, 63, AF, 77, 2A, 5F, 61D 3620 DATA 24, 7E, 27, 27, 67, E7, 76, 81, 2E, 2A, 3E, 24, FE, 2A, 28, 53F 3635 DATA D4, E7, 76, 76, 2A, 28, D4, C1, D4, 63, 67, F7, 2A, SF, 24, 785 3646 DATA 7E, 27, 27, 67, F6, 81, 2E, 2A, 3E, 24, 18, 2A, 2F, D4, E7, 596 3655 DATA 76, 76, 2A, 2F, D4, C1, 27, EB, DF, 2A, SF, 18, 7E, 27, 27, 5E8 366# DATA 76, 81, 3A, 2A, 3D, 18, #D, 2A, 28, D4, C1, 67, 76, 63, D4, 5B8 367# DATA C1, 2A, 28, D4, 27, 27, DF, 2A, #F, 18, 7E, 27, 76, 81, 3A, 53B 3680 DATA 2A, 3C, 18, 49, 2A, 28, D4, 85, E7, 63, 63, 2A, 2F, D4, 85, 5D1 3696 DATA 67, OF, 9F, 2A, 08, 18, 09, 85, 76, 81, 3A, 2A, 33, 18, 5C, 3EF 3700 DATA 2A, 28, D4, C5, E7, 76, FE, 2A, 2F, D4, AF, 73, OF, B7, 9A, 7F5 3716 DATA 2A, 69, 18, 69, D4, 81, 3A, 2A, 32, 18, 76, 2A, 28, D4, 91, 484 3725 DATA B3, 76, FE, 2A, 28, D4, EB, 85, DB, ØF, 5B, 12, 2A, Ø9, 18, 65F 3736 DATA #9, 2B, 3A, 2A, 31, 18, FE, 2A, 28, D4, C5, 4F, EB, 76, 2A, 5A4 3740 DATA 28, D4, 27, D4, 1B, CF, 9B, DF, 2A, 14, 18, FE, 2A, 28, D4, 6D5 3756 DATA 91, 4F, 76, E3, D4, D4, C1, EF, 76, 9B, 6F, DB, 9F, 2A, 14, 869 3760 DATA 18, 2A, 2F, D4, 91, 4F, EB, 63, D4, D4, EF, FB, 27, DB, 67, 86E 3776 DATA F3, 5B, 2A, 14, D7, 2A, 2F, D4, BB, 4F, 63, 63, EB, D4, 73, 792 3780 DATA 33, 33, 17, B3, 9F, B3, 2A, 14, D7, 2A, D4, D4, 2A, D4, D4, 73B 3795 DATA 2A, D4, D4, 2A, D4, D4, 2A, D4, D4, 2A, D4, D4, 2A, D4, D4, 91A 3866 DATA 2A, D4, D4, 2A, D4, D4, 2A, D4, D4, 2A, D4, D4, 2A, D4, D4, 91A 3816 DATA 2A, D4, D4, 2A, D4, D4, 2A, D4, D4, 2A, D4, D4, 2A, D4, D4, 91A 3829 DATA 2A, D4, D4, 2A, D4, D4, 2A, D4, D4, 2A, D4, D4, 2A, D4, D4, 91A 3835 DATA 2A, D4, D4, 2A, D4, D4, 2A, D4, D4, 2A, D4, D4, 2A, D4, D4, 91A 3840 DATA 2A, D4, D4, 2A, D4, D4, 2A, 56, D4, D4, 32, E3, 7B, 2B, EB, 872

385# DATA 76, 39, 42, 2F, 2B, 2B, 22, 22, 39, 39, 32, 32, D4, 21, 65, 3EA 386# DATA 2B, 3B, 2B, 3B, 4A, 4B, FB, 6B, EB, AB, EB, 4B, CB, E3, 8F, 7D# 3876 DATA 4B, OF, 5B, DF, 41, DF, F1, B9, FB, CD, DB, 1B, BB, CB, 1B, 8BD 3880 DATA 9B, E9, DB, D9, 68, DB, CB, 6B, 2B, 5B, 1B, 1A, 3B, 2B, 1B, 6ED 3890 DATA 3B, 1B, 0B, 1B, 0B, 5B, 5A, EA, DB, FB, 1B, BB, FB, 5B, 9B, 6C3 3900 DATA 5A, DB, BB, BC, 4A, 2B, 2B, 3B, 3A, 2B, 4A, 2F, AF, AB, 23, 5E2 391# DATA 63, CB, DB, 3B, 2B, BB, AB, DB, 5B, 69, 6B, 5B, 78, 6B, #8, 725 3920 DATA 6B, 0B, 4B, 69, 49, 69, 0F, 1F, 4B, CB, 4B, CB, DB, D3, DF, 6C3 3930 DATA F9, 78, 9B, DA, CA, EB, DF, 91, 9F, D8, 2A, 0B, BB, 53, 11, 8D6 3940 DATA AD, 18, 9B, C7, 9B, D9, 14, F8, 78, 3B, FB, 54, 34, AC, 1B, 7A4 3956 DATA 3B, DB, A8, C4, E6, 17, DB, C4, 54, 2B, 2B, 6A, 69, 6B, EB, 791 3966 DATA AB, EB, 49, DB, 69, 2B, FB, DB, 5B, DA, DB, CA, C9, 4B, DB, 98D 3976 DATA FB, EB, 6B, E5, 69, 2B, 6B, 2B, 3B, 6A, 5A, CA, DB, DF, E8, 86B 398# DATA EC, 57, D7, D8, E1, 12, 39, 9F, C3, EB, AB, EB, E3, C3, 4B, 9F2 3996 DATA DB, D7, 95, D5, D7, 9D, 75, D3, C7, CB, 2B, 51, D4, 54, 24, 932 4666 DATA 9B, D3, D7, D2, E4, E7, CA, D7, 66, C4, 2B, 69, F7, CF, C9, ACA 4816 DATA F8, D9, CB, AB, EB, DB, DC, 96, AB, A3, AB, 89, AB, CA, 23, A99 4626 DATA 2B, BA, 2B, 3B, 57, 4B, 6B, AB, 2B, 2A, 19, 1E, 8F, 66, 1F, 3DD 4838 DATA 43, EB, 3B, 5B, 9F, DB, AB, CB, C9, EF, 2B, AB, 2B, 23, 2B, 7BB 4040 DATA AB, 23, 6B, 47, C3, DB, F1, CA, 17, 24, 2B, 2B, A3, EB, 0B, 703 4858 DATA 9B, 3B, 4B, BA, 4D, E7, 08, 23, 2B, 3B, 2B, 3A, 2B, 17, 3B, 482 4666 DATA 4B, 97, 4A, 6B, CA, 9C, 51, 7B, AA, 98, 18, 4C, AF, F5, 62, 6B5 4976 DATA 81, 6B, AB, 1B, 5B, FA, DB, 1B, 2B, EB, 5B, 1B, AB, 2B, 2A, 689 4686 DATA 9E, 17, 9C, D4, 2B, 2B, A7, A3, 6B, 29, 6B, CB, 6B, CB, AF, 6B4 4898 DATA AB, BA, 52, 5D, DF, 43, CB, AB, 1A, CB, AD, 5E, 9F, 42, 3A, 7AC 4166 DATA 4B, 6B, 2B, EB, CB, 5B, 3F, DB, DA, 1B, EB, 2B, ØA, 5A, 6F, 6EA 4116 DATA #F, E4, 2B, A3, 85, C2, D4, 2B, 2B, 7B, 86, C3, EB, BB, 3A, 7D6 4120 DATA 6B, 6B, 2F, 92, 2B, 3B, 82, E5, B3, 6A, AF, 85, 68, 3B, 2B, 563 4136 DATA 3B, 8B, E3, AB, 2B, 3B, 1B, 3B, 2B, 6B, 28, 6A, 2B, 68, 2B, 496 4146 DATA 6A, 78, 6B, 6D, DB, 1B, 2B, DF, 2B, 53, 24, E4, 2B, 2B, A7, 5DD 4156 DATA B3, 13, C3, CB, D3, 9D, 7A, 6A, 2A, E1, 81, AF, 48, 2B, 23, 719 4160 DATA 81, 4D, 1A, 83, 63, 2F, A3, 2B, ØA, 18, Ø9, ØØ, 11, DB, ØB, 3ED 4176 DATA \$A, 4A, 5B, 4A, 5F, 5B, DF, 4F, 4B, D3, DB, 53, 7D, 59, 3B, 63E 4186 DATA AB, 24, 28, 28, 38, 18, CA, 9D, 2B, 6B, AB, 42, F6, 5B, CB, 681 4196 DATA FB, CB, 5F, E7, 28, 29, AF, 2B, 23, 33, 32, 13, 22, 23, 32, 549 4200 DATA 03, 02, F6, D7, C3, 73, 63, EB, A3, 3B, 9A, DA, 9F, 7B, DB, 89D 4215 DATA 5B, 54, 14, 2B, 2B, 5A, 69, AF, 57, C6, 43, A3, 5A, 2A, 59, 42B 4220 DATA 6F, B3, 7F, AB, 2B, 0A, EB, 2B, 0B, 43, 6D, 41, C7, 43, EB, 688 4236 DATA AB, 2B, 59, DC, DB, C3, 63, EB, 19, 1D, CB, 6B, EB, D5, E4, 967 4246 DATA 2B, 2B, 23, 2F, AF, 2B, 23, AB, 6F, 23, 2B, A7, E9, C8, 1B, 586 4250 DATA 2B, E3, DD, CA, 5B, 9B, F8, 24, 2B, 2B, 3B, 2B, 3B, 0A, 2B, 5F3 4260 DATA A3, AB, 2B, A3, C3, CA, D5, D4, 2B, 2B, 5B, 48, 18, 5A, DB, 798 4276 DATA DF, DD, 49, 7B, DA, DC, 5B, DB, 3A, 6A, 3B, 2B, 5D, C2, CC, 861 428# DATA 34, 2B, 2B, 5B, BB, 6B, 63, 43, 97, FD, C8, 7A, AB, 4F, E3, 784 4295 DATA 8B, CF, 67, 73, BB, 9B, 1B, 3B, 2A, 3A, 3B, 3A, 3B, 2B, 6A, 589 4366 DATA 5B, 53, C8, 95, D4, 2B, 2B, 2A, 6B, 6A, 1A, 18, 97, DD, 59, 573 4315 DATA 9B, 7B, 9B, 7B, EB, 9B, C9, CA, 0A, 6C, FC, A8, AB, 2B, AB, 850 4325 DATA 23, A3, AF, 6F, 69, 68, 42, 52, 8E, DB, D8, C4, 2B, 2B, EB, 72F 4335 DATA CB, C9, D9, C8, CC, EF, AB, BB, 3A, 5F, 55, 34, 5A, 7B, AB, 8A8 4340 DATA 6B, 7B, 5B, E1, 4B, 69, 49, 09, 69, 4B, 0B, 29, 69, 29, 4B, 4ED 4355 DATA 89, 4B, D3, CA, D7, 24, 2B, 2B, AB, 5B, 59, CA, 6C, CA, ES, 851 436# DATA 8F, CB, 17, 5B, 8A, BB, 6B, EB, 4B, #B, 2B, 69, EB, DB, D7, 7EE 4376 DATA C2, C4, D4, 2B, 2B, 1B, 6B, 1B, 2B, EB, C3, 44, EB, F5, AB, 799 4386 DATA 2B, AB, 23, EB, 6B, 2B, 63, AB, 2B, 9F, 66, C4, 2B, 2B, DB, 64D 4396 DATA 2B, 8B, 7B, DB, 8E, 71, 24, 74, 84, D4, 8C, 1A, 2B, 8B, 7B, 6D2 4466 DATA DB, 8E, 71, 24, 2B, DB, 2B, D4, 2C, 1B, 2B, EB, 2B, AB, 2B, 661 4415 DATA AB, EB, 43, 2B, D4, 2C, 1B, 2B, 2B, E8, 2B, 8B, 7B, DB, 8E, 6F7 4425 DATA 71, 27, 13, 63, 83, 8B, 6B, 6B, 6B, 63, 6B, CB, 2B, 3B, 427 4436 DATA 6B, 29, 69, 3A, 6B, 69, 78, 29, 7B, 63, 7B, 29, 78, F8, DB, 559

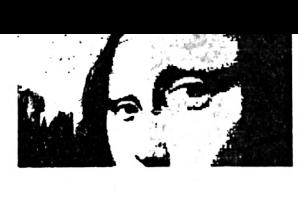

**♦440 DATA 3B,78,F8,DB,38,5B,78, F8,DB,38,78,F8,DB,3B,78,8AÍ DATA F8,DB,3B,78,F8,DB,3B,78,29,7B,03,78,29,78,38,707 DATA 3A,2B,2B,B5,2B,8B,7B,DB,8E,71,2B,DB, 2B, F9,AB, 725 DATA 98,88,BB,AB,8B,BB,9B,8A,B9,A8,AB,DB,2B,5B,7B,8D9 DATA 2F,7E.5C,2B,5C,24,5B,2B,A3,AB,2B,A3,AB,2B,A3,5CF DATA AB.2B,A3,AB,2B,A3,AB,2B,A3,AB,2B,5C,24,5B,2B,647 DATA 2B,E8,2B,8B,7B,DB,8E,71,28,DB,2B,54,3A,F6,A6,779 DATA 66,3E,7A,AA,6A,EA,BF,73,26,37,3B,DB,2B,6B,0B,662 DATA 29,09,6F,2B,D5,17,CB,2B,D5,17,CB,2B,2B,B4,28,59A DATA 8B,7B,DB,8E,71,28,EA,7A,6A,7A,6A,7A,6A,68,7B,784 DATA 6A,7B,6A,6B,5B,2B,EF,9C,AC,DB,EB,2B,6F,E7,2F,7ED DATA 6B,CB,2B,C5,81,29,25,AB,CB,28,C5,81,2D,29,88,6BD DATA CB,2B,A3,81,21,25,0B,2B,C5,A3,25,29,8B,CB,2B,5CD DATA C5,23,25,21,88,CB,2B,EF,9C,AC,DB,EB,2B,2B,E7,7E9 DATA 09,BA,6B,CB,DB,8E, 71,24,74,84, D4,84,75,63,2B,74A DATA 8B,7B,DB,8E,71,24,2B,DB,2B,6B,EB,2F,6F,C5,2B,719 DATA D4,24,DB,2B,D4,24,DB,2B,2B,A3,6F,2F,6B,2F,6B,66D DATA 2F,6B,EB,2B,CB,88,21,25,09,C5,28,D4,24,DB,2B,643 DATA D4,24,DB,2B,2B,3B,0B,3B,2B,CB,8B,21,25,09,C5,53F DATA 2B,D4,24,DB,2B,7B,5B,2E,7E,2B,7B,58,2E,7E,2B,583 DATA 7B,5B,2E,7E,2B,7B,5B,2E,7E,2B,7B,5B,2E,7E,2B,507 DATA 7B,2C,2E,7E,2B,D4,24,DB,28,2B,18,68,88,78,58,58E DATA DB,8E,71,24,74,84,D4,84,FC,0A,2B,8B,7B,DB,8E,7EE DATA 79,2C,A8,6B,18,2B,CB,88,21,81,C5,28,38,D7,53,64B DATA F8,3B,28,5B,7B,2E,7E,5C,2B,58,7B,2E,7E,5C,2B,573 DATA 5B,7B,2E,7E,5C,2B,5B,7B,2E,7E,5C,28,58,7B,2E,516 DATA 7E,5C,28,58,2E,7E,5C,28,38,D7,53,FB,38,28,28,584 DATA 9F, 2B, 8B, 78, DB, 8E, 71,25,37,77,87, E6, A6,76,BA,7F0 DATA 3A,AA,68,DB,8E,71,24,2B,DB,2B,A3,54,24,DB,AB,71F DATA 2B, 48,78,2E,7E,4D,2B,48,78,2E,7E,4D,28,48,78,4C5 DATA 2E,7E,4D,2B,4B,7B,2E,7E,4D,2B,4B,7B,2E,7E,4D,4CD DATA 28,48,2E,7E,4D,28,A3,54,24,DB,AB,28,28,F8,28,584 DATA 88,78,DB,8E,71,28,DB,AB,28,A3,85,28,DB,8E,71,819 DATA 24,28,DB,28,CB,AB,25,29,09,C5,28,D4,24,DB,28,610 DATA 58,68,2D,2F,6F,5C,28,58,6B,2D,2F,6F,5C,2B,5B,488 DATA 68,2D,2F,6F,5C,2B,58,68,2D,2F,6F,5C,28,58,6B,49B DATA 2D,2F,6F,5C,2B,5B,2F,2D,2F,6F,5C,2B,D4,24,DB,501 DATA 28,28,CA,28,88,78,DB,8E,71,28,DB,38,28,38,BD.68F DATA 28, DB,8E, 71,24,28,D8,28,6F,28,D4,24,DB, 28,D4,6C6 DATA 24,DB,28,28,64,28,88,78,DB,8E,71,2C,A8,88,88,6D8 DATA 98,88,88,A8,AB,88,78,DB,8E,71,24,2B,DB,28,CB,828 DATA AB,25,29,09,C5,28,D5,17,CB,28,58,78,2E,7E,5C,582 DATA 28,58,78,2E,7E,5C,2B,08,4B,29,09,5C,28,08,48,399 DATA 29,09,5C,28,58,78,2A,2C,6F,5C,28,58,2E,2A,2C,3BA DATA 6F,5C,2B,D5,17,CB,2B,28,E7,09,BA,68,CB, DB,8E,74C DATA 71,24,74,84,D4,84,75,AB,2B,88,78,DB,8E,61,25,725 DATA 37,0B,EB,2B,CB,6B,2F,6F,2B,EF,9C,AC,DB,EB,2B,77F DATA EF,9C,AC,DB,EB,28,28,A3,6F,2F,6B,2F,68,2F,68,733 DATA AB,28,25,28,D4,24,DB,2B,78,58,2E,7E,28,7B,58,5A7 DATA 2E, 7E,28,78,58,2E,7E,28,78,58,2E,7E,28,78,58,507 DATA 2E,7E,28,78,2C,2E,7E,28,D4,24,DB,28,28,58,68,544 DATA 78,6A,68,58,28,58,68,7A,6A,68,7B,6A,78,6A,68,620 DATA 58,28,88,CB,21,81,28,D4,24,DB,28,5B,7B,2E,7E,629 DATA 5C, 28,58,7B,2E,7E,5C,28,58,78,2E,7E,5C,28,5B,4F4 DATA 78,2E,7E,5C,28,58,78,2E,7E,5C,28,5B,2E,7E,5C,51<sup>A</sup> DATA 28,D4,24,DB,2B,28,CA,28,88,78,DB,8E,28,DB,28,6E9 DATA DB,2B,D4,84,FC,3B,2B,8B,7B,DB,8E,71,24,2B,DB,7CA DATA 2B,68,88,21,25,81,28,D4,24,DB,28,48,78,2E,7E,583 DATA 4D,2B,4B,7B,2E,7E,4D,2B,48,78,2E,00,00,00,00,356**

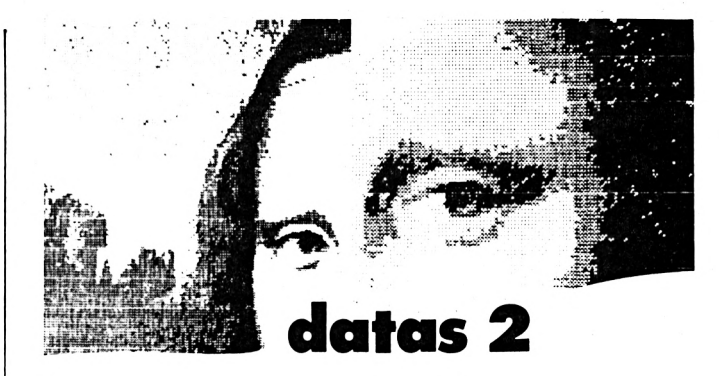

 **' DATAS2 pour le programe M0DEX2.BIN ' par AMSTAR i CPC ' Stephane St-Martin & Michael Cuilafroz ' MODE 2:AD=tC000:NL=110 FOR A=1 TO 492:B=0:FOR C=1 TO 15.-READ Al POKE AD, VALÍ "A'+AD :B=B+PEEK(AD) :AD=AD\*1 80 NEXT:READ E\$:IF VAL("&"+E\$)<>B THEN 100 NL=NL+<sup>10</sup> : NEXT : SAVE"M0DEX2 .BIN", 8,&C000, Í4CD0 : CLS : END CLS:PRINT"LIGNE"NL;" INCORRECTE":END DATA 7E,4D,2B,4B,7B,2E,7E,4D,2B,4B,7B,2E,7E,4D,2B,4CA DATA 4B,2E,7E,4D,2B,D4,24,DB,2B,2B,E8,2B,8B,7B,DB,68C DATA 8E,2B,DB,2B,CB,29,83,Al,01,09,98,28,DB,8E,71,67E DATA 24,2B,DB,2B,CB,8B,21,27,81,2B,3B,D7,53,FB,3B,63A DATA 28,58,68,2D,2F,6F,5C,28,5B,68,2D,2F,6F,5C,28,458 DATA 5B,6B,2D,2F,6F,5C,2B,5B,6B,2D,2F,6F,5C,2B,5B,48B DATA 6B,2D,2F,6F,5C,2B,5B,2F,2D,2F,6F,5C,2B,3B,D7,4AB DATA 53,FB,3B,2B,2B,15,2B,88,78,DB,8E,28,DB,2B,35,5F4 DATA 2B,DB,8E,71,24,2B,DB,2B,CB,6B,2F,6F,2B,A3,54,650 DATA 24,DB,AB,28,A3,54,24,DB,AB,28,28,E8,28,88,78,6E5 DATA DB,8E,28, DB,38,17,28,DB,BE,71,24,28,DB,2B,CB,6E6 DATA 6B,2F,6F,C5,28,D4,24,DB,28,08,48,29,09,5C,2B,506 DATA 5B,7B,2A,2C,6F,5C,2B,5B,7B,2E,7E,5C,2B,5B,7B,501 DATA 2A,2C,6F,5C,2B,0B,4B,29,09,5C,2B,5B,2E,7E,5C.3BE DATA 2B,D4,24,DB,2B,2B,94,2B,8B,7B,DB,8E,71,2C,7C,69B DATA 0C,5C,0C,7C,3D,6B,0B,7B,DB,8E,71,24,2B,DB,2B,54D DATA CB,8B,21,81,28,D4,24,DB,28,D4,24,DB,28,28,A3,6ED DATA 6F,89,7A,FA,CB,8F,61,25,29,65,85,C5,87,63,2B,739 DATA 68,CB,8F,73,37,03,68,AB,28,D4,24,DB,68,48,IB,657 DATA 3B,2B,D4,24,DB,2B,2B,A3,23,AB,23,AB,23,AB,2B,5C7 DATA 6B,8B,2F,2E,81,F6,2B,1A,C2,CA,9B,IB,19,39,IB,5BE DATA 4F,0F,68,28,68,28,68,28,1A,C2,CA,9B,1B,2B,2B,4D2 DATA DB,AB,88,BB,98,AB,DB,2B,DB,AB,88,98,88,88,AB,9AC DATA 8B,BB,9B,8A,B9,A8,AB,DB,2B,0F,D7,17,DB,9B,BB,8AB DATA 3B,28,D4,24,DB,28,28,E8,28,88,78,DB,2B,DB,28,684 DATA DB,2B,84,D4,84,74,0A,2B,8B,7B,DB,8E,71,24,2B,6BA DATA DB,28,88,CB,21,81,28,D4,24,53,AB,23,67,AF,EB,743 DATA 49,4B,69,0A,3B,2B,D4,24,DB,2B,2B, 15,28,8B,7B,4DC DATA DB,28,DB,2B,17,28,84,04,84,47,AB,28,88,68,DB,718 DATA 8E,71,24,28,DB,2B,6F,2B,D4,24,DB,4B,EB,28,AB,6CD DATA 2B,AB,EF,AF,EB,69,IB,3B,2B,D4,24,DB,2B,28,E8,75A DATA 28,88,7B,DB,28,DB,2B,E8,28,84,D4,84,28,DB,AB,7DD ♦30 DATA CA,28,DB, 8E,71,24,28, DB,2B,CB,88,23,81,C5,28,70E DATA D4,24,DB,9B,7B,3B,2B,0B,2B,2A,7D,DB,2B,3B,2B,598 DATA 6B,2B,IB,08,DI,35,F9,39,0A,3A,2B,2B,F5,2B,88,536 DATA 78,DB,2B,DB,2B,A4,28,84,D4,84,28,DB,28,CA,28,758 ♦70 DATA D8,8E,71,24,2B,DB,2B,8B,21,81,C5,2B,D4,24,DB,71F DATA 2A,19,31,13,D9,79,IB,19,39,1B,5F,1F,EB,6B,EB,520**

 **DATA AB,2B,0B,EB,87,DB,BB,DC,24,DB,AB,2B,2B,8C,2B,77C DATA 8B,7B,DB,2B,DB,2B,C4,2B,84,D4,84,2B,DB,2B,57,765 DATA 2B,DB,8E,71,24,2B,DB,2B,AB,23,A3,C5,2B,0A,D3,698 DATA 52,DB,FB,EB,AB,2B,3B,2B,1B,BA,2A,0A,19,28,39,5D2 DATA D3,52,53,FB,EB,2B,2B,54,3A,BA,6A,EA,FB,2A,DB,850 DATA 2B,54,3A,B6,E6,F7,B7,2A,DB,2B,14,3A,FA,EA,BF,824 DATA 73,26,3B,DB,2B,AB,23,A3,C5,2B,AB,D8,24,DB,6B,728 DATA 69,4B,0B,3B,2B,5C,28,2B,3B,3A,0A,19,39,CE,DF,452 DATA 07,43,73,FB,AB,BB,AB,2B,D4,24,DB,2B,2B,6B,8B,713 DATA 21,25,81,2B,2A,0A,2A,83,37,8B,2A,8A,0A,8A,0A,3E7 DATA 4A,5B,2B,0A,4A,5B,2B,0A,4A,5B,2B,0A,4A,5B,2B,35E DATA 0A,2A,83,37,8B,2A,0A,4A,5B,2B,0A,1A,0A,4A,IB,310 DATA 0A,8A,8E,C2,71,CA,9F,CA,0A,4A,5B,2B,0A,AA,83,699 DATA 37,8B,2A,0A,0B,2B,2B,F9,AB,8B,BB,9B,8A,B9,6A,689 DATA 0B,3B,2B,3B,0B,7B,9B,8A,B9,A8,AB,DB,2B,CB,AB,6DF DATA 27,23, A3,2B,A3,2B,98,2C,9B,2B,A3,E7,EB,AB,A3,733 DATA E7,EB,AB,B3,A3,E7.EB,AB,A3,E7,EB,AB,A3,2B,98,AD6 DATA 2C,9B,2B,A3,E7,EB,AB,A3,B3,D4,92,C3,EB,AB,A3.9CA DATA EB,AB,A3,E7,EB,9A,D4,E3,C3,83,A3,3B,98,2C,9B,9DF DATA 2B,A3,2B,2B,44,2B.8B,7B,DB,8E,71,24,7C,88,7A,<sup>615</sup> DATA 1B,0B,6B,AB,2B,8B,7B,DB,BE,71,24,2B,DB,2B,CB,667 DATA 8B,21,27,81,2B,C5,23,2B,3B,2B,3B,5B,1A,3B,1B,3FE DATA 5A,3F,1B,2B,3B,AC,14,E8,2B,D4,24,DB,2B,<sup>1</sup> A,D4,5D9 DATA 58,3A,3B,2B,2A,28,58,04,1A,2B,D4,35,DB,2B,2B,4F5 DATA A3,6F,29, EA,CB, 8E,71,24,74,84,D4,8C,78,2B,8B,799 DATA 7B,DB,8F, 73,03,6B,AB,2B,CB,8B,21,81,C5,2B,3B,6BF DATA 0B,CB,B5,F5,CC,DA,DB,F3,83,7A,DD,C7,DA,F8,7D,AE4 DATA 8F,4B,2B,3B,71,D7,E4,D4,2B,1A,C2,CA,9B,1B,2B,6F2 DATA 3B,58,D4,14,BC, 2C,AC,24,14,D4,3B,2B,49,F8,E8,6AA DATA 5B,4B,2B,2B,BB,4B,33,24,74,84,04,87,AB,2B,8B.60D DATA 7B,BB.4B,BB.2B,CB,0B,2F,A3,C5,2B,C8,5A,BB,0B,6E7 DATA BB,EB,73,97,4F, 1B,9B,2B,BA,9A,0B,4B,6B,EB,6B,74B DATA 2F,6F,6B,4F,4B,29,09,0A,3A,3B,2B,3D,F9,CA,97,516 DATA 24, E4,2B,D4,24,DB,2B,3B,3A,1A,18,5C,D4,D0,DE,6B6 DATA DA,DE,D4,DA,DE,D4,24,54,D4,5C,1A,3B,2B,D4,24,838 DATA DB,2B,2B,3B,0B,7B,9B,5B,8E,71,24,74,84,04,48,61F DATA 3B,2B,8B,7B,DB,0E,B9,6A,0B,3B,2B,IF,9B,9F,DF,<sup>621</sup> DATA D7,DA,D2,C3,CB,6B,BA,78,28,EB,B3,8F,BF,37,77,970 DATA 15,3B,2B,3B,2B,3B.2B,33,87,BF,DD,9D,DB,24,34,56D DATA 2B,D4,A4,D3,A3,E7,C5,D4,DA,DE,D4,DA,DE,DA,D4.B8B DATA 54,D4.CC,6C,F4,04,D9,2B,2B,F8,2B,8B,7B,DB,8E,819 DATA 71,24,29,65,B7,83,6B,03,2A,2B,8B,7B,DB,8E,71,600 DATA 24,2B,DB,2B,AB,A3,E3,87,B7,3B,IB,7A,5F,D9,C2,78E DATA 57,AC,7B,0B,7B,DB,33,AB,23,A3,23,AB,23,AB,B3.6D2 DATA 9B,DB,D8,9D,54,D4,2B,D4,24,DB,2B,35,A4,C4,D4,8AD DATA DA,DE,DC,DE,DA,D4,DE,DA,D4,C4,A4,43,AB,D4,24,AFA DATA DB,2B,2B,54,3A,AA,7B,FB,FA,AE,62,21,2F,23,28,687 DATA 23,6F,09,FA,AE,73,26,3B,DB,2B,DB,D1,BC,17,9C,738 DATA 07,AB,EB,CB,AD,5B,3B,2B,AB,2B,23,39,CB,EB,8E,74C DATA 24,D4,2B,3B,D7,53,FB,3B,2B,43,35,E4,D4,DA,D0,7C3 DATA DA,D4,DE,D0,D4,E4,24,63,2B,D5,17,CB,2B,2B,AB,87E DATA 97,2B,43,2B,4A,57,24,A4,2B,A3,54,24,DB,AB,2B,590 DATA AC,24,A4,C4,D4,DA,DC,D8,DC,DA,D4,DA,DC,D8.DC.B8E DATA DA,D4,A4,24,17,2B,EF,9C,AC,DB,EB,2B,2B,2A,3B,770 DATA 2B,3B,3A,2A,2B,3B,3A,38,59,DF,8F,EB,6A,3C,55,54F DATA E8,24,2B,D4,24.DB,2B,3B,AC,24,D4,DA,DE,D4,00,870 DATA DE,DA,DE,D4,C4,24,2B,D4,24,DB,2B,2B,IB,5B,48,767 DATA 5B,1B,67,27,2B,EF,A7,27,63,EB,E3,2B,0A,1A,IB,587 DATA F7,04,CA,9B,2B,D0,13,DB,2A,24,D4,54,2B,D4,24,6E2**

 **DATA DB,2B,0A,68,24,14,D4,DE,DA,D4,24,EB,2B,04,24,742 DATA DB,2B,2B,DB,2B,DB,2B,1F,4B,0F,2D,69,2B,6B,69,54B DATA 49,1A,92,97,47,DB,F9,B8,AA,5B,B7,F8,7B, 1B.24.7CD DATA D4,A4,2B,D4,24,CA,28,AC,24,34,14,54,D4,C4,24,6B5 DATA 3B,2B,D4,35,DB,2B,2B,9B,1B,9B,2B,14,AC,2A,38,541 DATA 2B,2A,0A,1A,4A,C2,E2,5F,5A,68,AA,E2,DB,8B,IB,695 DATA 23,EB,04,94,34,28,IA,C2,93,C3,D5,D4,DA,DE,D4,86C DATA DA,DE,04,34,54,04,14,34,24,2B,49,F8,E8,5B,4B,74E DATA 2B,2B,DB,2B,DB,2B,IB,13,AB,9B,92,A8,2B,3B,2B,5A1 DATA 3B,0B,1B,4B,2B,3B,1A,19,39,4B,83,CB,EB,BB,Dl,58E DATA 57,52,CA,34,D4,C4,2B,D4,24,DB,2B,AB,D5,D4,DA,896 DATA DE,DA,D4,DA,DE,DA,D4,54,BC,2B,D4,24,DB,2B,2B,956 DATA AB,FB,BB,3B,2B,14,AC,2B,A4,24,23,8A,B3,0B,3B,620 DATA 2B,3B,0B,5B,EB,AB,3B,1B.6B,AB,BB,9B,6B,AB,2B,665 DATA 3B,2B,6B,AF,F3,42,D9,5F,0F,6A,3F, D9,DE,B5,07,718 DATA 8B,3B,AB,D4,F4,14,2B,D4,24,DB,2B,AB,D4,DE,DA,8AD DATA DE, D4,DE,DA,DE,D4,DC,1A,3B,D4,24,DB,2B,2B,DB,<sup>951</sup> DATA EB,AB,EB,DB,2B,A7,37,3B,FB,F2,3A,26,E5,2A,CB,8C7 DATA 3B,2B,1A,6B,AB,2B,CB,3B,IB,CA,BA,28,D9,DB,EB,72D DATA 5B,5A,9A,52,13,0A,3B,0B,3B,BB,IB,0D,CB,FB,DF,5C7 DATA 43,EB,A9, CC, DB, 3B, 24,54, D4,2B, D4,24, DB, 2B, C3,7F1 DATA D4,D0,D4,D0,D4,D0,D4,D0,D4,C7,A3,D4,A4,DB,2B.B4C DATA 2B,CB,3B,0B,7B,2B,CB,2B,14,AC,AB,Bl,02,23,DB,5F4 DATA D3,2B,0A,EB,1B,2B,AB,F9,1B,3B,BB,EB,AC,F5,25,79F DATA CB,3B,2B,AB,EB,43,53,FB,DB,2D,E4,58,3B,AB,4B,7CD DATA 9A,8C,3B,EB,8B,DB,2A,5A,IB,3B,33,E7,C9,24,D4,767 DATA E4.2B,1A,C2,CA,9B,1B,2B,D4,D0,D4,D0,D4,E4,AB,941 DATA 2B,D5,17,CB,2B,2B,2A,29,3F,8A,68,9C,54,14,9C,55C DATA 28,A6,07,4B,0F,AD,EA,28,24,0A,EB, 1B,2B,3B,1B,4A3 DATA BB,DB,C2,EB,AF,BB,5B,FB,58,C3,79,F9,BD,D8,CB,AF0 DATA IB,AB,DB,35,C6,F4,3A, FB,2B, 24, D5,5A, 4B,C8,5C,7B2 DATA A7,DB,E8,2B,EB,FB,34,D4,34,2B,D4,24,DB,2B,5B,83B DATA D4, D0, D4, D0, D4, C4,24,17,2B,EF, 9C,AC, DB, EB,2B,96E DATA 2B,E7,6F,89,01,21,F2,B6,A6,E6,47,25,35,04,44,649 DATA C4,D4,0A,EB,IB,2B,DB,AF,2B,67,BD,4B,0A,EB,C3,7AF DATA 13, FD, 02,DB, 53,97,5F,EF,48,EB,DB,73,9F,DI,18,831 DATA DB,BB,17,El,IB,53,A4,5B,DB,75,DC,3B,9B,C4,E4,8A5 DATA D4,2B,D4,24,DB,2B,3B,D4,D0,D4,D0,D4,E4,C4,E4,9E0 DATA 24,2B,D4,24,DB,2B,2B,23,AB,6B,2F,A9,21,0B,8B,540 DATA 4B,2B,AB,6B,5F,3B,2B,8B,9D,BC,F8,4A,0A,93,DB.6EF DATA 2B,AB,EB,AB,2B,AB,CB,CF,DF,9B,FB,53,F8,24,E4,9A4 DATA 2B, D4,24,DB,3B,58,DC,D4,D0,D4,D0,D4,34,24,2B,80C DATA D4,24,DB,2B,2B,AB,2B,3A,3B,2B,AB,72,52,24,A4,5D6 DATA 2B,3B,D7,53,F3,37,B5,A4,E4,D4,D0,D4,D0,04,34,947 DATA 24,4A,2B,3B,D7,53,FB,3B,2B,2B,2A, 29,39,2B, 2A, 46B DATA 3B,09,2A,2B,38,1F,57,EB,2B,1A,DD,53,CB,FB,24,591 DATA 64,2B,A3,54,24,DB, AB,2B,63,24,E4,D4,D0,D4,D0,80E DATA D4,14,24,3B,2B,A3,54,24,DB,AB,2B,2B,63,0F,39,514 DATA 68,50,4A,3A,63,23,6F,09,BA,89,3B,2B,63,1B.2B.48C DATA 6B,4A,0D,4E,58,4A,1B,3B,2B,CF,D5,DB,5A,0A,IB,531 DATA EF,ED,5B,0B,2B,24,34,2B,D4,24,DB,2B,18,24,D4,<sup>601</sup> DATA D0,D4,D0,04,14,34,24,AC,3B,2B,D4,24,DB,2B,2B,6EF DATA AB, EB,53,FD,2B,0B,3B,42,90,CB,5B,9B,5B,C9,18,726 DATA 27,2F, 39,2B,2A,AA,A2,EA,22,2A,A2,6A,62,90,D8,63C DATA 5A,8A,0A,IB,3A,AB,F3,D3,F9,8B,DB,4B,34,14,2B,6D1 DATA D4,24,DB,2B,0A,24,34,D4,D0,D4,D0,D4,54,34,24,728 DATA 68,C4,24,DB,2B,2B,38,BA,EA,5A,5B,DA,FD,83,63,7CF DATA 23,IE,7E,39,47,2B,2A,7E,4D,E3,7A,0A,29,3A,2B,454 DATA 63,E7,6F,66,EE,DB,6B,63,43,CB,43,C9,CB,D9,49,8BD**

 **DATA 4B, DA, DB, CA, 8D, CF,AB,3B,D4,2B,D4,64,DF,8F,05,8B6 DATA 54,D4,14,25,54,04,DB,2B,2B,8B,70,5A,1B,BB,A3,5B8 DATA 6B,0B,29,F2,2B,AB,72,1C,BA,63,39,7C,67,AB,28,614 DATA AB,7B,1A,3B,2B,AB,EB,AB,2B,6B,27,03,28,07,28,504 DATA 03,87,6B,0D,DB,EB,2B,D9,2B,CA,E4,D4,2B,1A,C2,780 DATA CA,9B,1B,2B,C3,D4,D0,D4,D0,D4,C4,D5,C7,E7,A3.A74 DATA 2B,D4,24,DB,2B,2B,38,3A,0B,2F,6B,5B,6B,5B,39,4C5 DATA 3B,B3,C2,CD,D9,4A,5B,3B,E3,56,3D,C1,F9,42,A3.84B DATA 4B,0B,2B,IB,5B,CB,A9,DB,D3,EB, IB,28,63,C3,09,679 DATA 69,14,2B,3A,7C,24,D4,2B,D4,24,DB,2B,D7,D4,D0,6FA DATA D4,D0,D4,C4,E4,A4,A5,27,23,2B,1A,C2,CA,9B,1B.83A DATA 2B,2B,3A,1B,6B,FB,AB,48,83,4D, 18,67,2A,2B,AB,586 DATA 2B,A3,2B,E8,AB,4B,F8,43,6B,53,F5,CE,8B,33,F7,848 DATA E7,45,39,9C,62,7E,0B,3B,EB,CB,93,DB,EB,2B,1B.77C DATA CB,EB,3B,2B,23,F1,E8,C4,D4,2B,D4,24,DB,2B,D4,8AD DATA D0,D4,D0,D4,24,43,2B,D4,24,DB,28,0F,98,59,5F,737 DATA 97,DF,5B,3B,IB,DB,D5,F0,38,3A,3B,7F,3B,53,2A,6AE DATA 2B,B3,2B,AB,C8,4B,68,3B,2B,23,EF,El,79,66,E9,753 DATA 4A,IB,AB,CB,F9,DB,38,58,5F,19,2B,38,28,2A,2B,5A3 DATA 3B,2A,0B,48,5A,DB,9E,53,34,D4,2B,D4,24,DB,2B, 60F DATA C3,D4,E4,A4,D4,14,24,17,2B,D4,24,DB, 2B, 2B,63,6F9 DATA 0F,0B,1B,3B,IB,4F,DB,6F,2B,9B,DB,CB,D3,DB,53,691 DATA 5F,4B,DB,9B,1B.0B,1C,0F,2B,0B,2B,AB,63,C3,53,4F6 DATA DB,D9,17,15,C8,D8,D7,IE,E2,AF,F9,5A,1B,3B,1B.7CA DATA 1A, 5A, 4B,DB,D8,FC,DC,D8,FD,8C,DA,58,5B,2B,CE,931 DATA D4, C4,24,FB,DA,D8,D2,14,18,53,34,D4,54,2B,D4,815 DATA 24,DB,2B,D4,E4,24,35,25,27,A3,23,AB,2B,AB,A3,671 DATA E3,D5,D4,63,2B,D4,24,DB,2B,2B,AB,A3,2B,43,29,728 DATA 39,3B,2A,0A,5B,DB,AB,2B,BB,3B,DB,CB,0F,0B,CB,635 DATA 87,0B,67,0B,6B,4B,0F,4F,0F,69,E9,4B,5B,4B,5B,4C5 DATA DB,DA,D9,9F,87,FB,D3,53,IB,D9,FE,F9,D7,23,6B,A25 DATA BB,CA,EE,3D,E7,FB,58,FB,DF,E4,97,87,AB,9B,C4,AD0 DATA A4,35,EB,AB,DB,37,54,10,E8,DB,D4,2B,2A,BA,2A,705 DATA 83,37,8B,2A,0A,AC,24,06,8A,0A,4A, 5B,2B,0A,C2,47F DATA D4,0A,4A,5B,2B,0A,2A,83,37,8B,2A,0A,2A,2B,2B,3DB DATA AB,2B,AB,43,4B,9B,0B,IB,3B,1B,4B,5B,1A,79,4B,4AA DATA 69,CB,D9,4E,D9,9E,BF,9B,5D,DB,EB,BB,5B,EB,FB,A4B DATA 1F,DB,DF,07,DB,5B,0B,2B,CB,EB,E3,AB,2B,EB,AB,851 DATA EB,6B,EB,6B,CB,C3,13,DB,98,EB,BB,98,CB,FB,C3,A8D DATA DB,A4,24,A4,2B,A3,2B,AB,2D,9B,2B,A3,E7,EB,AB,7FE DATA A3,E7,EB,AB,A3,2B,98,2C,9B,2B,A3,2B,D4,D5,2B,81A DATA F7,2B,0B,2B,0B,3B,2B,D4,DB,27,2F,0B,2B,23,2B,452 DATA 2A,D4,D5,23,14,39,2B,03,2B,6B,2B,28,D4,D3,29,52A DATA 03,A8,6A,2B,54,DE,D2,8B,2C,D4,D3,2B,5B,2B,2A,67D DATA D4, D7,24, D4,E8,8B,2A,2B,3B,24,D4,2B,34,D4,D3,7A4 DATA 2B,AB,3B,54,D5,EB,29,2F,14,D4,CB,AB,2B,24,D4,6FE DATA DB,0A,6B,2A,54,D4,2C,2B,28,D4,D3,2B,3B,D4,D3.6D5 DATA 2B,3F,54,D4,D3,2E,AB,2A,D4,DB,D4,A8,D4,AB,28,83A DATA D4.B5,14,D4,C9,2C,D4,DB,2B,2C,D4,D5,24,D4,AB.8B8 DATA 2B,2A,24,DB,34,D4,CB,2B,54,6D,6B,14,D4,EB,2B.67C DATA 2A.7D.6F,A3,54,D4,D3,2B,2A,D4,2B,D4,14,D4,CC,790 DATA D4,D3,27,34,D4,2A,D4,D5,23,A3,A4,D5,37,14,04,807 DATA E8,D4,CA,D7,3B,12,30,3A,2B,34,D3,54,D4,D5,24,767 DATA D4,D5,34,D4,24,D4,AC,D4,D5,34,AA,A3,0B,29,09,7BC DATA 13,54,DA,D4,D7,54,D4,D7,54,D4,D5,14,D4,34,D4,8D8 DATA D7,54,AC,DB,6B,2B,6B,6F,5B,D4,24,CB,AB,AE,A3,83C DATA D4,EB,DE,5E,7E,54,D4,DE,7E,5E,7C,54,D4,DE,7E,95B DATA 5E,7E,54,D7,24,EB,3A,2A,3A,E8,D4,D7,14,DE,DC,815 DATA 70,19,28,AC,D4,D3,54,C0,D4,D5,97,2C,24,80,90,788**

 **DATA 80,90,D4,80,90,80,90,D4,80,90,80,90,D4,DB,D5,97C DATA 2B,A3,23,A7,24,7C,D4,7C,D4,7C,74,7C,D4,EB,D7,85E DATA 38,3A,34,D3,35,85,84,D4,D5,85,84,D4,D5,85,95,82F DATA 84,D4,AA,D3,0B,57,09,08,13,56,7E,76,7E,74,D4,66E DATA D6,7E, 76,7E, 74, D4, D6,7E, 76,7E, 74, D4,AC,DB,6B,912 DATA D3,6F,56,5B,D4,24,CB,AB,A3,AB,CA,DE,5E,54,D4,8DD DATA DE,5E,54,D4,DE,7E,5E,7E,54,D5,34,EB,3A,2A,3E,786 DATA AA,D4,D3,34,DE,FE,F8,74,E4,AC,FE,F6,FE,F6,D4,C19 DATA FE,F6,FE,F6,D4,FE, F6,FE,F6,D4, D3,54,07,2F.C7,B9C DATA 6F,7C,24,80,D4,80,D4,80,84,80,D4,DB,D5,23,A3,885 DATA 05,34,7C,D4,7C,D4,7C,74,7C,D4,CA,D7,3B,39,3A,768 DATA 3B,73,35,81,85,81,84,D4,D5,81,85,81,84,D4,D5,84B DATA 81,85,81,84,D4,AA,D3,0A,D5,09,9B, 14,D4,28,DB,7CA DATA 68,D7,6F,5B, DI,91,81,94,D4,DI,91,81,94,D4,DI,970 DATA 91,D1,94,D4,24,CB, A3,AB,A3,A1,CA,D4,D5,34,EB,9DD DATA 3A,32,2A,D4,EB,44,D4,D7,14,D6,91,F8,55,28,2B,75F DATA 01,8C,D4,DB, 14,2F,6F,6C,D5,29,D4,DB,D5,23,A3,7A2 DATA 85,2B,38,D4,CA,D7,3B,3A,34,77,28,EB,14,D4,E8,760**

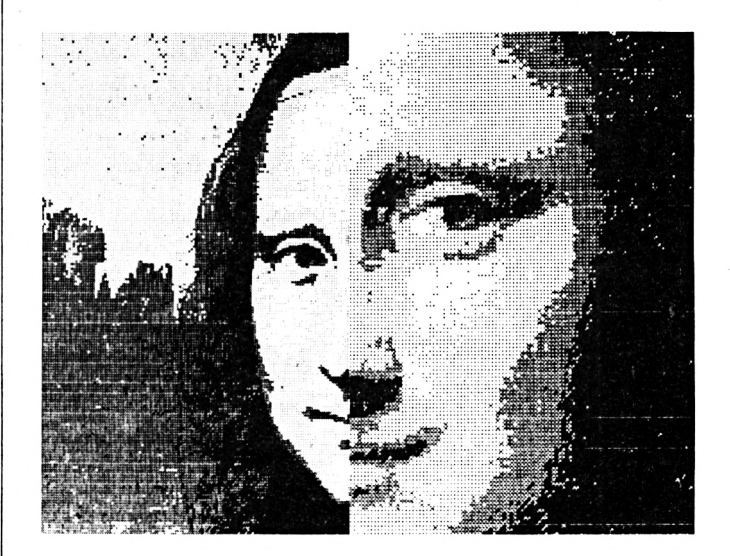

 **DATA D3,08,09,13,09,D3,08,D4,D5,2A,58,6B,6F,7F,5B,5Cf DATA 2B,AF, 14, D4,CB,24,4B,AB,A3,83,AB,C4,D4,D3,2B,80E DATA 24,EB,2B,3A, 7A,AB,7C,D4,C8,D4,D7,2B,0B,14,D4,77A DATA D5,23,2A,D2,24,D4,E8,D4,E8,D4,CA,D4,AA,DB,C9,A50 DATA AB,28, DB,0C,2F,24,AF,6F,39,2C,D5,34,D4,A8, D4,6E9 DATA AC,D4,E8,D4,28,CA,09,47,AB,8B,15,23,AB,23,A3.75D DATA 05,16,21,24,04,A8,D4,24,D7,CA,D5,38,CA,D5,2A,74B DATA 3A,3B, 1A, 34,CB,2B,28,D4,D6,2C,D4,D7,24,C8,D3,721 DATA CF, D8, AA, D4, E9,09,2C, C9,14, EB, 2B, 23, AA, BB, 24,7E2 DATA D4,D7,19,39,78,E8,DB,AC,D3,2F,6F,6B,D4,DB,2B,89A DATA 56,9E,0B,34,D4,D3,24,CC,8C,24,D7,24,CB,A3,6B,74E DATA A3,D4,DB,2B,3B,84,IC,6B,14,D4,DB,CA,EF,75,54,808 DATA CB,34,EB, 28,CA,3A, D4,D5,29,D4,AB,54,D4,EB,CA,944 DATA B7,91,D4,AF,14,D4,D5,24,D4,CB,D4,AA,CB,22,D5.98B DATA 3B, 14,D4,D5,3E,54,D4,AB,2E,D4,AC,37,51,60,D8,777 DATA 5B, D4, D7,83,2B,D4,D3,2F,28,D4,23,D8,D6,CC,C7,8EA DATA CA,D4,D1,C2,4A,D4,AB,2B,2C,D4,D5,2E,34,D4,12,842 DATA E8,D4,DE,FB,C0,D4,C8,CB,2B,24,D4,D2,6C,D8,F8,AED DATA F5,28,D4,C1,9B,7C,D4,10,24,AB,29,34,D4,D3,6C,7EC DATA CC,0C, 14,C8,24,D4,E5,0B,28,D4,CB,2B,BF,2B,14.68C DATA D4,DB,E4,EC,6C,54,DB,34,D4,8F,AB,28,D4,D5,2B,958 DATA 2F,28,AB,2B,54,D4,CA,E4,E2,D4,DB,14,D4,6A,2B,811 DATA 28,D4,D7,2B,AB,2B,D4,AA,F4,DE,D4,A3,54,D3,2F,8F1**

 **DATA 33,28,D4,D3,2B,2A,D4,AC,14,C0,D7,0B,54,CD,0B,6B9 DATA 59,28,D4,DF,28,28,D4,27,D4,FC,B9,CA,D4,D6,81,900 DATA 68,D4,CA,AB,35,1C,AB,0C,D4,D5,28,D4,84,16,E8,7E0 DATA D4,54,D4,EB,64,D4,D3,28,D4,74,12,28,D4,AC,D7,8F3 DATA 34, D4, D7,2B,34,D4,DB,22, D5,95,94,13,2C,D4,2B,74B DATA 29,A4,D4,2B,9B,2B,14,D4,DB,B0,06,56,54,38,34,6F4 DATA D4,A8,AB,2A,D4,D7,2B,23,54,D4,CB,64,D1,D4,A3,8E9 DATA 14,D4,EA,2B,34,D4,CB,69,AB,29,D4,EB,54,D4,CB,8BF DATA 54,D4,EB,2F,2B,A8,D4,DD,2B,3B,0A,D4,2B,D4,C0,7C9 DATA DF,3B,D4,D3,5F,2B,0B,29,2A,D4,CB,28,D4,27,D4,73F DATA FC,FB,AC,EB,D7,2B,13,2B,D4,D5,2C,D4,D5,36,D4,956 DATA 84,8D,54,E8,DB,2F,7A,2D,A9,2B,D4,C0,D8,6B,24,7CD DATA D4,D7,12,A4,D4,CA,D4,AC,DB,6A,D3,BB,2A,6B,2B,912 DATA 29,2B,34,D4,D3,53,B0,2F,0C,D4,24,D5,2A,AB,AF.6BE DATA 2B,2A,2B,94,D4,AB,4B,AC,D4,3B,D7,27,D4,2B,45,6DB DATA 2B,3B,2B,3B,23,2B,54,D4,D5,EB,D4,24,D4,CA,D3,76B DATA 35,2B,74, D4,2A,E4,D4,2A,AC,D4,AA,28,D4,E8,1A.7DC DATA D4,DB,33,D4,D7,2B,54,D5,2B,14,D4,22,14,D4,2F,72D DATA 34,D4,AC,A4,D4,D5,2C,D4,D5,28,D4,D4,2A, D4, D4,978 DATA 0B,D4,D4,AB,54,D4,E9,54,D7,AA,14,D7,6A,B4,D7,924 DATA 2B,2A,0B,23,6B,3B,2B,D4,D4,AB,0B,28,2A,14,D4,4EF DATA EB,34,D4,CB,28,A9,28,6C,76,68,A8,27,08,28,28,637 DATA 65,2A,D4,D4,3B,4A,AB,2F,54,D4,AB,29,23,28,36,616 DATA 5E,28,25,91,AB,2B,28,65,08,D4,D7,3A,2F,3B,2A,520 DATA D4,D5,2B,54,D4,2B,34,D4,A3,14,D4,ED,24,D4,C9,868 DATA 28,D4,DA,6A,D4,DB,AB,D4,D3,6A,D4,D3,08,D4,E3,A14 DATA 1B,0F,AB,2B,39,6B,2B,22,D3,2B,2B,D3,28,28,57,49A DATA 28,23,15,28,28,34,28,29,A4,AB,53,E4,EF,28,EC.5CA DATA CB,28,E8,DB,2A,CA,DB,AB.CB,D3,38,4B,57,2B,0A,7E0 DATA 15,28,28,34,3B,28,F4,A3,2A,E4,EF,28,CC,C9,08,664 DATA 28,CA,34,8A,DB,A3,5B,D3,2F,18,57,29,39,15,0A.57E DATA 0B,14,33,AB,34,A3,2A,A4,EB,25,EC,EB,2A,28,CB,6A6 DATA 2B,62,DB,2B,17,D3,2F,29,53,2B,2B,0A,28,EB,3A,4D8 DATA 2B,6B,DE,31,6C,E6,3D,BB,DA,5B,08,38,57,9C,E9,740 DATA 2D,BB,E2,CE,53,E0,14,E0,14,E0,14,E0,14,E0,14.7AF DATA E0,14,E6,42,BB,E0,0C,E0,0C,E0,0C,19,28,8A,53,6BC DATA E0,14,E0,14,E0,14,E0,14,E6,42,BB,E0,0C,E0,0C,78B DATA 19,2E,8A,53,E0,14,E0,14,E6,42,BB,E0,0C,19,3B,62F DATA 8A,53,E6,42,BB,19,3E,8A,11,2B,8A,0A,2E,8A,9D,5C6 DATA 0A,3B,8A,9D,0A,3E,8A,9D,6C,CA,E2,CD,28,D5,28,6E5 DATA E1,56,BB,D5,28,El,A8,BB,D5,2A,E1,AB,BB,E8,AE,A12 DATA BB,15,3A,E2,15,2A,E2,84,E2,15,38,E2,28,93,65,6C8 DATA 0A,2B,EB,3A,2B,68,DE,31,6C,E6,7D,BA,DA,58,08,6C5 DATA 38,57,9C,E9,6D,BA,E2,CE,53,E0,14,E6,5E,BA,E0,910 DATA 0C,E0,0C,19,2B,8A,53,E6,5E,BA,19,2E,8A,U,2B,524 DATA 8A,0A,2E,8A,9D,6C,CA,E2,CD,7E,D5,7E,E1,EE,BA,928 DATA D5,7F,E1,E3,BA,D5,7A,E1,E0,BA,D5,7B,E1,E5,BA,B6C DATA D5,6E,E1,FA,BA,D5,6F,E1,FF,BA,D5,6A,E1,FC,BA,B8C DATA D5,6B,El,FI,BA,D5,3E,E1,F6,BA,D5,3F,E1,CB,BA,AEA DATA D5,3A,E1,C8,BA,D5,3B,E1,CD,BA,D5,2E,E1,C2,BA,A4A DATA D5,2F,E1,C7,BA,D5,2A,E1,C4,BA,E8,D9,BA,15,18.96C DATA E2,15,19,E2,15,08,E2,15,09,E2,15,1A,E2,15,18,532 DATA E2,15,0A,E2,15,0B,E2,15,38,E2,15,39,£2,15,28,581 DATA E2,15,29,E2,15,3A,E2,15,3B,E2,15,2A, E2,84,E2,6EC DATA 0A,2B,EB,3A,2B,6B,DE,31,6C,E6,21,B9,DA,58,08,668 DATA 38,57,9C,E9,D1,BA,E2,CE,53,E0,14,E6,06,89,E0,918 DATA 0C,E0,0C,E0,0C,E0,0C,19,28,8A,53,E6,06,89,19.5AF DATA 2E,8A,11,2B,8A,0A,2E,8A,9D,6C,CA,E2,CD,7E, D5.715 DATA 7E,El,56,89,D5,7F,El,AB,B9,D5,7A,E1,A8,89,D5,A6D**

 **DATA 78,El,AD,89,D5,6E,El,A2,89,D5,6F,El,A7,89,D5,A9B DATA 6A,El,A4,89,D5,68,El,B9,89,D5,3E,E1,BE,89,D5,A7B DATA 3F,El,83,B9,D5,3A,El,80,89,D5,3B,El,B5,89,D5,A19 DATA 2E,El,8A,89,D5,2F,El,8F,89,D5,2A,El,8C,89,E8,98C DATA 81,89,15,24,E2,15,25,E2,15,26,E2,15,27,E2,15,5C1 DATA 20,E2,15,21,E2,15,22,E2,15,23,E2,15,2C,E2,15,585 DATA 2D,E2,15,2E,E2,15,2F,E2,15,28,E2,15,29,E2,15,5AE DATA 2A,E2,84,E2,0A,28,EB,3A,28,68,DE,31,6C,E6,E9,7AC DATA 89,DA,58,08,38,57,9C,E9,99,89,E2,CE,53,E0,14,853 DATA E0,14,E0,14,E6,3E,88,E0,0C,E0,0C,E0,0C,E0,0C,774 DATA E0,0C,E0,0C,19,28,8A,53,E0,14, E0,14, E6,3E, B8,6BD DATA E0,0C, E0,0C,E0,0C,E0,0C,19,2E,8A,53,E0,14,E6,6AE DATA 3E,B8,E0,0C,E0,0C,19,38,8A,53,E6,3E,88,19,3E,632 DATA 8A,11,2B,8A,0A,2E,8A,9D,0A,3B,8A,9D,0A,3E,8A,4ED DATA 9D,6C,CA,E2,CD,3A,D5,3A,E1,02,B8,D5,2B,E1,04,84B DATA B8,D5,2A,E1,07,B8,E8,1A,B8,15,28,E2,15,2A,E2,751 DATA 84,E2,15,29,E2,0A,2B,EB,3A,2B,6B,DE,31,6C,E6,6D7 DATA 61,88, DA,58,08,38,57,9C,E9,11,88,E2,CE,53,E0,816 DATA 14,E0,14,E6,42,B8,E0,0C,19,28,8A,53,E6,42,B8,6D5 DATA 19,2E,8A,11,28,8A,0A,2E,8A,9D,6C,CA,E2,CD,18,5F3 DATA D5,18,El,92,88,D5,19,El,97,88,D5,08,£1,94,88,940 DATA D5,09,E1,E9,B8,D5,1A,E1,EE,B8,D5,1B,E1,E3,B8,A42 DATA D5,0A,El,E0,B8,D5,08,El,E5,88,D5,38,El,FA,B8,A56 DATA D5,39,El,FF,88,D5,28,El,FC,B8,D5,29,El,FI,88,AC0 DATA D5,3A,E1,F6,B8,D5,3B,E1,CB,B8,D5,2A,E1,C8,B8,A72 DATA E8,CD,B8,15,7E,E2,15,7F,E2,15,7A,E2,15,78,E2,838 DATA 15,6E,E2,15,6F,E2,15,6A,E2,15,68,E2,15,3E,E2,6C3 DATA 15,3F,E2,15,3A,E2,15,38,E2,15,2E,E2,15,2F,E2,5E4 DATA 15,2A,E2,84,E2,0A,28,68,3A,28,EB,2A,28,68,C6,5FD DATA 98,E2,2B,2E,65,09,38,BF,C6,78,25,BF,F6,0A,27,687 DATA BF,F6,58,2D,F6,5A,28,33,23,28,23,65,F6,CE,6C,6F1 DATA F6,4D,2E,F6,45,2F,29,65,F6,E0,28,6D,CE,EE,03,796 DATA 2D,52,CD,28,E6,25,97,15,2F,EA,EE,93,08,31,0A,60B DATA 28,2B,7F,76,E6,36,97,0A,24,BD,5A,F6,55,2D,E6,6A1 DATA 07,97,8A,08,5C,0A,AF,BE,33,28,0A,A9,BE,09,83,55B DATA BE,09,EE,BE,09,2B,BD,EA,E0,7A,03,3F,0A,C6,BE,778 DATA 09,80,BE,09,E3,BE,09,2E,BD,0A,C4,BE,09,12,BE,64A DATA 33,39,0A,C6,BE,09,12,BE,0A,C4,BE,09,80,BE,09,5AF DATA E3,BE,09,2E,BD,CA,08,75,08,7D,08,FE,71,50,3D.665 DATA 2B, E0,10, E0,10, E0,10,CD,2C,03,2A,38,FE,F6,7D,6CA DATA 28,F6,75,29,51,98,0B,2E,75,08,7D,33,2A,08,08,445 DATA F6,CA,FE,75,08,7D,08,FE,D6,***CA,***E0,72,03,21,75,849 DATA 08,7D,08,FE, 3A,94,BE,33,28,3A,89,BE,C6,78,0A,63B DATA BE,E0,4A,03,3E,E0,62,03,2F,35,2F,33,21,E0,6A,59F DATA 03,2F,35,23,33,29,35,0B,3D,2B,32,09,3A,BD,15,2D5 DATA AB,19,38,BD,C0,F6,32,F6,CE,FA,D6,32,E0,72,03,8BC DATA 23,D6,CE,CA,FA,32,09,26,BD,CA,FA,2A,AB,AB,FE,8EB DATA CE,01,3A,BD,11,38,BD,7C,8D,DE,51,24,1B,2F,08,57A DATA 09,3A,BD,19,38,BD,DA,CA,CE,03,2E,£6,14,79,33,657 DATA 25,EE,2D,2B,60,F6,CE,FA,E6,D7,BE,FE,F6,CA,EA,AAC DATA CA,FA,3E,03,2E,E6,46,79,33,E3,F6,CA,F6,E0,2B,8AF DATA 29,65,E3,F6,4D,2E,F6,45,2F,29,65,E0,4A,E3,3A,721 DATA 2C,2B,32,E0,72,03,29,08,08,E0,62,03,2F,35,29,3E9 DATA 33,21,E0,6A,03,2F,35,2F,33,29,35,3B,3D,2B,FE,466 DATA 6D,08,29,65,08,CE,15,D4,93,03,2F,51,E6,19,97,56E DATA CA,FA,3F,36,0B,C0,E2,59,E2,EE,FE,CE,C6,60,24,925 DATA BD,75,51,8A,93,03,2D,44,52,04,88,9E,74,£0,23,607 DATA E0,22,1B,C4,CA,58,FA,EA,E2,F6,7D,28,F6,08,E6,94B DATA 29,79,E6,44,79,36,E3,53,D6,8D,2B,DE,E0,23,1B,73B**

**¡4'1**

 **DATA 29,D6,08,DA,03,CE,33,C3,F6,7D,2B,F6,00,E6,29,753 DATA 79, E6,44,79,36,E3,53,D6,8D,2B,DE,E0,23,1B,38,74A DATA CE,0i,26,BD,55,8A,0B,29,D6,08,E0,22,1B,2F,08,4F7 DATA 09,26,BD,CA,DA,03,FF,33,FC,08,E2,EE,2A,2B,23,711 DATA 22,1B,2F,2A,7B,EB,22,EA,E2,31,FE,7C,E6,29,79,71D -DATA FA,38,E6,44,79,20,53,9A,0B,DB,E2,97,6D,2B,2B,704 DATA 7C,6E,0B,90,7E,90,81,7E,09,D4,F6,90,D4,2E,65,75C DATA 2B,2C,65,D4,24,65,90,90,3A,90,90,04,38,65,90,694 DATA 90,D4,23,65,3A,7E,2F,65,3A,D4,90,18,90,28,65,608 DATA 3A,D4,3A,7E,F6,3A,5C,3A,D4,3A,7E,B2,F6,7E,3A,778 DATA D4,5C,7E,7E,3A,F6,F6,D4,3A,5C,3A,F6,7E,3A,D4,878 DATA 3A, 5C,3A,7E,7E,3A,D4,3A,F6,F6,90,28,65,D4,3A,72B DATA 7E,3A,7E,7E,3A,D4,3A,7E,7E,3A,F6,3A,D4,19,65,6B4 DATA 90,7E,7E,3A,7E,7E,D4,18,7E,18,7E,7E,18,D4,3A,666 DATA 7E, 5C,5C,7E,3A,D4,18,7E,2F,65,18,D4,3A,5C,18,586 DATA 5C,5C,3A,D4,3A,5C,18,5C,28,65,D4,3A,5C,5C,7E,5A1 DATA 7E,3A,D4,7E,7E,3A,7E,28,65,D4,3A,90,2F,65,3A,639 DATA D4,F6,28,65,7E,7E,3A,D4,7E,7E,18,7E,28,65,D4,754 DATA 5C,2E,65,3A,D4,7E,3A,7E,2F,65,D4,3A,7E,2E,65,5E6 DATA D4,3A,7E,2F,65,3A,D4,3A,7E,7E,3A,5C,5C,D4,3A,664 DATA 7E,28,65,3A,3A,F6,3A,7E,7E,18,7E,7E,D4,3A,5C,629 DATA 3A,F6,F6,3A,D4,3A,90,2E,65,D4,7E,2E,65,3A,D4,784 DATA 7E,2F,65,90,90,D4,7E,2F,65,3A,7E,D4,7E,7E,90,730 DATA 90,7E,7E,D4,7E,28,65,90,28,65,D4,3A,F6,90,90,7AC DATA 5C,3A,D4,0A,2B,8F,3A,6B,2B,E6,E0,97,0A,0E,53,5C6 DATA 3A,2B,0B,2A,F0,3C,C6,9B,25,2B,6A,E6,13,97,15,586 DATA 28,2D,2B,25,2B,EE,DE,E6,19,97,DA,EA,16,E9,8C,781 DATA BC,25,2B,6A,E6,19,97,15,2F,25,28,2D,2B,3A,2B,45A DATA EB,0A,2B,0B,E6,D2,B8,15,28,2D,32,63,E6,19,97,630 DATA 15,29,2D,39,63,E6,19,97,15,2A,2D,22,63,E6,19.48D DATA 97,E6,2D,90,D5,1A,E1,0A,B3,D5,19,El,0A,B3,D5,<sup>828</sup> DATA 18,E1,0A,B3,D5,1F,E1,0A,B3,D5,1E,E1,0A,B3,D5,7AE DATA 1D,E1,0A,B3,D5,0D,E1,02,B3,D5,50,E1,1A,B3,D5,7DB DATA 09,El,12,B3,D5,0C,El,6A,B3,D5,03,El,62,B3,D5.831 DATA 76,E1,7A,B3,E8,F4,BC,FD,1B,19,8F,B3,E8,72,B3,99C DATA 15,2A,19,8F,B3,E8,72,B3,15,29,19,8F,B3,E8,72,69A DATA B3,15,28,19,8F,B3,E8,72,B3,15,2F,19,8F,B3,E8,6DF DATA 72,B3,15,2E, 19,8F,B3,E8,72,B3,15,2D,19,8F,B3,66D DATA E8,72,B3,0A,AB,E5,3A,2B,8B,E6,96,B2,11,2B,89,78A DATA 6C,0A,2B,8B,3A,2B,6B,FE,E6,5C,97,CA,E6,A8,97,7C2 DATA E6,51,97,0A, FB, E5,3A,7B,8B, E6,96,B2,11,8F, B3,879 DATA D5,2A,El,8E,B3,D5,29,El,EB,B3,D5,28,El,F0,B3,A1F DATA D5,2F,El,DD,B3,D5,2E,El,3A,B2,D5,2D,El,07,B2,8E1 DATA E8,B0,BC,2B,E6,6C,B2,E6,C3,B8,E6,33,90,E6,5A,9CD DATA B2,E6,C3,B8,E6,33,90,E6,6B,BA,E6,B5,B2,E8,B0,AAC DATA BC,E6,6C,B2,E6,C3,B8,E6,33,90,E6,BB,B2,E6,C3,AC6 DATA B8,E6,33,90,E6,DF,BA,E6,B5,B2,E8,B0,BC,E6,5A,AC1 DATA B2,E6,C3,B8,E6,33,90,E6,6C,B2,E6,C3,B8,E6,33,A3A DATA 90,E6,1F,B8,E6,B5,B2,E8,B0,BC,E6,5A,B2,E6,C3,A89 DATA B8,E6,33,90,E6,BB,B2,E6,C3,B8,E6,33,90,E6,87,A2B DATA B9,E6, B5,B2,E8,B0,BC,E6,BB,B2,E6,C3,B8,E6,33,B27 DATA 90,E6,5A,B2,E6,C3,B8,E6,33,90,E6,2B,BB,E6, B5,9F3 DATA B2,E8,B0,BC,E6,BB,B2,E6,C3,B8,E6,33,90,E6,6C, AB5 DATA B2,E6,C3,B8,E6,33,90,E6,A3,BB,E6,B5,B2,E8,B0,AE5 DATA BC,84,E6,25,97,15,24,0A,49,B2,DE,55,6C,64,DA,6FD DATA DE,CE,E6,19,97,CA,DA,08,16,E9,7B,B2,E2,31,28,855 DATA 65,3F,28,65,20,28,65,29,28,65,2A,28,65,15,2A,38A DATA E6,25,97,15,28,0A,A6,B2,DE,55,6C,64,DA,DE,CE,7CA DATA E6,19,97,CA,DA,08,16,E9,50,B2,E2,20,29,2A, 15,6AD**

 **DATA 29,E6,25,97,15,2A,2D,20,63,E6,19,97,E2,11,2B,56I DATA 89,6C,0A,7B,8B,3A,2B,6B,E6,A7,97,0A,2B,EB,3A,653 DATA 2B, 6B, 2A,2B,EB,15,29,E6,B3,97,E6,A4,97,E2,FE,<sup>845</sup> DATA 00,09,11,Bl,08,15,03,E6,9D,Bl,2D,2B,FA,15,2D,4B3 DATA E6,35,90,E9,AC,Bl,15,64,E6,35,90,EF,4F,Bl,E6.8EJ DATA 2D,90,D5,26,El,AC,Bl,D5,IB,F9,30,Bl,D5,0D,El,BK DATA 12,Bl,D5,0C,El,12,Bl,D5,00,El,12,Bl,D5,05,E9,<sup>784</sup> DATA E0,B2,01,11,B1,15,23,BB,6C,15,0B,39,38,15,02,45( DATA 08,CE,FE,EE,E6,9D,Bl,EA,FA,CA,3B,C5,E6,Bl,Bl,AEC DATA E8,E0,B2,D5,11,Fl,1F,Bl,D5,6A,F9,03,Bl,E8,E0,9DE DATA B2,D5,4A,Fl,1F,B1,D5,50,F9,E0,B2,FD,0B,D5,70,98Í DATA F9, E0,B2,0A, D4,94,08,09,11, Bl,2F,39,38,FE,EE,75C DATA CE,E6,9D,Bl,CA,EA,FA,53,D5,23,E7,Bl,Bl,D5,27,A4I DATA El,AC,Bl,08,15,03,FE,EE,E6,9D,Bl,EA,FA,E8,E0,A2/ DATA B2,53,D5,2B,E3,EE,FE,01,11,Bl,08,15,02,CE,E6,76/ DATA 9D,Bl,CA,15,03,00,E6,9D,Bl,FA,EA,2E,30,01,11,6B£ DATA Bl,00,09,11,Bl,E2,53,D5,2B,El,E0,B2,19,2B,89,6F1 DATA 01,11,Bl,08,15,02,E6,9D,B1,E2,08,09,11,Bl,15,4Ei DATA 05,39,38,FE,CE,E6,9D,Bl,CA,FA,08,15,03,CE,FE,82f DATA E6,9D,Bl,FA,CA,2D,22,E2,CE,0A,26,BD,3A,2C,2B,775 DATA FD,0E,6C,32,3B,D6,C0,CA,2D,2C,31,5C,E6,0D,97,6B4 DATA 38,3B,D3,E2,2B,D4,65,2B,D4,65,2B,D4,65,28,84,703 DATA 65,D4,1A,0B,2C,65,7B,6A,67,2A,2B,D4,1A,0B,2C,4B5 DATA 65,78,68,79,3A,2B,D4,66,64,6F,0B,2E,65,6F, 6A,5A7 DATA 66,29,2B,D4,66,64,6F,0B,2E,65,78,29,65,6F,29,503 DATA 2B,D4,66,64,6F,6E,73,0B,28,65,69,6A,60,29,28,538 DATA D4,66,64,6F,6E,73,08,28,65,69,62,29,65,22,2B.52C DATA D4,66,64,6F,6E,73,0B,28,65,6F,6A,66,2A,2B,D4,5EE DATA 66,64,6F,6E,73,0B,28,65,7B,79,6C,24,2B,D4,66,59B DATA 64,6F,6E, 73,0B,28,65,78,68,79,2E,2B,D4,66,64,59C DATA 6F,6E,73,0B,28,65,7D,64,73,2A,2B,D4.65,2B,D4,5C9 DATA 65,2B,D4,65,2B,D4,65,2B,D4,65,2B,D4,65,2B,A6,6C6 DATA 65,D5,29,EB,0A,7C,8D,09,15,8D,F6,4D,28,F6,45,6B2 DATA 29, F6,7D,2A,F6,75,2B,D8,F2,EE,FE,CE,3A,AB,EB,9B0 DATA 0A,2B,DD,E6,D3,8E,CA,FA,EA,F2,D0,E6,8C,97,E2,AB4 DATA 2B,04,65,D5,2A,EB,F6,55,2B,9C,E3,D5,6B,FB,19,7C7 DATA 5C,8D,E2,25,2C,52,2D,DF,C6,52,2D,DD,C6,7A,C6,7A2 DATA 42,84,2D,DF,C6,52,2D,DD,C6,72,C6,42,26,0B.CC.731 DATA 15,2C,2D,DF,C6,52,2D,DD,C6,7A,C6,42,15,14,2D,60D DATA DF,C6,52,2D,DD,C6,72,C6,42,15,22,2D,DF,C6,52,79C DATA 2D, DD,C6,7A,C6,42,3D,DF, F2,2D, 23, EE, E6,7C, 8D,88D DATA EA,3B, D2,30,08,51,98,08,DA,F2,E2,2D,DE,C6,53,7F5 DATA 3C,E0,3D,E0,25,33,25,C6,60,2B,2B,C6,60,2B,2B,5AE DATA C6,60,2B,2F,65,E0,2D,15,24,13,29,15,2B,F2,69,502 DATA C6,52,6F,C6,72,C6,42,F2,2D,2F,3B,D5,E2,E2,54,83D DATA DD,6B,C6,62,C6,52,E2,33,2F,65,D4,55,17,33,3B,6DF DATA 1B,5B,D4,D4,5B, IB,3B,23,27,25,D4,D4,25,27,23,555 DATA 2B,2B,33,17,55,D4,D4,2B,28,65,D4,D4,55,17,33,59C DATA 2B,AB,CB,D3, D5, D3,CB,AB,2B,29,25,15,D5,15,25,72F DATA 29,2B,13,13,B9,57,3B,03,28,65,13,13,3B,D5,3B,3C6 DATA 03,6F,A9,13,13,39,57,BB,03,0F,«9,13,13,BB,57,3DF DATA 39,03,63,A3,2B,17,33,17,28,65,33,2B,D8,0A,6D,408 DATA 72,3A,6B,2B, 2A,2B,2A,FE,C6,9B, E2,F6,0A,IC,72,690 DATA 0A,C8,8D,3A,DC,4B,F6,55,2B,D5,65,0B,09,F6,55.6CF DATA D4,D5,29,03,3F, FE,64,2D,2B,7F, 76,30,F6,55,D5,713 DATA 5C,C6,93,F6,00,F6,00,FA,33,27,F6,55,2B,F6,00,761 DATA 33,28,F6,55,2B,5C,00,F6,00,57,91,0B,E7,56,90,5E3 DATA 0B,E3,E8,D3,46,21,00,20,01,8B,39,F3,3E,2B,AE,604 DATA 77,23,08,78,Bl,20,F6,C3,38,59,00,37,00,00,00,46F**

**MC D'ESSAI - BANC D'ESSAI - BANC D'ESSA - BANC D'ESSAI - BANC D'ESSAI - BANC D'E**

# **POUCES POUR CPC**

ans le monde bizarre de la<br>
en œuvre pour que chaque vot<br>
micro communique le moins possible tati ans le monde bizarre de la micro informatique, toutest mis en oeuvre pour que chaque avec ses congénères. Les différentes extensions de l'ordinateur machin ne se branchent pas sur l'ordinateur iruc. Les CPC sont particulièrement exotiques grâce à leurs disquettes format 3 pouces dont Ils sont quasiment les seuls utilisateurs dans le monde. Ce qui a déjà causé pénurie, spéculations et autres hausses de prix subites. Il suffit de comparer les prix d'une boite de disques 5 <sup>1</sup> /4 et ceux pratiqués pour les 3 pouces pour comprendre la phrase : «Tout ce qui est rare est cher». Alors pourquoi ne pas utiliser des disquettes 51 /4 se sont dit certains. Il suffit de récupérer un lecteur PC aux normes Schuggart, de dénicher ou de fabriquer le câble adéquat et voilà un moyen de stockage bon marché. Ce qui est vrai pour les 5 <sup>1</sup> /4 est également vrai pour les 3 1/2 qui sont en passe de devenir le standard (enfin I) pour les disquettes (Amlga, Atari, Macintosh et PC l'utilisent déjà). Mais attention Je n'al pas dit que l'utilisation d'une taille commune Implique un formatage commun et un échange de données facile (exception faite pour le PC et l'Atari qui peuvent échanger des données grâce à un formatage assez semblable). Voila pourquoi un Amstrad équipé d'un lecteur 3 1/2 ne pourra pas lire des disquettes PC, ni Amlga, ni Atari (et encore moins Mac puisque le lecteur de ce dernier utilise 5 vitesses différentes pour le formatage), ce qui veut dire que malgré les quantités importantes de données pouvant être stockées sur 3 1/2 pouces, votre ordinateur ne pourra utiliser que les format Data ou System sur les nouvelles disquettes.

SI vous avez suivi Jusque là, vous savez maintenant que le problème de votre CPC c'est son système d'exploitation, c'est à dire Amsdos. Celui-ci ne connaît que 4 formats, tous en 40 pistes et en simple face. Sauf formatages spéciaux, on ne dépasse pas les 180 Ko par face. Et ce serait la même chose avec un lecteur 3 1/2 ou 5 1/4 ou même avec un disque optique ( s'il en existait pour CPC I). La solution passe par un nouveau système d'exploitation. C'est ce type de logiciel que propose KDS. Il est Intitulé RAMDOS et permet d'obtenir les nouvelles commandes nécessaires à l'utilisation complète du disque 3 <sup>1</sup> /2 pouces. Ainsi la commande de formatage permet des capacités de presque 800 Ko par disquette <sup>I</sup> On se sent déjà beaucoup plus à l'aise. Vous pourrez donc stocker toutes vos archives sur ces diquettes en économisant place et argent (les diquettes coûtent moins cher et vous en utilisez moins). Mais toute médaille à son revers car vous ne pourrez pas utilisez vos disquettes grande capacité dès l'allumage de l'ordinateur. Le CPC s'initialise avec Amsdos qui ne connaît toujours pas autre chose que le format Data ou System. Il faut donc auparavant lancer le programme Ramdos ou Maxidos suivant votre choix. Ramdos est distribué par Jesslco alors que vous pourrez trouver Maxidos chez Duchet Computers.

## *MAXIDOS*

Ce logiciel se présente comme un remplaçant du système d'exploitation Amsdos dont II reprend certaines commandes en les améliorant. Mais Ici on n'utilise pas de RSX, Il suffit de

lancer le programme pour constater que certains détails ont changé sur l'écran de présentation : ainsi un prompt apparaît (A>) et le curseur clignote. Les différentes commandes possèdent des abréviations qui permettent d'accélérer la frappe, ainsi BACKUP pourra s'écrire BA. C'est tout de même plus pratique, non ? Je passe rapidement sur les commandes classiques telles CAT ou A: B: car elles sont connues de (presque) tout le monde. Elles possèdent cependant des capacités supplémentaires : elles acceptent les jokers (c'est le cas pour CAT, ERASE, USER).

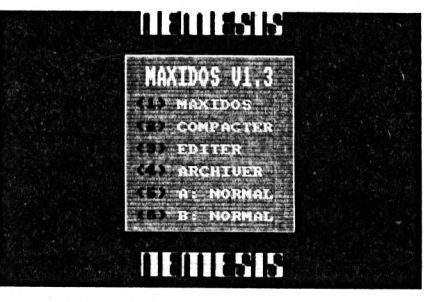

*MAXIDOS : le menu principal*

BACKUP permetde faire une copie bloc par bloc, d'une disquette vers une autre disquette de même format. Toujours dans la copie, COPY permettra de transférer des fichiers en outrepassant la limite des 42 Ko de l'Amsdos. La commande FORMAT Intéresse les possesseurs de lecteurs 3 <sup>1</sup> /2 ou 5 1/4 car il peut produire des formats en 796 Ko par exemple (double face, 80 pistes) ces formats sont ceux utilisés également par RAMDOS. Mais attention avec Maxidos, Il n'est pas question de lancer un programme sur le lecteur 3 pouces 1/2 (pas plus d'ailleurs que sur le 3 pouces). Les disquettes 3 <sup>1</sup> /2 dans ce cas sont utilisées comme archives en ce qui

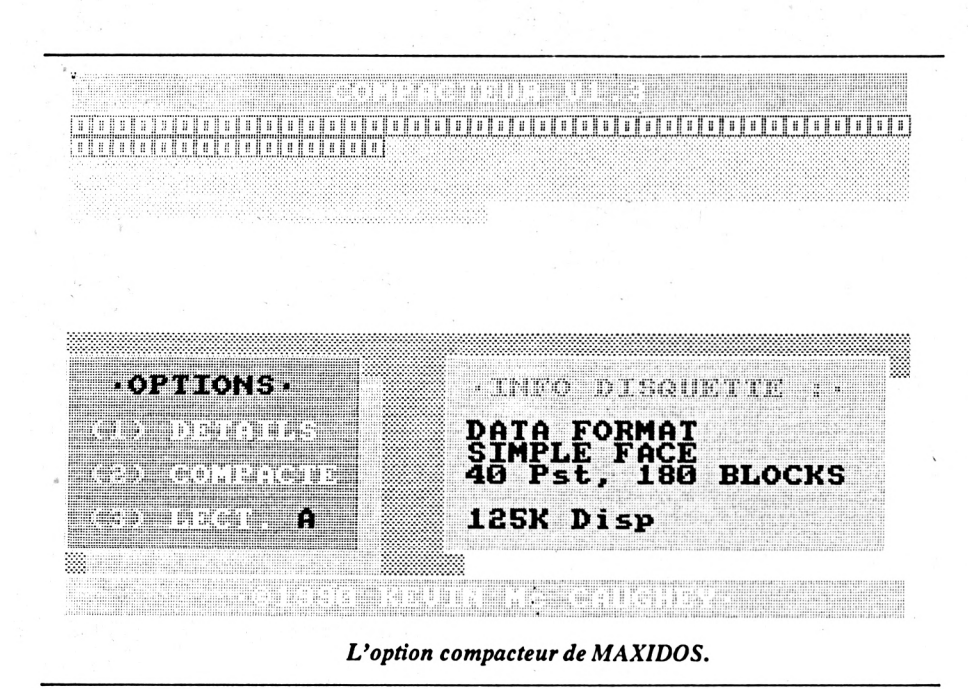

conceme les formats autres que Data ou System (qui sont eux tout à fait utilisables sous Amsdos). Une autre commande est particulièrement utile c'est VERIFY. Comme son nom l'indique, elle est capable de détecter les mauvais secteurs de votre disque et vous donnera la preuve que les disquettes bon marché ne sont pas vraiment les meilleures en fiabilité. Parmi les autres commandes Intéressantes, Il existe RO, RW et SY qui permettent de changer les attributs de vos fichiers (lecture seule, lecture et écriture possibles, Invisibilité au catalogue). Mais au menu de la disquette Maxidos, on trouve également un lanceurde programmes à partir du lecteur B, un archlveur de disquettes sur cassettes, c'est-à-dire la possibilité de transférer de disque à K7. Entendons-nous bien : vous ne pourrez pas exécuter les programmes sur la K7, il s'agit uniquement d'un transfert physique de la disquette et de ses données donc imcompatibilité avec la cassette. A quoi cela sertil alors ? Eh bien tout simplement d'un moyen de libérer de la place sur une disquette en conservant une trace sous forme de cassette. Enfin dernier utilitaire, et pas le moins impressionnant c'est l'optimiseur de disquettes.

Vous savez que l'Amsdos sauve les programmes là où II y a de la place sur les disquettes. Il arrive donc après de multiples utilisations et de multiples effacements, que les programmes enregistrés soient morcellés et éparpillés en petits tronçons sur la disquette (voir l'Exploreur de Dlscology). Il en résulte un ralentissement des opérations sur ces fichiers. Le compacteur est capable de «recoller les morceaux» et de faire en sorte que les programmes soient «entiers» et se suivent à la queue-leu-leu. La seule condition pour la réussite de l'opération est la nécessité d'avoir aux 16 Ko de libres sur le disque à traiter.

Maxidos devient rapidement Indispensable aux possesseurs de lecteur 3 1/2 pouces et même aux autres. Le seul petit désagrément provient de la saisie des caractères, le programme ne tient pas compte des claviers AZERTY et II faut faire une modification sur la disquette pour éviter la crise de nerfs (ne pas oublier de faire une copie de son original).

## *RAMDOS ET ROMDOS*

Bien que possédant certaines fonctions communes avec Maxidos, Ramdos est d'une approche différente puisqu'il ne propose pas une série d'instructions mais un programme Intitulé «Formats». Vous vous doutez bien qu'avec ce nom. Il est question de formatages en tout genre. En effet Il existe pas moins de 6 formats différents pour les disquettes 3 1/2 pouces. Pour commencer, il faut lancer le programme Ramdos qui vous demandera votre configuration : 464, 664 ou 6128 avec, éventuellement, une extension 64 Ko. Ensuite on revient sous Basic avec les commandes Amsdos que vous devez connaître si vous avez déjà ouvert votre manuel. Pourquoi alors lancer Ramdos si on se retrouve avec les mêmes commandes ? Eh bien tout simplement parce que ce programme Initialise le second lecteur(format D20 pardéfaut) etvous pouvezdonc manipuler les fichiers sur des disquettes 3 <sup>1</sup> /2 formatées en 796 Ko comme s'il s'agissait de disquettes ordinaires. Pour formatter les disquettes Il faut utiliser le programme «Formats». Celul-cl contient, non seulement les utilitaires de formatage mais également des programmes de reconnaissance des formats (ceux de Ramdos), un catalogue des lecteurs et surtout un programme permettant la visualisation et la modifications des DPB (Disk Parameter Block) c'est-à-dire les tables nécessaires pour l'identification des disquettes. Autant dire qu'il est indispensable de connaître quelque peu le fonctionnement Interne de

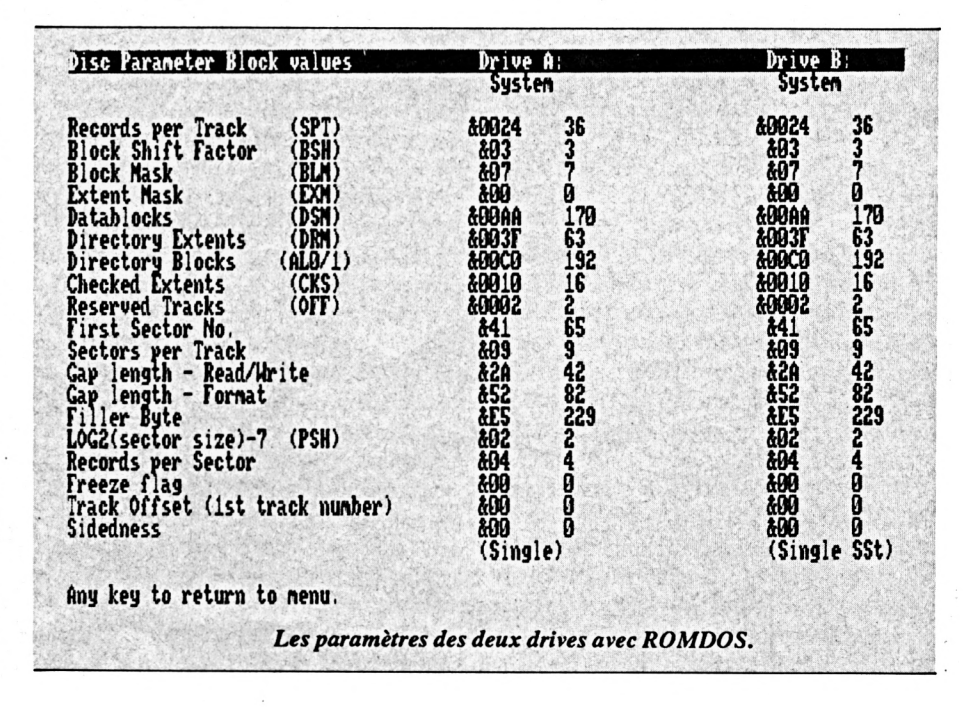

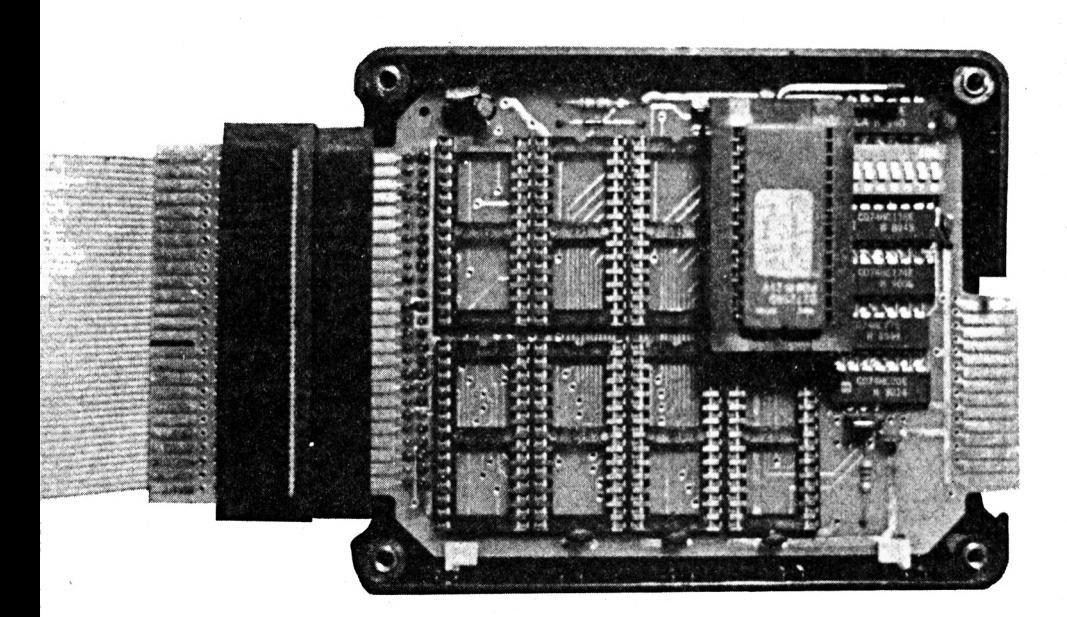

*ROMDOS sur son support.*

l'Amstrad pour tenter des modifications. Imaginons que vous vouliez une disquette formatée en 796 Ko. Il faut tout d'abord lancer Ramdos, décliner votre configuration puis lancer Formats et choisir l'option «Voir et changer le format», ainsi vous pourrez choisir, par exemple, le format D10 (796 Ko) et ensuite sauver cette con-«Customize Ramdos.bin». SI vous utilisez souvent le même format pour les 3 1/2, cela vous permettra de n'avoir à lancer que Ramdos pour travailler avec votre second lecteur. Vous trouverez également un programme de copie de lecteur <sup>B</sup> à lecteur <sup>B</sup> qui peut utiliser une disquette 3 pouces dans le lecteur A comme d'un buffer pour stocker les données. A signaler que Ramdos peut s'utiliser sous CP/M 2.2 et sous CP/M+. Quand à Romdos, Il s'agit d'une version sur mémoire morte de Ramdos. Il faut faire l'acquisition d'un petit boitier pouvant contenir ces composants (exemple complètement au hasard : celle de Rombo). Ainsi dès l'allumage de votre ordinateur, le second lecteur sera utilisable. Mais il faudra toujours le programme Formats pour pouvoir formater et faire des modifications au niveau des paramètres du disque.

Puisque nous sommes dans la mémoire morte. Il existe un autre programme Intitulé RO-DOS, disponible uniquement en ROM et qui offre un grand choix de commandes grâce à un environnement de type MS-DOS (comme sur les PC).

## *RODOS SYSTEM*

Ce programme sur ROM est en fait composé de deux parties : Rodos luimême et RECS une série de commandes destinées à vous faciliter la vie.

Le premier atout de Rodos est bien sûr d'être disponible dès l'allumage de votre Amstrad : pas de disquettes à charger, pas de RUN «quelque chose» difficile à mémoriser.

Rodos apporte une nouvelle structure à vos disquettes 3 1/2 en incorporant la notion de «Directory». Ceux qui ont déjà manié un PC sauront de quoi il s'agit. Sur l'Amstrad, avec Amsdos, il est seulement possible d'avoir un seul catalogue (même en changeant de user), les disquettes 3 1/2 étant de plus grande capacité possèdent également des catalogues plus étoffés. Il peut donc arriver qu'en effectuant un «CAT» l'écran soit vite débordé par la quantité de données à afficher. Et puis de toutes façons. Il est particulièrement pénible d'avoir à rechercher un fichier particulier parmi une centaine d'autres. Avec les «directories» Il est possible de créer un catalogue regroupant des programmes du même type. Par exemple, vous possédez plusieurs logiciels de dessin qui peuvent être regroupés sous le nom «UTILGRAPH» alors que tous vos chefs d'œuvre graphiques seront regroupés sous le nom «DESSIN». Lorsque vous demanderez le catalogue de votre disquette RODOSvous verrez apparaître les seuls noms «UTILGRAPH» et «DESSIN». Pour pouvoir accéder à un des graphiques, il faudra utiliser la commande CD pour visualiser les noms de toutes vos œuvres. Vous pourrez ensuite revenir dans le direc-

tory principal pour recommencer avec «UTILGRAPH». Bien sûr vous trouverez toutes les commandes permettant de créer, de supprimer ces directories et même de «relier» les noms des fichiers à leur directory lorsque vous placez ces fichiers sur un autre drive (pas clair, hein ?). Autant vous le dire tout de suite, le format RODOS est bien sûr totalement imcompatible avec l'Amsdos, puisque le catalogue n'est même pas organisé comme sur le système d'exploitation standard de l'Amstrad.

Les numéros de lecteurs peuvent varier de A à H avec en C un silicon disk (ou disque virtuel) et D,E en drives externes. Le disque virtuel est une partie de la mémoire qui est utilisé comme un disque à la différence près que sa capacité n'est que de 64 Ko.

L'avantage est une rapidité de chargement et de sauvegarde inégalable. L'Inconvénient c'est la «fragilité» des fichiers ainsi sauvegardés car Ils disparaissent dès l'extinction de la machine.

Enfin autre caractéristique jusqu'à présent peu exploitée sur Amstrad : les fichiers à accès direct. Il est possible d'ouvrir un fichier puis de saisir une donnée sans avoir à charger toutes les fiches en mémoire.

RECS contient de multiples commandes supplémentaires qui permettent en vrac, de protéger les fichiers, de créer des fichiers «Batch», c'està-dire en ASCII et comprenant des commandes à la queue-leu-leu. Vous pouvez donc avoir une séquence Intitulée «Startup» et qui initialise votre machine en mettant des couleurs choisies par vous à l'écran et qui crée un disque virtuel. Recs permet d'écrire et de lire des secteurs, de définir des priorités entre les différentes ROMs (Ah oui parce que l'on peut mettre jusqu'à 8 ROMs dans le produit de Rombo).

L'ensemble RODOS est très attrayant par ses possibilités mais <sup>11</sup> oblige à se munir d'une carte d'extension (RODOS n'existe qu'en ROM) et d'un lecteur 3 1/2 (les commandes les plus intéressantes sont destinées à ce support).

■■ Distribué par : JESSICO

## *PC-TRANS*

Voici un logiciel original qui utilise, lui aussi, les capacités du lecteur 3 1/ 2 pouces. PC-Trans autorise le trans-

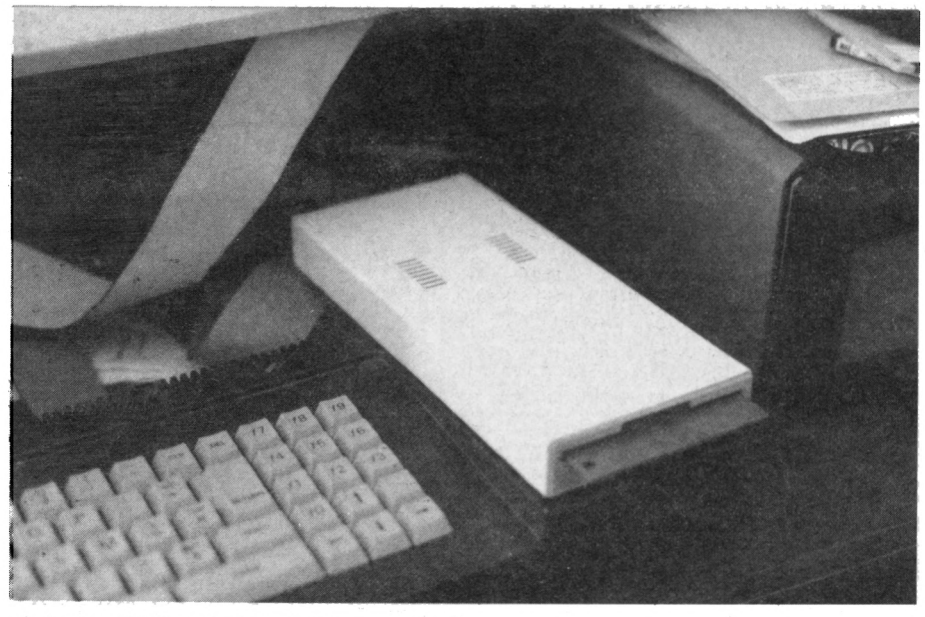

*Le lecteur 31/2 pouces en place.*

fert des fichiers du CPC vers un PC. Mais attention, pas question de faire tourner OCP Art Studio sur PC ou de Jouer à Golden Axe version CPC sur votre compatible. Donc, je le répète pas question d'EXECUTER des programmes, en revanche il est tout à fait possible de transférer des fichiers ASCII et de les ré-utiliser dans des traitements de textes sur PC.

PC-trans est constitué de 3 programmes principaux. Commençons par PCFORMAT qui, comme son nom l'indique, permet de formater une disquette 3 1/2 au format PC. Ensuite PCWRITE vous propose de transférer les fichiers de CPC vers PC en affichant tout d'abord le catalogue du drive A (3 pouces). Vous devrez alors entrer le nom entier en majuscules (faute de quoi, les fichiers ne seront pas utilisables) du fichier à transférer. Le nombre de fichiers «transférables» est de 12. Et cela quel que soit leur taille. Cette taille est justement limitée à 64 Ko. Je vous expliquerais plus loin les raisons de cette limitation. Les programmes une fois transférés, il ne reste qu'à enfourner la disquette 3 <sup>1</sup> /2 dans un lecteur de PC et à utiliser PCTools ou Norton Commander pour copier les fichiers sur une «vraie « disquette PC. Attention, Il ne faut pas faire de manipulations avec le PC sur la disquette au format PCTRANS car cela risque d'endommager cette dernière (la réciproque étant vraie d'ailleurs). On peut aussi transférer des fichiers de PC vers CPC avec cette fols moins de limitations puisque les seules bornes sont celles de la capacité de la disquette 3 pouces.

Malgré l'impossibilité de faire tourner les logiciels PC sur CPC et réciproquement, Il est tout de même possible de transférer des fichiers binaires et Basic sur PC. Mais à quoi cela peutil servir ? A part de rares cas particuliers, à rien, enfin vous savez que c'est possible. Toutde même une petite application pour ceux qui ont un PC sous la main : Vous prenez un programme en Locomotive Basic pas trop compliqué (pas de poke, de call et autres appels au langage machine, pas de fonctions graphiques trop élaborées) vous le sauvez en ASCII sur la disquette 3 pouces. Ensuite vous faîtes le transfert avec PCWRITE sur la disquette 3 1/2. Du coté PC, vous lancez le GW-Basic et vous choisissez l'option LOAD (F3) pour charger le fichier Basic-Ascii à partir de la disquette PCTRANS. Une fois chargé, le fichier est listable. Pour le lancer, faire RUN ou F2. Ca provoque des erreurs ? C'est normal, les deux Basic ne sont pas totalement compatibles. Il faut prendre le manuel du GW et se mettre à la recherche des équivalences. Par exemple l'instruction LOCATE sur PC possède deux paramètres «ligne» et «colonne», sur CPC, c'est l'inverse. Ce cas est plutôt simple et même si la transcription n'est pas toujours aisée, cela vaut toujours mieux que de ré-écrlre tout le programme.

Pendant que nous sommes dans les transferts de fichiers sachez que vous pourrez également tenter des transferts directs CPC vers Atari ST ( et pas le contraire) ou CPC vers Amiga via Crossdos, Dos2Dos ou Messydos et enfin sur Macintosh via le File Exchanger (mais pas avec Daynafile, car cet appareil doit écrire sur la disquette PC).

Une dernière recommandation : les disquettes au format PCTRANS ne doivent pas être tripotées avec des éditeurs de secteurs et autres outils chirurgicaux, elles pourraient ne plus être lisibles par le CPC ensuite. La réciproque est vraie : il ne faut pas essayer de transférer des fichiers CPC sur une «vraie» disquette PC. Pourquoi toutes ces limitations ? Eh bien parce que la disquette formatée par PCTRANS est une disquette PC «spéciale». La grosse différence entre les disquettes CPC et PC (à part la capacité), ce n'est pas le formatage qui peut être reproduit par un bon utilitaire pour disque (Format il ou Discology par exemple), ce serait plutôt la disposition des fichiers sur le disque. Pour le CPC, la position du fichier est indiquée dans les entrées du catalogue. Alors que sur PC, le catalogue est distinct de la FAT (File Allocation Table ou Table d'Allocation des Fichiers). De plus les calculs nécessaires à l'obtention des numéros de FAT semblent assez ésotériques, tout est plus simple lorsque les fichiers se suivent. C'est pourquoi les auteurs de PCTRANS ont simplifiés le problème : ils ont découpé la disquette en <sup>12</sup> zones, correspondant à 12 fichiers et placé d'office les bons numéros de FAT. Ceci explique la limitation des 12 entrées du catalogue. De plus les 12 zones réservées occupent 64 Ko sur la disquette. Donc si votre programme fait 2 Ko, il y aura <sup>61</sup> Ko de gaspillé <sup>1</sup> Pour un PC, la disquette au format PCTRANS est considérée comme étant remplie. Vous voyez le problème. De toutes façons, rien ne vous empêche de transférer au fur et à mesure les fichiers sur une disquette PC «normale».

Un dernier mot plutôt consacré aux bidouilleurs, PCTRANS était prévu au départ pour travailler aussi avec des lecteurs 5 1/4 (avec une capacité moindre évidemment) mais cette option a été supprimée à cause des erreurs possibles. Par exemple, un lecteur 5 1/4 soumis au formatage en 720 Ko <sup>I</sup> Tragique <sup>I</sup> Mais il doit être possible de faire sol-même la modification si l'on veut à tout prix utiliser un lecteur  $51/4$ .

Le seul regret minime concerne la présentation du logiciel PCTRANS qui est plutôt austère, mais le principal n'est-ll pas l'efficacité ?

- Distribué par : DUCHET COMPUTERS

*OlivierSAOLETTI*

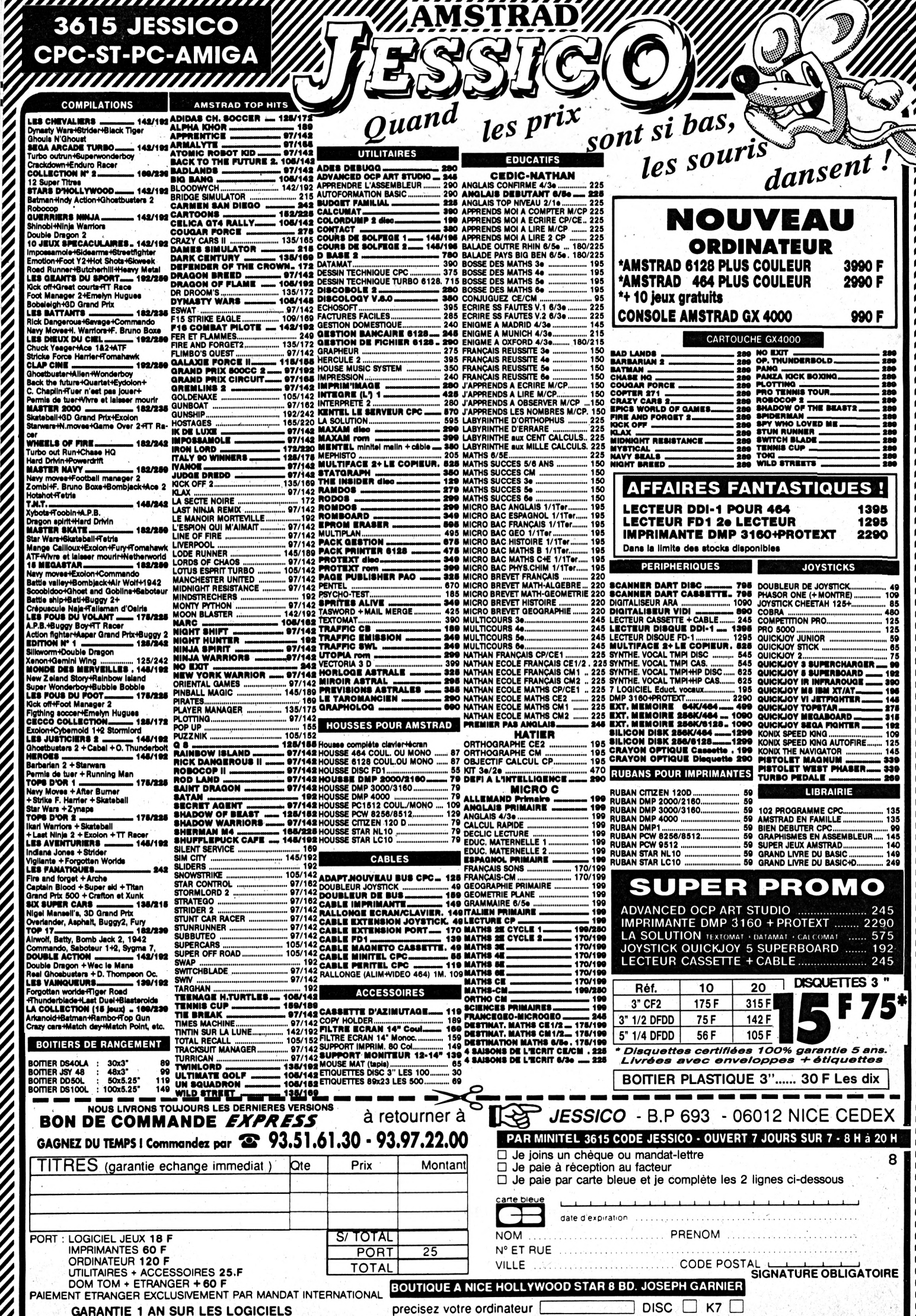

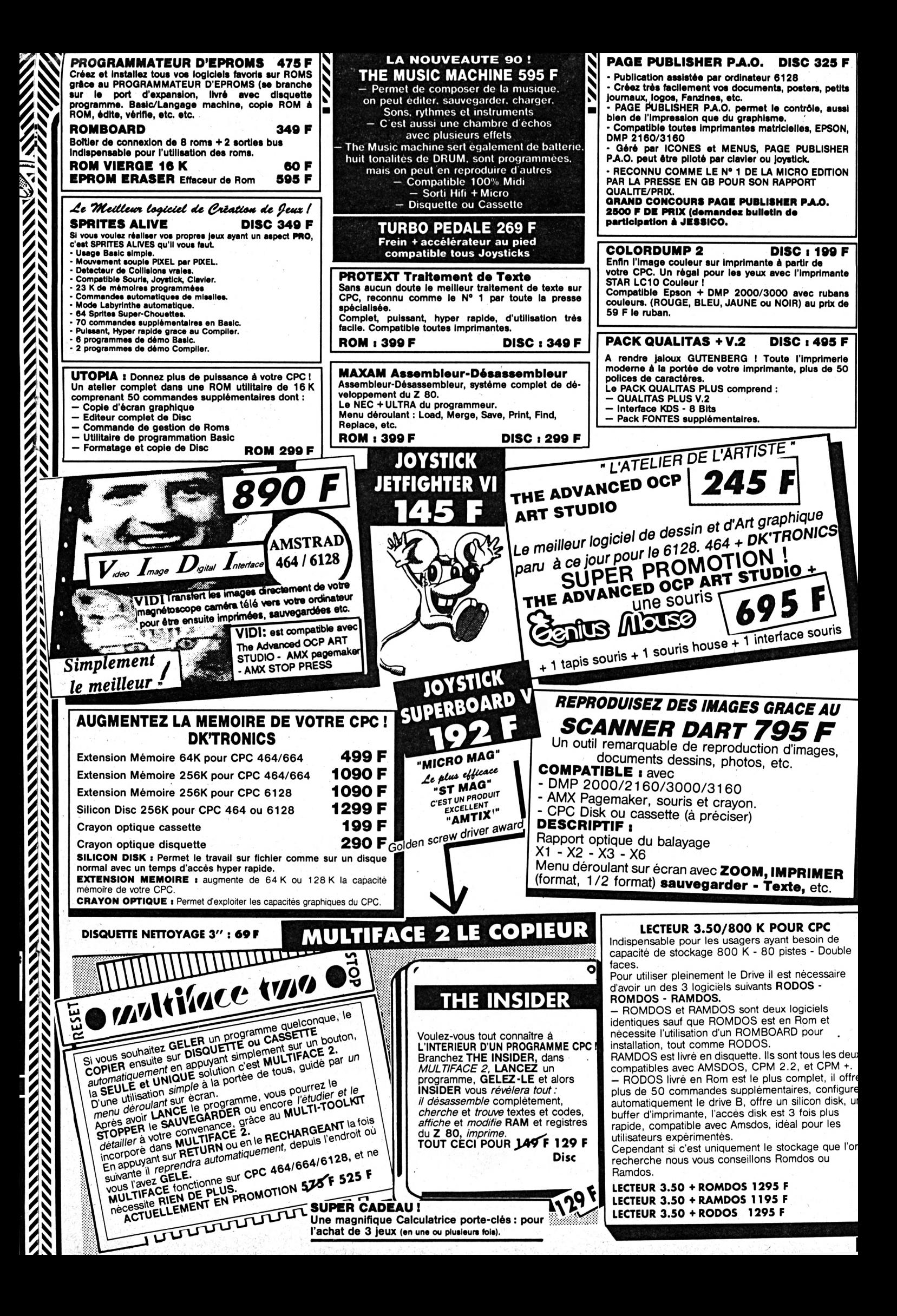

## $B$  **ON DE** *GOMMANDE*

**ì**

I *I I I I* I

I I *I I* I I I I I I i I  $\mathbf{I}$ I I I I I I I I I I I I I I I I I I I I I I I I I *I* I I ¡1 I I I 1 I I I I I *I* Ì h I I i

> I I I I I i I I I I I I I I I I I I I I I I I I

## **La Haie de Pan - 35170 BRUZ**

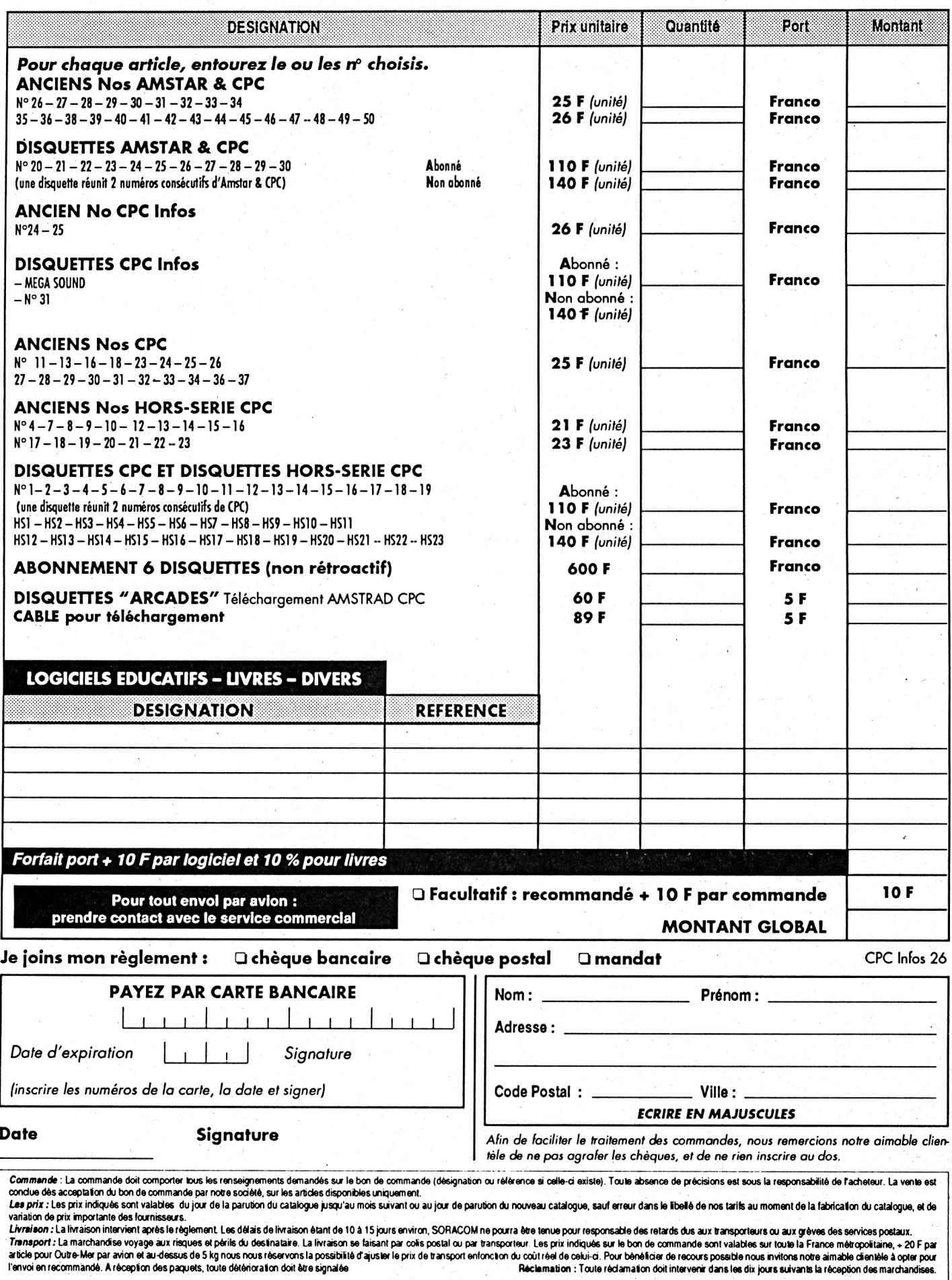

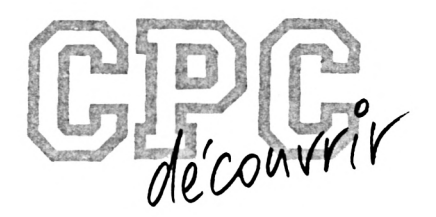

# **CRYPTOGRAPHIE ASSISTEE PAR ORDINATEUR**

## **Seconde Partie**

Nous avons passé en revue, le mois dernier, les principes de base de la cryptographie. Le programme présenté dans ce numéro vous offre 4 méthodes de codage/décodage fondées sur ces principes. Il s'agit de la transcription pure et simple des méthodes «manuelles» traditionnelles, travaillant sur les caractères (ou leurs codes ASCII). Dans ce qui n'est en fait qu'une brève introduction à la cryptographie, il était exclu de singer les techniques de camouflage des données mises en oeuvre dans l'informatique professionnelle. Néanmoins, ce que je vous propose permet un codage efficace, et vous pourrez facilement modifier le programme pour en compliquer les algorithmes s'ils vous semblent trop faciles à décrypter. Vous pouvez par exemple associer plusieurs méthodes de codage (substitution et transposition).

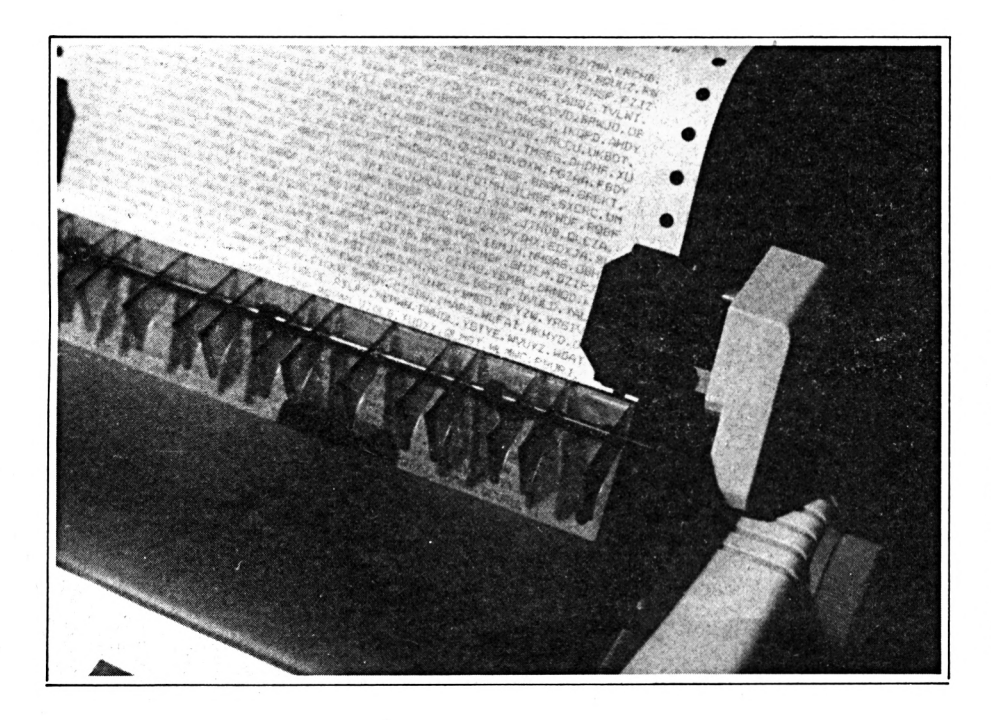

## *LE PROGRAMME CRYPTO*

de programme principal sera sai-<br>si en plusieurs séances (il faudrait<br>étre maso pour vouloir le faire en<br>une seule fois). Ne pas oublier la saue programme principal sera saisi en plusieurs séances (il faudrait être maso pour vouloir le faire en vegarde en fin de séancel Pour reprendre la saisie, LOAD «CRYPTO» et LIST pour connaître le numéro de la dernière ligne : soit 1000 par exemple ; AUTO 1010 et en avant ; si vous ne voulez pas saisir les lignes de commentaires, tapez seulement ENTER (ou RETURN) aux numéros correspondants : aucune de ces lignes n'estappelée par GOSUB ou GOTO, comme il se doit. Respectez toujours RIGOU-REUSEMENT la numérotation des lignes. A la fin, SAVE «CRYPTO», et <sup>I</sup> ERA,»\*.BAK» pour faire le ménage.

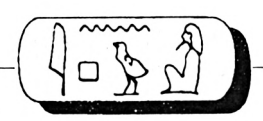

Vous pouvez nommer le programme principal comme il vous plaira, mais le programme de sauvegarde des paramètres (1 ligne, dont il ne faut pas modifier le numéro) doit impérativement s'appeler PARAM.DAT et être sauvegardé en ASCII par SAVE «PARAM.DAT»A.

Avant lancement par RUN «CRYPTO», Il vaut mieux faire un Reset (CON-TROL-SHIFT-ESC),sl vous venez d'utiliser un autre programme. Les entrées sont protégées contre la plupart des bourdes ; si néanmoins vous parveniezà planter le programme, vous gagnerez, en plus de mes condoléances, le droit de taper CLOSEIN:CLOSE OUT:GOTO 430 pour relancer le programme sans perdre une seule variable.

Si vous désirez revenir aux paramètres par défaut, remplacez 430 par 420. Vous ne pourrez sortir que par l'option «QUITTER» du menu principal : le BREAK et le Reset sont bloqués. Pour relancer ensuite CRYPTO, voir ci-dessus.

NOTA : les codes d'impression utilisés ont été testés sur EPSON LX800, mais doivent être compatibles avec la plupart des autres imprimantes, y compris la DMP2160 qui est en principe au standard Epson. Voici à quoi correspondent ces codes :

Ligne 2100 : initialisation + double largeur sur une ligne + gras + annulation du gras.

Ligne 6440 : ligne centrée + annulation du centrage.

Pour la rubrique «Droits d'auteur», je signale que le choix des fichiers en entrée sur catalogue est librement Inspiré d'une routine de Jean-Louis BENARD (AMSTAR & CPC No 44), et la routine «double hauteur» de la page-titre est empruntée à Bruno LE BOURHIS (AMSTAR & CPC No 28).

## *CHAINES ASCII*

A l'intention des débutants, voici de quoi II s'agit. Une chaîne ASCII c'est un ensemble de caractères mis bout à bout (d'où le nom de chaîne), représentant la valeur (le contenu) d'une variable chaîne caractérisée par le suffixe \$. Sa longueur peut aller de 0 (chaîne vide) à 255 caractères maximum. Ceux-ci sont des caractères imprimables (affichables à l'écran) dont le code ASCII est compris entre 32 et 126 inclus. Ce que vous

tapez dans l'option SAISIR TEXTE, jusqu'à un RETURN ou ENTER, c'est une chaîne ASCII. Un fichier ASCII de type texte est constitué d'un nombre variable de chaînes de longueur variable, séparées entre elles par des retour chariot (RETURN ou ENTER). La lecture séquentielle d'un tel fichier par LINE INPUT place dans une variable chaîne les caractères rencontrés depuis le début du fichier jusqu'au premier retour chariot, puis ceux allant Jusqu'au retour chariot suivant, etc.

## *SUIVEZ LE GUIDE*

Nous allons procéder ensemble à une prise en main de CRYPTO, à partir du message-type suivant (165 caractères sans les espaces) :

AGENT CQFD01 A OLIVIER BZH35. Mission accomplie : OLD BUG éliminé. Plus rien ne s'oppose a la reussite de nos plans. Attends nouvelle mission. Envoyez instructions et materiel par canal habituel.

Faites RUN»CRYPTO»+ENTER. Amenez le cadre de sélection sur SAISIR TEXTE au moyen des flèches haut et bas, et validez par ENTER (chaque fois que Je vous dirai ENTER, RETURN c'est pareil). Tapez MESSAGE pour le nom du fichier, puis ENTER, et entrez le texte cl-dessus, tel qu'il est (pas de lettres accentuées, pour les possesseurs d'un clavier AZERTY). Quand tout est saisi, ENTER pour valider la chaîne, et ENTER à nouveau pour sauvegarder et revenir au menu principal.

## *-CHIFFRE DE SAINT-CYR*

Par défaut, CRYPTO est calé sur la substitution, le Chiffre de Saint-Cyr, l'alphabet-code en ordre croissant et le jeu de caractères tendu (de l'espace au caractère «)», soit les codes ASCII 32 à 125). Prenez l'option CODER. Le choix du fichier en entrée se fait obligatoirement sur catalogue ; MESSAGE y figure, amenez-y la barre de sélection au moyen des flèches haut et bas, et validez par ENTER. Tapez MESSAGEl.COD pour le fichier en sortie, puis ENTER. Tapez AMSTRAD (en majuscules) pour le mot-clé, puis ENTER. Un peu de patience... C'est déjà fini. Appuyezsur une touche quelconque. Option VI-SUALISER, sous-option A L'ECRAN, fichier MESSAGEl .COD : admirez le résultat.

Une touche quelconque pour revenir au menu, où nous prenons l'option DECODER. Fichier en entrée : MESSAGEl.COD, fichier en sortie : MESSAGEl.DEC, mot-clé : AMSTRAD (toujours en majuscules). Demandez à VISUALISER - A L'ECRAN le fichier MESSAGEl .DEC : si vous n'avez pas fait d'erreur dans l'orthographe du mot-clé, le résultat est strictement identique à l'original.

Nous allons maintenant traiter le même message différemment. Prenez l'option METHODE. L'option SUB-STITUTION (par défaut) est surlignée car le programme l'a présélectionnée. Validez-la. Répondez «O» ou «o» à la question «Voulez-vous changer les paramètre de codage-décodage ?». Le CHIFFRE DE SAINT-CYR est présélectionné : validez-le. Même chose pour l'ordre : nous conservons l'OR-DRE DECROISSANT. Ce que nous allons changer, c'est l'étendue du Jeu de caractères : tapez 65 pour le code ASCII de début (A majuscule) et 90 pour le code ASCII de fin (Z majuscule). Notrejeu de caractères ne comprend plus que les majuscules et rien d'autre, contrairement à notre premier essai. Répondez «N» ou «n» à «Sauvegarde des nouveaux paramètres ?» et à «Retour aux paramètres par défaut?».

Prenez l'option CODER, MESSAGE comme fichier en entrée et MESSAGE2.COD comme fichier en sortie. Tapez amstrad (en minuscules) pour le mot-clé ; vous vous faites jeter : les caractères du mot-clé ne font pas partie du Jeu de caractères utilisé (c'est une des multiples protections du programme). Tapez maintenant AMSTRAD en majuscules et tout se passera bien.

Visualisez le résultat à l'écran (maintenant vous savez faire). Vous constatez que tous les caractères qui ne sont pas des lettres majuscules n'ont pas été codés: normal, Ils n'entrent pas dans le jeu de caractères choisi. Faites un essai de décodage avec<br>MESSAGE2.COD en entrée, MESSAGE2.COD MESSAGE2.DEC en sortie, et AMSTRAD comme mot-clé. Visualisez : ça marche toujours (mais l'intérêt est limité). Si vous voulez, vous pouvez reprendre l'option METHODE pour rendre au Jeu de caractères du CHIF-FRE DE SAINT-CYR ses limites Initiales (32 et 125), après avoir choisi et validé l'ORDRE CROISSANT, et faire un essai de codage/décodage avec le

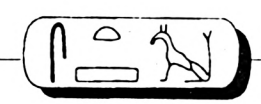

même mot-clé. Seul le texte codé aura un aspect différent (comparezle avec MESSAGE] .COD, en imprimant les 2 fichiers à la suite : VISUA-LISER-A L'IMPRIMANTE), car l'ordre de l'alphabet-code est alors Inversé. *-ALPHABET DOUBLE PARALLELE*

Prenez l'option METHODE, SUBSTITU-TION toujours, «O» à «Voulez-vous changer les paramètres?», mais cette fois vous choisissez et validez l'option ALPHABET DOUBLE PARALLELE. Toujours pas de sauvegarde des nouveaux paramètres, ni de retour aux paramètres par défaut. Option CODER : prenez MESSAGE comme fichier en entrée, et MESSAGE2.COD comme fichier en sortie. Le programme vous dira «Fichier d'jà existant. Confirmez par <O>» ; faltes-le, on peut l'écraser sans remords.

Entrez AMSTRAD comme mot-clé ; vous avez droit au message d'erreur «Une seule fols chaque lettre SVP». Le mot-clé est en effet intégré à l'alphabet-code de 26 lettres majuscules, et ne peut comporter des lettres doublées. Essayez alors habitude (en minuscules) : le programme l'accepte car, dans cet algorithme, il transforme tout en majuscules, motclé et texte à coder ; dans le texte, les caractères ne faisant pas partie

du jeu utilisé (ici non modifiable), tels les chiffres et les signes de ponctuation, ne seront tout simplement pas codés.

Visualisez MESSAGE2.COD : le texte initial a été purgé de ses espaces, codé puis divisé en blocs de 4 caractères séparés par des espaces, et une lettre nulle aléatoire a été insérée dans chaque bloc en position 4 (donc entre la 3ème et la 4ème lettre du bloc, qui devient ainsi la 5ème), ce qui porte la longueur à 248.

Décodez maintenant MESSAGE2.COD en prenant MESSAGE2.DEC comme nom de fichier en sortie (répondez «O» pour écraser le fichier existant), et habitude ou HABITUDE comme motclé. Les paramètres ayant été conservés en mémoire vive, pas besoin de repasser au préalable par l'option METHODE. Visualisez MESSAGE2.DEC : le message est entièrement restitué, en majuscules, mais sans ses espaces d'origine. C'est comme cela et ça sera pareil pour les deux méthodes suivantes.

#### *-VERTICALE PARALLELE*

Reprenez l'option METHODE et choisissez maintenant la TRANSPOSITION. Oui pour changer les paramètres, et vous sélectionnez la VERTICALE PARAL- LELE sans sauvegarde ni retour aux paramètres par défaut. Option CO-DER : prenez MESSAGE comme fichier en entrée, et MESSAGES.COD comme fichier en sortie ; cette fois, pas de mot-clé.

Visualisez MESSAGE3.COD : même aspect que le précédent. Décodezle en MESSAGES.DEC et affichez-le à l'écran. L'aspect est le même que dans MESSAGE2.DEC, sauf qu'il y a une lettre nulle en dernier. Elle a été ajoutée par le programme pour avoir un nombre pair de caractères et remplir les 2 colonnes de la matrice. *-MATRICE LIGNES x COLONNES*

Revenons à l'option METHODE, toujours en TRANSPOSITION (surlignée car considérée maintenant comme option par défaut, mais qu'il faut quand même valider), oui pour changer les paramètres. Sélectionnez cette fois la MATRICE LIGNES x COLONNES. Cette option est entièrement à la carte, et vous devrez définir tous les paramètres un par un. Notre texte sans espaces contient 165 caractères ; cette information préalable est indispensable, en fonction de ce que l'on veut faire.

Le programme vous propose d'entrer le nombre de colonnes de la matrice ; le nombre par défaut (2) est rap-

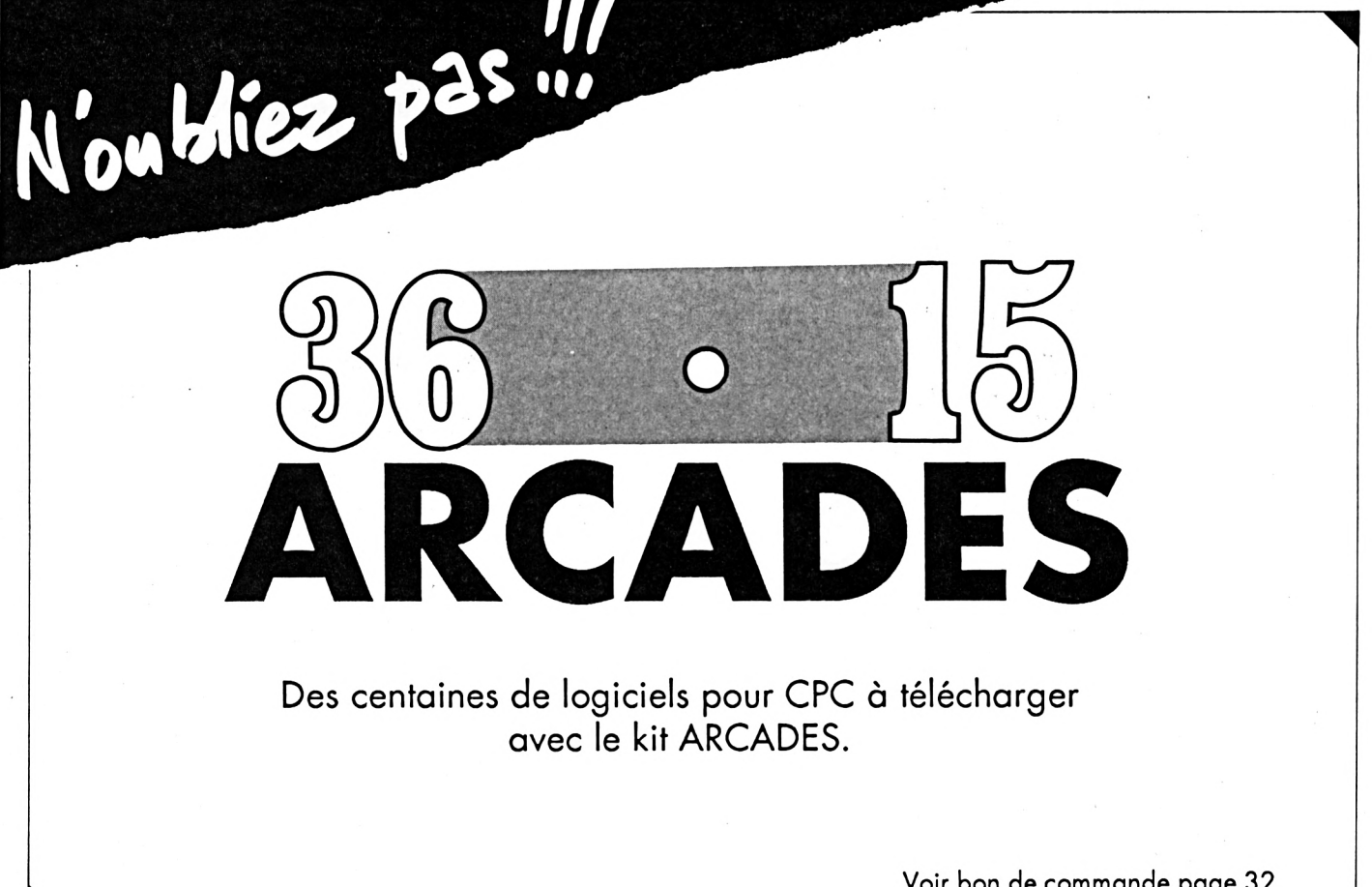

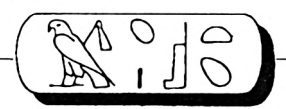

pelé, on peut le conserver en tapant seulement ENTER mais nous voulons justement modifier ce nombre. Avec 165 caractères, on pourrait avoir une matrice de 18 colonnes x 10 lignes, la dernière ligne étant automatiquement complétée par le programme, qui calcule également le nombre de lignes nécessaires en fonction du nombre de colonnes demandé et de la longueur de la chaîne (au moment du codage seulement).

Tapez donc 18 (+ ENTER) pour le nombre de colonnes. Vous vous faites encore jeter, le nombre de colonnes est limité à 15 pour des raisons techniques. Tapez donc 15 (+ ENTER), avec 165 caractères ça fera juste <sup>11</sup> lignes (notez ce dernier nombre).

On vous propose alors de choisirle sens d'écriture. Je pense que les *4* modèles proposés à l'écran se passent d'explications (D pour Début et <sup>F</sup> pour Fin de la chaîne à écrire). Le sens par défaut (à droite) est celui utilisé dans la VERTICALE PARALLELE, avec bien sûr 2 colonnes seulement dans ce cas. Appuyez sur ESPACE pour changer d'option, arrêtez-vous sur la 2ème et validez par ENTER.

Répondez «O» à «Déplacement lignes et/ou colonnes ?», puis choisissez LI-GNES. Il y en a 11 dans la matrice, souvenez-vous. Découpage en blocs après codage : Oui. Taille des blocs : 4. Insertion de lettres nulles : Oui. Position de la lettre nulle : 2 ; si vous entrez une valeur Invalide (ici supérieure à 5 ou inférieure à 1), le programme vous le signale. Toujours ni sauvegarde, ni retour aux paramètres par défaut. Prenez maintenant l'option CODER, avec MESSAGE en entrée et MESSAGE4.COD en sortie. S'agissant de transposition avec déplacement d'éléments de la matrice, c'est non un mot-clé, mais un code numérique constitué de chiffres hexadécimaux, qui vous est demandé.

Petit rappel pour ceux qui n'ont jamais entendu parler d'hexadécimal (y a pas de mal à ça) : de 0 à 9, les chiffres sont les mêmes en décimal et en hexadécimal ; puis nous avons A (hexadécimal) = 10 (décimal), <sup>B</sup> =  $11, C = 12, D = 13, E = 14$  et  $F = 15$ .

Comme nous voulons déplacer les lignes, et qu'il y en a 11, nous devons entrer une séquence de <sup>11</sup> chiffres hexadécimaux (à la suite, sans séparateurs). La VALEUR d'un de ces chiffres représente le numéro (le rang) d'une ligne AVANT déplacement, et son RANG dans la séquence du code numérique, le rang de cette même

ligne APRES déplacement. SI, par exemple, le premier chiffre hexadécimal du code est A, cela signifie que la lOème ligne de la matrice viendra se placer en première ligne. Entrez donc le code 7B5194A6283 (+ ENTER). Si un des chiffres est 0 ou supérieur à <sup>11</sup> décimal (soit C, D, <sup>E</sup> ou F) le programme vous le signalera Immédiatement. SI le nombre de chiffres du code est différent du nombre d'éléments à déplacer (ici 11), le programme vous le signalera au moment du codage. Les lettres peuvent être entrées en minuscules ; si vous utilisez d'autres lettres que A à F, plantage ! Mais si vous m'avez bien suivi, tout doit se dérouler correctement.

Visualisez MESSAGE4.COD. Puis décodez-le en MESSAGE4.DEC (sans repasser par l'option METHODE, les paramètres sont toujours en mémoire), en donnant le même code numérique. Visualisez MESSAGE4.DEC : même aspect que dans les méthodes précédentes.

NOTA : si nous avions décidé de déplacer les colonnes, leurnombre (entré comme premier paramètre) nous aurait immédiatement donné la longueur du code numérique nécessaire (pas besoin alors de connaître la longueur de la chaîne ASCII et de calculer le nombre de lignes).

Nous allons refaire la même chose, mais en déplaçant à la fois les lignes et les colonnes. Comme le code numérique servira à «piloter» les 2 types de déplacement, le nombre de lignes doit être égal au nombre de colonnes (matrice carrée). Pour savoir quel nombre de colonnes Indiquer au programme, calculez la racine carrée du nombre de caractères de la chaîne (sans les espaces). SI elle est entière, pas de problème. Sinon, arrondlssez-la à l'entier supérieur (le programme complétera la dernière

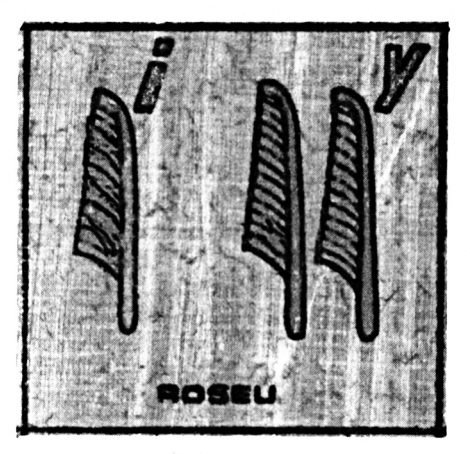

ligne). Ainsi, 13 colonnes x 13 lignes font 169 caractères (165 + 4 lettres nulles).

Répétez le dernier exemple d'application, en déplaçant LIGNES & CO-LONNES. Taille des blocs : 5. Position d'insertion : 3. Code numérique : D73A15C82B496 (+ ENTER). Enfin, visualisez le fichier codé puis le fichier décodé.

## *ET POUR QUELQUES CONSEILS DE PLUS...*

Il y a plusieurs niveaux d'utilisation de CRYPTO. Si vous désirez seulement faire joujou avec sans vous casser la tête, il suffit que le texte à coder ou à décoder soit présent sur la disquette (saisi par l'option SAISIR TEXTE, Importé par Minitel, ou copié à partir d'une autre disquette).

Vous pouvez vous contenter de l'algorithme pardéfaut (Chiffre de Saint-Cyr avec paramètres décrits plus haut). Choisissez seulement CODER ou DECODER, le fichier à traiter, et Indiquez le nom du fichier en sortie puis le mot-clé ( il va sans dire qu'il doit être le même au codage et au décodage). L'algorithme utilisé convient à n'importe quel type de fichier AS-CII, y compris un programme BASIC sauvegardé avec l'option A ; essayez, vous serez sidéré par l'aspect dudit programme après codage !

Si vous préférez la transposition, vous choisissez d'abord l'option METHODE, puis TRANSPOSITION, en répondant «N» ou «n» à «Voulez-vous changer les paramètres de codage/décodage ?». SI alors vous répondez «O» ou «o» à «Sauvegarde des nouveaux paramètres ?», le programme sera désormais calé sur la VERTICALE PA-RALLELE, algorithme relativement universel, mais qui ne code que les lettres et ne restitue pas les espaces du message Initial.

Vous pouvez examiner le texte avant et après codage par l'option VISUA-LISER qui affiche à l'écran le fichier ASCII chaîne par chaîne, en indiquant la longueur de chacune. La même option permet aussi d'imprimer le texte. Si le texte est long et que vous changiez d'avis en route, vous n'êtes pas condamné à le faire défiler jusqu'au bout: à l'écran comme à l'imprimante, vous pouvez sortir à tout moment par ESC. Ne me remerciez pas, c'est tout naturel.

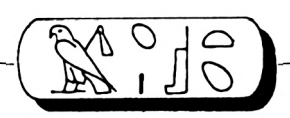

Si vous n'avez à traiter que des messages, vous pouvez choisir l'algorithme qui-voys convient avec l'option ME-THODE^.avant de procéder au codage ou au décodage, et fixer éventuellement ces paramètres en répondant «O» à «Sauvegarde des nouveaux paramètres ?». Il suffira alors d'Ipdiquer au programme les fichiers en entrée et en sortie, et le mot-clé ou le code numérique éventuel. TRANSPOSITION : le nombre de lignes-est calculé par le programme, en fonction du nombre de colonnes et de la longueur de chaque chaîne du message. C'est une sécurité, car un message peut comporter plusieurs chaînes ASCII de longueur différente, et pour un même nombre de colonnes (choisi au départ), le nombre de lignes de la matrice pourra donc être différent d'une chaîne à l'autre.

Pour connaître le nombre de lignes de chaque chaîne. Il faut diviser la longueur de la chaîne (sans espaces) par le nombre de colonnes prévu, en arrondissant le résultat à l'entier supérieur s'il y a des décimales. Si vous décidez de déplacerles lignes, alors toutes les chaînes du message (s'il y en a plusieurs) devront avoir la même longueur après suppression des espaces. Cela vous paraît certainement compliqué, mais je n'y peux rien ; je vous avais d'ailleurs signalé le mois dernier que le codage par transposition sur matrices n'était vraiment commode qu'avec des messages sur une seule chaîne ASCII (vous avez droit à 255 caractères maxi).

Enfin, si vous voulez déplacer à la fois les lignes et les colonnes, vous devrez avoir le même nombre de lignes et de colonnes (matrice carrée), et cela pour chaque chaîne.

En fonction du type de déplacement (lignes, colonnes, ou lignes & colonnes), ce n'est qu'au moment du codage ou du décodage que le programme pourra vérifier si le code numérique fourni est cohérent avec le type choisi, pour chaque chaîne en cours de traitement, et vous signalera une erreur éventuelle. Il faudra donc vous assurer, au moment de la saisie du texte à coder, que la longueur de chaque chaîne est compatible avec les paramètres de l'algorithme sélectionné. N'oubliez pas que les espaces sont supprimés avant la mise en matrice.

Suppression des espaces, insertion de lettres nulles : le programme vérifiera, au moment du traitement, si la longueur de la chaîne après expansion (addition d'espaces et de lettres nulles) ne risque pas de dépasser 255 caractères, et vous le signalera le cas échéant.

SI vous ne faites que du décodage, le programme doit être réglé exactement comme pour le codage, sinon surprise <sup>I</sup> La taille des blocs doit Ici être celle Indiquée avant codage ; en décodage, le programme tient compte de l'addition éventuelle d'une lettre nulle à chaque bloc. Les commandes sont rappelées aux moments opportuns. Les entrées (nom de fichier en sortie, mot-clé ou code numérique) doivent être validées par ENTER et sont vérifiées par le programme. Chaque fols que vous pouvez annuler l'exécution d'une commande par ESC, le programme vous le signale.

Pour examiner le catalogue, prenez l'option SAISIR TEXTE qui l'affiche, puis sortez en tapant seulement ENTER à vide au lieu d'entrer un nom de fichier (autre sortie de secours, signalée au moment des entrées). Le menu principal vous offre des facilités de mise à Jour du catalogue : options SUPPRIMER et RENOMMER.

Pour vérifier la longueur d'un message (comportant une ou plusieurs chaînes ASCII) avant codage par les méthodes 2 à 4, prenez l'option VI-SUALISER - A L'ECRAN et notez la longueur de chaque chaîne en retranchant les espaces. SI vous êtes allergique aux calculs, utilisez d'abord l'option DECRYPTER et la sous-option SUPPRESSION DES ESPACES, en plaçant le résultat dans un fichier temporaire (TEMP par exemple) que vous effacerez après usage ; puis visualisez TEMP et vous aurez, pour chaque chaîne, la longueur sans les espaces, c'est-à-dire le nombre exact de caractères à coder par ces méthodes.

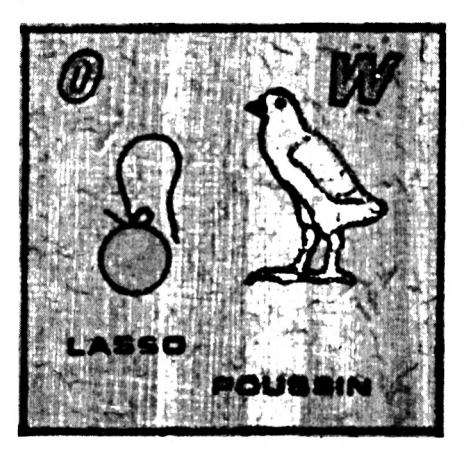

## *LE DECRYPTAGE*

Vous êtes devant un message codé inconnu. L'aspect du message (VISUA-LISER) et la fréquence des lettres (ANALYSE DU TEXTE dans DECRYP-TER) vont vous permettre de faire des hypothèses sur la méthode de codage utilisée.

Pour la marche à suivre, voir l'article précédent. Afin de vous laisser le maximum de marge de manoeuvre, vous pouvez accéder, sous DECRYP-TER, aux différents sous-programmes de manière Indépendante

- Suppression des lettres nulles.

Pour la taille des blocs, indiquez la taille effective des blocs dans le message à décoder(et non la taille avant codage comme dans le réglage du programme). Indiquez aussi si les blocs sont séparés par des espaces : bien que cela ne soit pas prévu dans les 4 méthodes fournies dans le programme, Il est parfaitement possible de modifier facilement ce dernier pour Insérer des lettres nulles dans des blocs virtuels (non séparés par des espaces) d'une taille déterminée, à un emplacement déterminé.

- Suppression des espaces éventuels.

#### - Essai de décodage.

Vous choisissez la méthode et ses paramètres, le fichier en entrée (résultant si nécessaire des 2 traitements précédents), le nom du fichier en sortie, et donnez le mot-clé ou le code si besoin est.

Le traitement est visualisé à l'écran. S'il ne vous satisfait pas, vous pouvez, avec les mêmes fichiers en entrée et en sortie, recommencer l'opération en choisissant :

un autre mot-clé ou code numérique (la méthode utilisée restant la même),

' une autre méthode et/ou d'autres paramètres (notez à chaque essai la méthode et les paramètres utilisés).

Sinon, vous revenez au menu précédent, où vous pouvez tenter le décryptage d'autres fichiers, ou revenir au menu principal, parexemple pour Imprimer le résultat du décryptage (VISUALISER - A L'IMPRIMANTE).

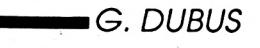

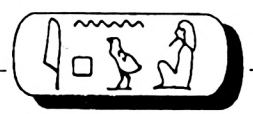

 $>L$ A

 $>LB$ 

>LC

>LD

 $>LE$ 

**DLF** 

>LG

**>LH** 

 $\lambda$ LJ

 $>$ RB

>YW

 $YP$ 

**SNN** 

>AX

 $\chi$ 

>MB

Sauvez avec

SAVE"PARAM.DAT",A

7280 deb=32:fin=125:meth=1:smeth=1:ordre=2:fbl=1:taille=4:ln=1  $: z=4: col=2: sens=4:depla=B$ 

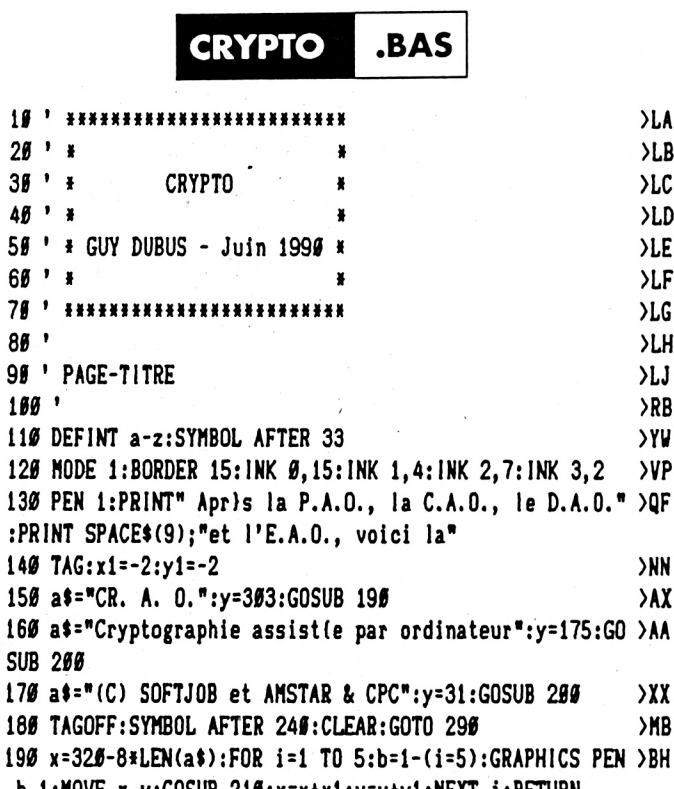

b, 1: MOVE x, y: GOSUB 210: x=x+x1: y=y+y1: NEXT i: RETURN 200 x=320-8\*LEN(a\$):GRAPHICS PEN 3,1:MOVE x,y >NJ 210 FOR  $n=1$  TO LEN(a\$): f\$=MID\$(a\$, n, 1): IF f\$=" " THEN M >TK OVER 16, Ø: GOTO 255 220 b=ASC(f\$)-32:c!=40956+(b\*8) **XU** 230 FOR #!=42732 TO 42746 STEP 2:POKE #!, PEEK(c!):POKE >KN n!+1, PEEK(c!):c!=c!+1:NEXT a! 246 PRINT CHR\$(254):: MOVER -16. -16: PRINT CHR\$(255):: MOV > HM ER 0,16 250 NEXT: RETURN ≫MB  $269$ >RJ 270 ! INITIALISATION >RK  $280'$  $>1$ 290 OPENOUT"bidon":MEMORY &8E70:CLOSEOUT >NZ 300 FOR a=&8E71 TO &8E7A:READ a\$:k=VAL("&"+a\$):POKE a.k >EN : NEXT 310 DATA DD, 5E, 00, DD, 56, 01, CD, 9B, BC, C9 >EU 320 DIM com(3), decal(10), car(26), char(26, 1), 1\$(9), nom\$( >XV 45), mat\$(5,5), mat1\$(5,5), sens\$(4,6) 330 FOR i=1 TO 3:READ com(i):NEXT >AF

340 DATA 13, 246, 241

356 CHAIN MERGE"PARAM. DAT", 366

360 prohib\$=CHR\$(34)+"()[]\{<>\*% =/?,;:"

370 sens\$(1,1)="F "+CHR\$(242)+STRING\$(3,154):sens\$(1,2) >EU =CHR\$(242)+STRING\$(5,154):sens\$(1,3)=sens\$(1,2):sens\$(1 , 4)=sens\$(1,2):sens\$(1,5)=sens\$(1,2):sens\$(1,6)=CHR\$(24 2)+STRING\$(3,154)+" D" 380 sens\$(2,1)="F"+STRING\$(5,240):sens\$(2,2)=" "+STRING >AB  $$(5, 149): sens*(2, 3)=CHR*(24#)+STRING*(5, 149): sens*(2, 4)$ =STRING\$(6,149):sens\$(2,5)=STRING\$(5,149)+" ":sens\$(2,6  $)=$ STRING\$(5,149)+"D" 390 sens\$(3,1)=CHR\$(150)+STRING\$(2,154)+CHR\$(243)+" F": >GF sens\$(3,2)=CHR\$(147)+STRING\$(4,154)+CHR\$(156):sens\$(3,3 )=CHR\$(150)+STRING\$(4,154)+CHR\$(153):sens\$(3,4)=sens\$(3 ,2):sens\$(3,5)=sens\$(3,3):sens\$(3,6)=CHR\$(147)+STRING\$(  $3.154$ ) +"  $D$ " 480 sens\$(4,1)=CHR\$(150)+CHR\$(156)+CHR\$(150)+CHR\$(156)+ >UM CHR\$(150)+CHR\$(156):sens\$(4,2)=STRING\$(6,149):sens\$(4,3 )=sens\$(4,2):sens\$(4,4)=CHR\$(241)+STRING\$(5,149):sens\$( 4,5)=" "+STRING\$(4,149)+" ":sens\$(4,6)="F"+CHR\$(147)+CH R\$(153)+CHR\$(147)+CHR\$(153)+"D" 410 mes1\$="Une touche pour ":mes2\$="continuer"  $\lambda$ AC 420 GOSUB 7280:nbc=fin-deb+1 >XD **>CD** 430 KEY DEF 66, 0, 0, 0, 0: POKE &BDEE, &C9 440 DEF FNx=x-(1)15)\*13-(1)30)\*13:DEF FNy=1+(1)15)\*15+( )BC  $1>30$ )\*15:DEF FNsb\$(v)=MID\$(STR\$(v).2.LEN(STR\$(v)-2)) 450 WINDOW#6, 2, 39, 2, 16: PAPER#6, Ø: PEN#6, 2  $J<sub>A</sub>$ 460 WINDOW#7,1,40,24,25:PAPER#7,0:PEN#7,3 **>JX** 470 iop=1:CLS:INK 1,9:INK 2,0:INK 3,4:PAPER 0:PEN 3 **>UU** 480 EVERY 1000.1 GOSUB 600  $\Sigma$ 490 ' >TD 500 ' MENU PRINCIPAL  $>$ RF  $510'$ >RG 520 DATA 1, 9, 1, 16, 1, 21, 3, 3, 2, 1, 2, "Saisir Texte", Visuali > MF ser, Mithode, Coder, Dicoder, Dicrypter, Supprimer, Renommer, Quitter 530 par=0:RESTORE 520:GOSUB 670:GOSUB 770:LOCATE 3.23:P >GJ RINT"Silection: ";CHR\$(240);" ";CHR\$(241);" Validati on: ENTER": GOSUB 816 540 IF choix=9 THEN CALL &BB00:END >BX 550 ON choir GOSUB 950, 1090, 1190, 1320, 1320, 1460, 1730, 18 > ZN 69 560 GOTO 530  $2F$  $570'$  $>$ TC 580 ' Garbage  $\mathcal{F}$ 590 '  $>TE$ 600 PRINT CHR\$(21); FRE(""); CHR\$(6); : RETURN  $\Sigma$ 616 >RH 620 ' Affichage fenetres - Fonctionnement menus >RJ  $630'$ **SRK** 640 PLOT gx1, gy1, 3, 0: DRAW gx2, gy1: DRAW gx2, gy2: DRAW gx1 > ZW gy2:DRAW gx1, gy1 650 PLOT gx1+6, gy1-6:DRAW gx2-6, gy1-6:DRAW gx2-6, gy2+6: >JP DRAW gx1+6, gy2+6:DRAW gx1+6, gy1-6:RETURN 660 ' --------------- $\lambda$ TC 676 READ f, nl, x1, x2, y1, y2, mg, mh, il, a, b: FOR i=1 TO nl: RE >RX AD IS(i):NEXT 680 gx1=(x1-1)\*16:gx2=x2\*16-2:gy1=(26-y1)\*16-2:gy2=(25-)GK y2)#16 690 PAPER#f,a:WINDOW#f,x1,x2,y1,y2 >ED 700 ORIGIN 0, 0, gx1, gx2-8, gy1, gy2+4:CLG a **>HN** 710 ORIGIN 5, 5, 5, 639, 5, 399  $70$ 

)LH

 $22A$ 

>KG

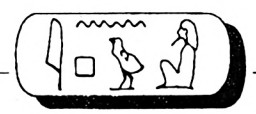

1190 DATA 1, 3, 9, 40, 1, 11, 4, 5, 2, 1, 2, "- Substitution", "- T > GT 720 PLOT gx1+8, gy2, b, 0: DRAW gx2-2, gy2: DRAW gx2-2, gy1-8 >ZD ransposition", "Menu pricident" 730 PLOT gx1+8, gy2+2:DRAW gx2-4, gy2+2:DRAW gx2-4, gy1-8 >ZU 1200 siop1=iop:iop=meth:par=meth:RESTORE 1190:GOSUB 670 >ED 740 PLOT gx2-6, gy2+4:DRAW gx2-6, gy1:DRAW gx1, gy1:DRAW g >KY x1, gy2+4: DRAW gx2-6, gy2+4  $2ZH$ 1216 INK 3, 16: PEN#f, 3: LOCATE#f, mg-1, 3: PRINT#f, "Mithode >NW 750 RETURN 760 ' ---------------->TD de Codage/Dicodage:" 1220 GOSUB 770:GOSUB 810:IF choix=3 THEN CLS:INK 3,4:io >TF 770 PEN#f, b:FOR i=1 TO nl:LOCATE#f, mg, mh+(i-1)\*il **>UY**  $Y/G$ p=siop1:RETURN ELSE meth=choix 780 IF i=par THEN PAPER#f, Ø **XIL** 1236 DATA 1, 2, 3, 38, 22, 25, 2, 2, 1, 3, 2, "Voulez-vous changer >PL 790 PRINT#f, I\$(i);:PAPER#f, a:NEXT:RETURN 800 ' --------------, >RJ les paramitres"," de codage/d{codage ? 0/N" 1246 par=0:RESTORE 1230:GOSUB 670:GOSUB 770:GOSUB 870: I >LX  $X$ 810 cgx=16\*(x1+ng)-38:cgy=16\*(27-y1-mh)+36  $7Y$ F r\$="0" THEN GOSUB 3060 ELSE PAPER#f, 0:CLS#f 820 GOSUB 860:r=0:WHILE r<>13:GOSUB 870:GOSUB 860 >GQ 1256 nbc=fin-deb+1:LOCATE 1,24:INK 3,4:PRINT"Sauvegarde >LX 830 FOR  $j=1$  TO 3: IF  $r$  ()com(j) THEN NEXT j >WR 840 ON j GOSUB 910,880,890,900 des nouveaux paramitres ? O/N";  $\overline{GX}$ 1260 GOSUB 870: IF r\$="0" THEN fsav=1:GOSUB 7200 ELSE fs >CK 850 GOSUB 860: WEND: choix=iop: RETURN 860 long=12+LEN(1\$(iop))\*16:MOVE cgx, cgy-32\*iop, b, 1:DRA >GC  $av = 0$ WR long,  $\theta$ :DRAWR  $\theta$ , -26:DRAWR -long,  $\theta$ :DRAWR  $\theta$ , 26:RETURN 1270 IF fdec=0 THEN GOSUB 1670 >XN 870 CLEAR INPUT:r\$="":WHILE r\$="":r\$=UPPER\$(INKEY\$):WEN >DB 1280 CLS: iop=siop1:RETURN  $\times$  $129B$  '  $D: r = ASC(r$ \$):RETURN >YE 1300 ' CODER/DECODER 880 iop=iop-nl\*(iop=1)-1:RETURN >BE  $YG$ **DEV**  $1316$  ' 890 iop=iop+iop\*(iop=nl)+1:RETURN  $> XH$ 1320 GOSUB 6620:IF file\$="" THEN RETURN ELSE file2\$=fil >LV >MP 980 PRINT CHR\$(7); 910 RETURN  $2F$  $e$ \$:choix=choix-3:CLS#7:LOCATE 15,24:PRINT"PATIENCE...";  $920$  '  $\mathcal{F}$ R 1330 OPENIN file1\$:OPENOUT file2\$ 930 ' SAISIR TEXTE  $>TC$  $>CK$ 940 ' 1340 ON meth GOSUB 1380.1410  $\mathcal{F}$ >VE 1350 CLOSEIN: CLOSEOUT: IF fbak THEN fbak=0: IERA, "\*. BAK" >BW  $>0C$ 950 GOSUB 2140 960 DATA 1, 1, 2, 38, 19, 22, 2, 2, 1, 1, 2, "Nom du fichier pour >FT 1366 LOCATE 2,25: PRINT "Pressez une touche pour retour a >WV u menu";:CALL &BBØ6:CLS:INK 1.9:RETURN la sauvegarde :" 970 par=0:RESTORE 960:GOSUB 2440:IF ferr=1 THEN 970 ELS >KY 1376 ' Substitution >YD 1380 GOSUB 2690: IF mc\$="" THEN CLS: RETURN E IF ferr=2 THEN CLS:RETURN  $\lambda$ JX 1396 ON choix GOSUB 3576, 3956:RETURN 980 GOSUB 2630: IF j<nbf+1 THEN 970 >AN >EW 1400 ' Transposition 990 CLS: gx1=0: gx2=638: gy1=398: gy2=240: GOSUB 640  $>$ RH УХН 1416 IF depla THEN GOSUB 2696 1800 LOCATE (40-LEN(file\$))\2+1,1:PRINT file\$;:1NK 1,7: >KL >WP WINDOW#2, 2, 39, 2, 9: PAPER#2, 1: PEN#2, 2: CLS#2 1420 ON choix GOSUB 4400,5010:RETURN >EV 1436 ' 1916 LOCATE 1, 19: PRINT "Tant que chaque phrase entrie n >YK >YA 1440 ' DECRYPTER 'est pasvalid{e par ENTER, vous disposez des fa-cilit{s **SYR** de diplacement et de correctionde l'iditeur BASIC." 1450 '  $YC$ 1020 LOCATE 1,23: PRINT" Pour terminer la saisie : ENTER >XB 1460 DATA 1, 5, 1, 34, 1, 13, 3, 3, 2, 1, 2, "Analyse du texte", "S >AY @ vide" uppression des lettres nulles", "Suppression des espaces ", "Essai de dicodage", "Menu Principal" 1930 OPENOUT file\$:a\$=" ": WHILE a\$<>"" >FM 1040 LINE INPUT#2, "", a\$: IF a\$="" THEN CLOSEOUT ELSE PRI >GU 1470 siop2=iop:iop=1  $9QY$ NT#9.a\$ 1480 par=0:fdec=1:RESTORE 1460:GOSUB 670:GOSUB 770:GOSU >GY **B** 819 1950 WEND:CLS: INK 1, 9: IF fbak THEN fbak=0: 'ERA, "\*. BAK": >AR 1496 IF choix=5 THEN fdec=0:CLS:iop=siop2:RETURN RETURN ELSE RETURN >VA 1966 '  $>$  XK 1500 ON choix GOSUB 5990, 5620, 5620, 1530 >FK 1070 ' VISUALISER 1510 GOTO 1480 **>YA** >MH 1989 ' >YB  $1529$  '----------->YA 1090 DATA 1, 2, 20, 40, 1, 9, 4, 5, 2, 1, 2, "- @ l' (cran", "- @ l' >TT 1530 siop3=iop:iop=1 >QW 1540 GOSUB 1200:'Mithode et paramitres imprimante" **SDK** 1556 LOCATE 15, 24: PRINT "PATIENCE..."; 1100 siop1=iop:iop=1:par=0:RESTORE 1090:GOSUB 670  $YZ$  $>$  $FP$ 1110 PEN#f, 3:LOCATE#f, mg-1, 3: PRINT#f, "VISUALISER : " 1560 GOSUB 6620:IF file\$="" THEN RETURN ELSE file2\$=fil >ZV >YV 1120 GOSUB 770: GOSUB 810  $>$ RE e\$:LOCATE 15, 24: PRINT"PATIENCE..."; 1570 IF meth=1 OR (meth=2 AND depla>0) THEN GOSUB 2690: >XH 1130 GOSUB 2140: GOSUB 2290: IF file\$="" THEN RETURN  $7V$ 'Mot-clf ou Code 1140 ON choix GOSUB 1876, 2010 **SWH** 1580 OPENIN file1\$:OPENOUT file2\$ 1150 CLS: INK 1, 9: iop=siop1:RETURN >DK  $\sum$  $1160'$ **YA** 1590 ON meth GOSUB 6960.7030 **>VB** 1170 ' METHODE >YB 1600 ON meth GOSUB 3950,5010  $\lambda$ VJ  $1180$ <sup>1</sup> 1610 CLOSEIN: CLOSEOUT: IF fbak THEN fbak=0: : ERA, "\*. BAK" >YC >BV

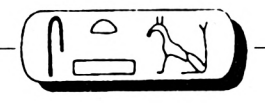

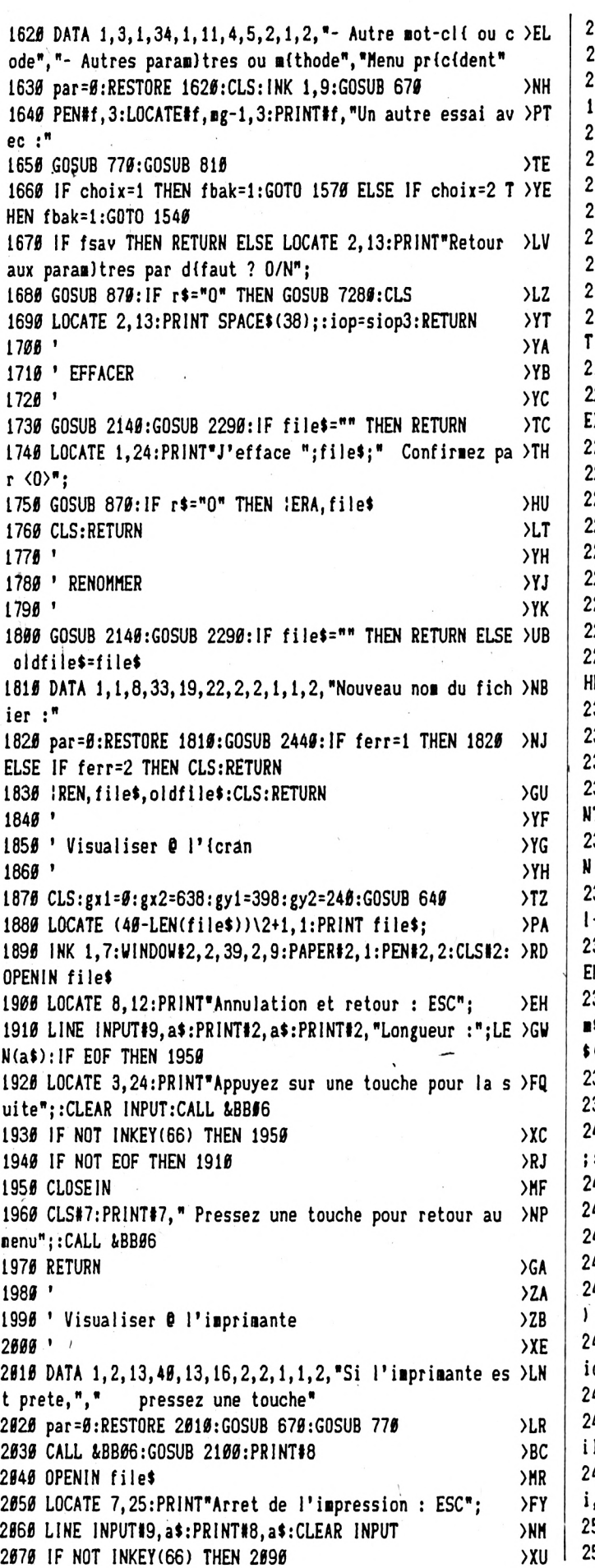

 $\sim$ 

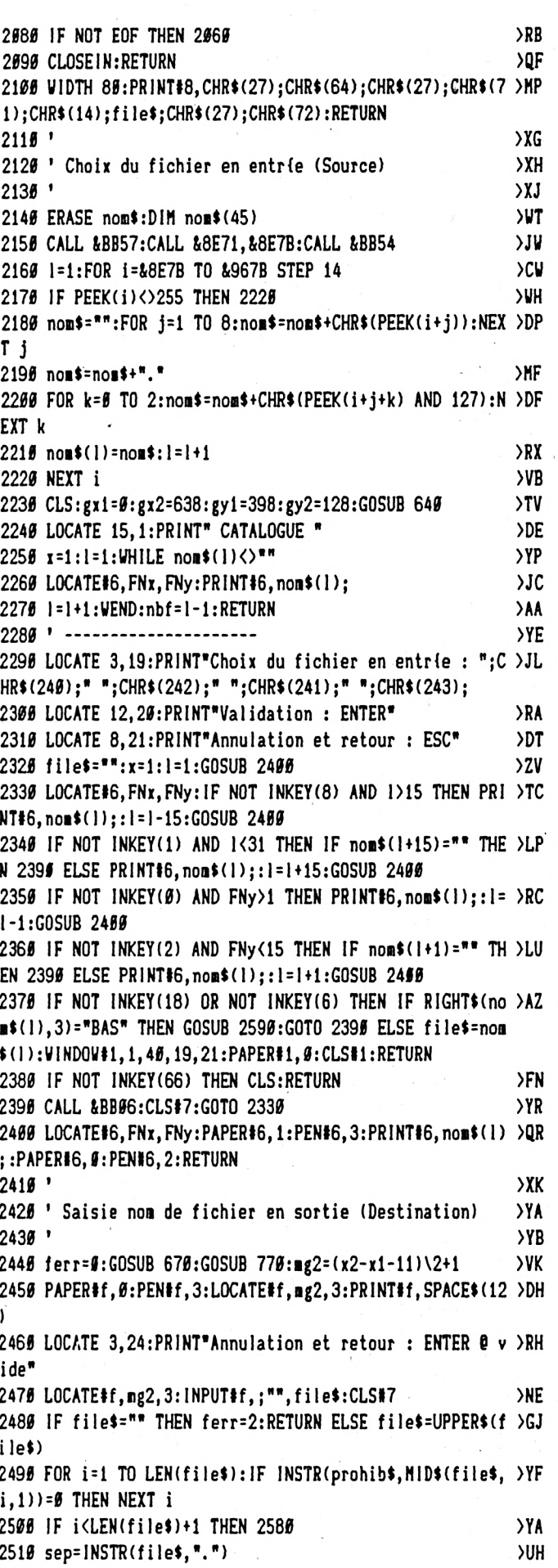

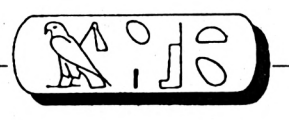

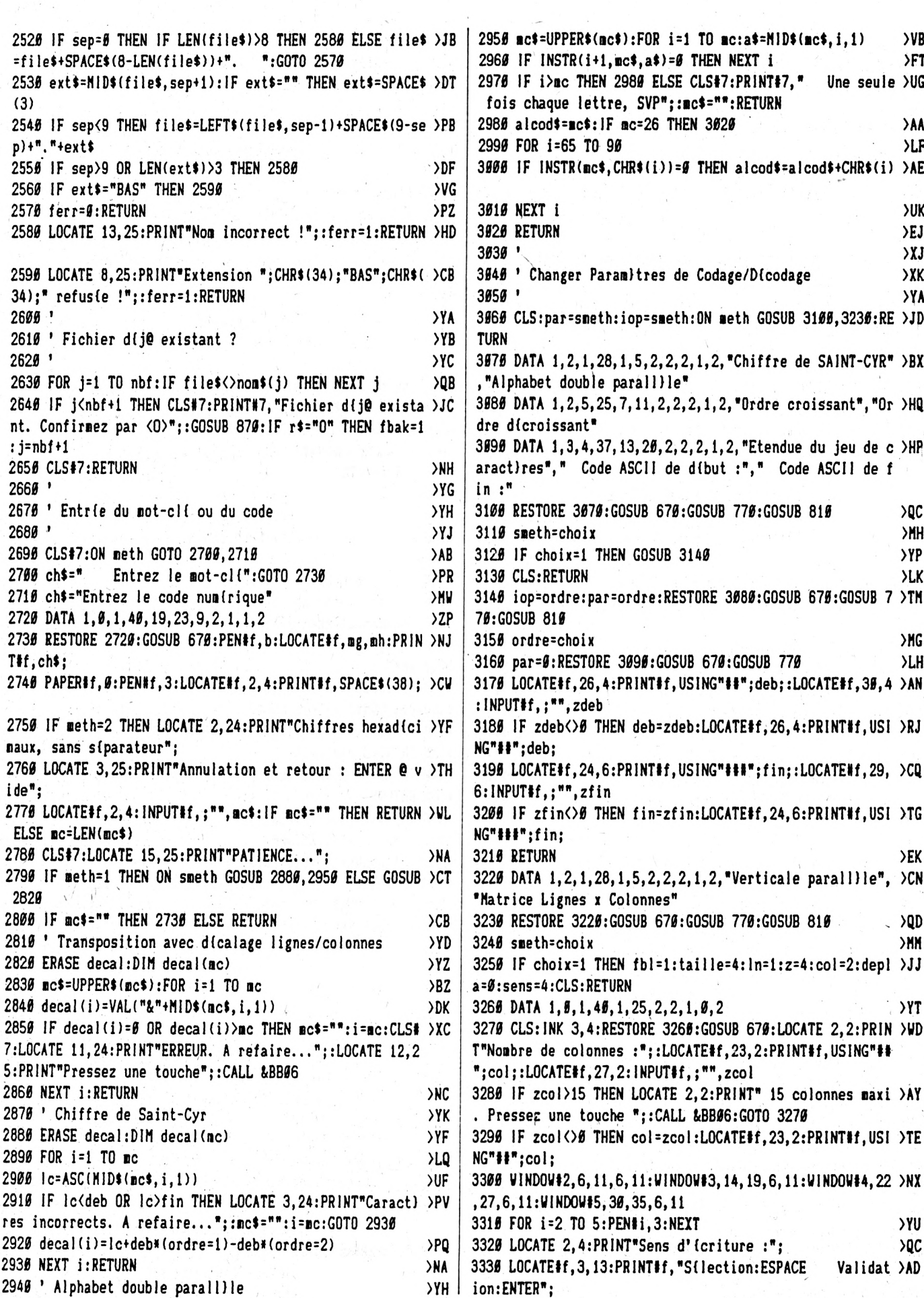

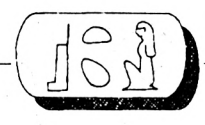

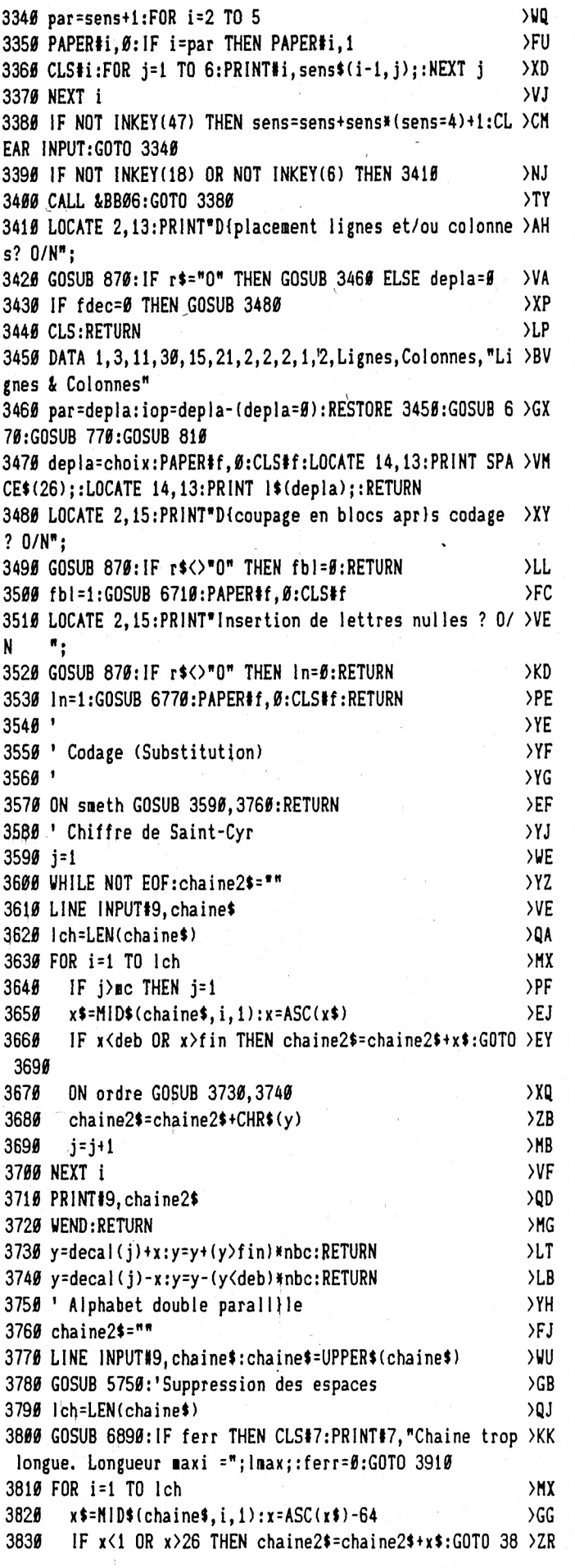

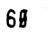

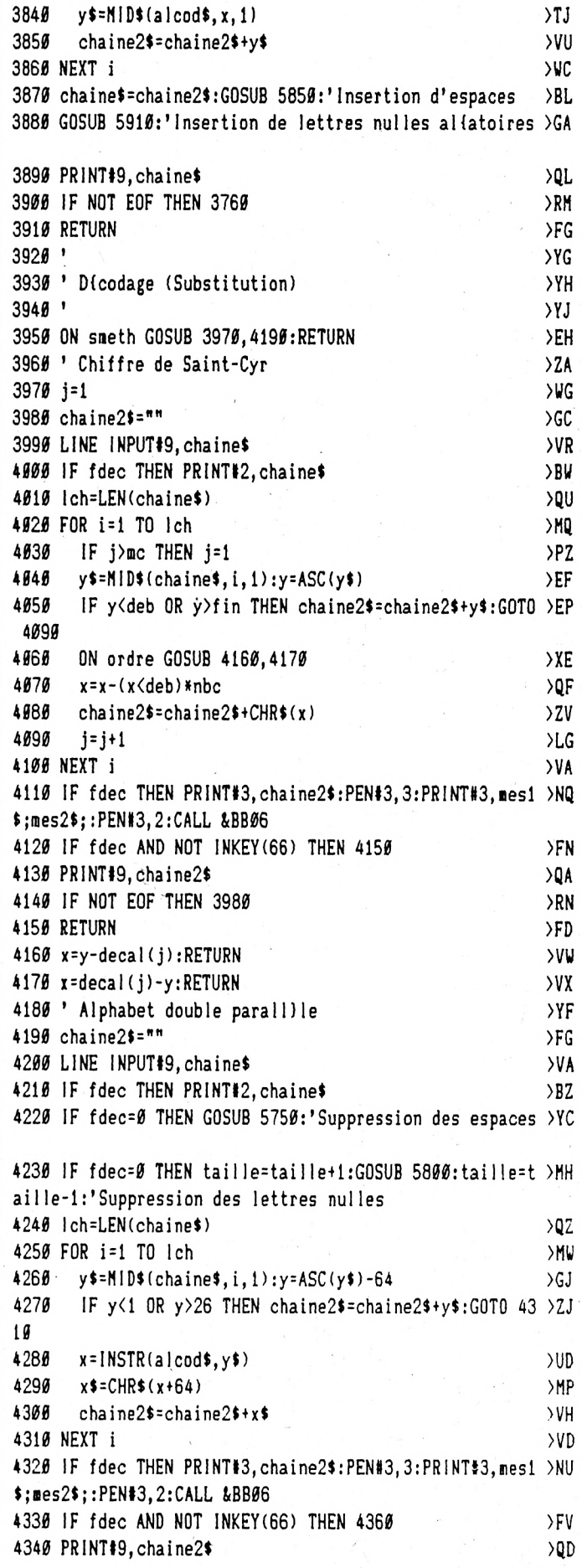

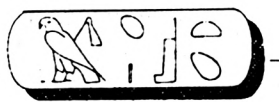

 $> RK$ 4350 IF NOT EOF THEN 4190  $>FG$ 4360 RETURN  $YG$ 4376 ' 4380 ' Codage (Transposition)  $YH$  $YJ$ 4396 4400 LINE INPUT#9. chaine\$: chaine\$=UPPER\$(chaine\$) >WJ  $>FC$ 4410 GOSUB 5750:'Suppression des espaces  $YG$ 4420 lig=LEN(chaine\$)\col-((LEN(chaine\$) MOD col)>0)  $>$ RE 4430 IF (depla=1 AND lig<>mc) OR (depla=2 AND col<>mc) OR (depla=3 AND col<>mc) THEN CLS#7:PRINT#7, "Longueur d u code incorrecte";:RETURN 4440 IF depla=3 AND lig<>col THEN CLS#7:PRINT#7, "Imposs >CL ible, la matrice n'est pas carr{e";:RETURN 4450 nbln=lig\*col-LEN(chaine\$):FOR i=1 TO nbln:GOSUB 68 >DJ 5#: chaine\$=chaine\$+CHR\$(car): NEXT i: 'Compl{ter fin de c haine 4460 IF fb! THEN GOSUB 6890:IF ferr THEN CLS#7:PRINT#7, >CV "Chaine trop longue. Longueur maxi ="; lmax; : ferr=0:RETU RN 4476 ERASE mat\$:DIM mat\$(lig, col):IF depla THEN ERASE m >FP ati\$:DIM mati\$(lig,col) 4480 k=0:ik=0:0N sens GOSUB 4740,4770,4800,4860 >PR  $\lambda$ T 4490 ON depla GOSUB 4620, 4670, 4720 4500 chaine\$=""  $YF$ **XMA** 4510 FOR i=1 TO lig >MD 4526 FOR j=1 TO col 4530 IF depla THEN chaine\$=chaine\$+mat1\$(i,j) ELSE >GU  $chain$ <sup>2</sup>=chaine<sup>\$+</sup>mat\$ $(i, j)$ 4540 NEXT j **SUK**  $Y$ **A550 NEXT i** >VN 4560 IF fbl THEN GOSUB 5850:'Insertion d'espaces 4570 IF In THEN GOSUB 5910:'Insertion de lettres nulles >UE allatoires  $\overline{Q}$ H 4580 PRINT#9, chaine\$ 4598 IF NOT EOF THEN 4400 >RK 4600 RETURN >FD 4610 '---------->YD 4620 FOR i=1 TO lig  $>$ MC  $FOR$   $j=1$   $TO$   $col$ >MF 4630 >BV 4640  $natt$ \$ $(i, j)$ = $natt$ \$ $(decal(i), j)$  $\rangle$ XB 4650 NEXT i 4660 NEXT i: RETURN  $>NC$ 4670 FOR i=1 TO col  $\rightarrow$  >MK >MJ 4686 FOR  $j=1$  TO  $lig$ 4690  $n$ at1\$ $(j, i)$ =nat\$ $(j, decimal(i))$ >BA  $> 9H$ 4700 NEXT j 4710 NEXT i:RETURN >NY  $\sum$ F 4720 GOSUB 4620:GOSUB 4670:RETURN 4730 '---------- $YG$ **>UA** 4740 FOR i=lig TO 1 STEP -1 GOSUB 4920  $\lambda$ <sub>RB</sub> 4750 4766 NEXT i: RETURN >ND **>UF** 4770 FOR i=col TO 1 STEP -1 4786 GOSUB 4950 >AH 4790 NEXT i: RETURN  $>NG$ 4800 FOR i=lig TO 1 STEP -1  $>$ TF IF (ik AND 1)=0 THEN GOSUB 4920:GOTO 4850 >MH 4819 4820 >MG FOR  $j=1$  TO col 4830 >DK  $nats(i, j) = MIDS$  (chaines,  $j+k, 1$ ) -1

4845 NEXT j:k=k+col >PP 4850 ik=ik+1:NEXT i:RETURN **YWF** 4860 FOR i=col TO 1 STEP -1 NIF 4876 IF (ik AND 1)=0 THEN GOSUB 4950:GOTO 4910 **>MP** 4880  $FOR$  j=1  $TO$  lig XMI. 4890 mat\$(j,i)=MID\$(chaine\$,j+k,1) **SDR** 4900  $NEXT$  j: $k=k+1$ ig  $\mathcal{P}$ 4910 ik=ik+1:NEXT i:RETURN **YUC** 4920 FOR j=col TO 1 STEP -1  $>00$ mat\$(i,j)=MID\$(chaine\$,col+1-j+k,1) 4930 МC 4940 NEXT j:k=k+col:RETURN XL 4950 FOR j=lig TO 1 STEP -1 **NIF** 4966  $nats(j, i)=MIDS$ (chaine\$, lig+1-j+k, 1)  $\lambda$ JD 4970 NEXT j:k=k+lig:RETURN >XM 4986 '  $>2D$ 4990 ' Dicodage (Transposition)  $22E$ 5000 ' >XH 5010 LINE INPUT#9, chaine\$  $Y<sub>A</sub>$ 5020 IF fdec THEN PRINT#4. chaines **SRR** 5030 IF fdec=0 AND fbl=1 THEN GOSUB 5750:'Suppression d >GP es espaces 5040 IF fdec=0 AND In=1 THEN taille=taille+1:GOSUB 5800 >ZC :taille=taille-1:'Suppression des lettres nulles 5050 lig=LEN(chaine\$)\col  $>$ vn 5060 IF (depla=1 AND lig<>nc) OR (depla=2 AND col<>nc) >RE OR (depla=3 AND col<>nc) THEN CLS#7:PRINT#7, "Longueur d u code incorrecte";:RETURN 5070 IF depla=3 AND lig<>col THEN CLS#7:PRINT#7, "Imposs >CL ible, la matrice n'est pas carríe";:RETURN 5080 ERASE mat\$:DIM mat\$(lig, col):IF depla THEN ERASE m >FM ati\$:DIM mati\$(lig,col) 5090 k=0:FOR i=1 TO lig:FOR j=1 TO col  $\mathcal{L}$ 5100 mat $(i, j)$ =MID\$(chaine\$,  $j+k$ , 1)  $\overline{C}H$ 5110 NEXT j:k=k+col:NEXT i  $y =$ 5120 IF fdec THEN WINDOW#5, 2, 20, 10, 24: dep=0: GOSUB 7130: >DE PEN#5,3:PRINT#5, nes1\$;" "; nes2\$;:PEN#5,2:CALL &BB#6 5130 chaine\$=""  $YF$ 5140 ON depla GOSUB 5480,5530,5580 **>AR** 5150 IF fdec AND depla THEN WINDOW#5, 21, 39, 10, 24: dep=1: >YV GOSUB 7130:PEN#5,3:PRINT#5,mes1\$;" ";mes2\$;:PEN#5,2:C ALL &BB06 5160 ik=0:0N sens GOSUB 5230,5260,5290,5350 ЖM 5170 IF fdec THEN WINDOW#5, 2, 39, 10, 24: CLS#5: PRINT#5, cha >EG ine\$:PEN#5,3:PRINT#5,mes1\$;mes2\$;:PEN#5,2:CALL &BB#6 5180 IF fdec AND NOT INKEY(66) THEN 5210 >FU 5195 PRINT#9, chaine\$ >QF 5200 IF NOT EOF THEN 5010 >RW 5210 RETURN ≻FB 5220 '--------------**SYR** 5230 FOR  $i = liq$  TO 1 STEP -1  $YD$ 5240 GOSUB 5410  $>2B$ 5250 NEXT i: RETURN  $> NY$ 5260 FOR i=col TO 1 STEP -1 **>UA**  $5270$ **GOSUB 5449**  $27H$ 5280 NEXT i:RETURN **SNR** 5290 FOR i=lig TO 1 STEP -1 **>UB** IF (ik AND 1)=0 THEN GOSUB 5410:GOTO 5340 5300  $\lambda$ LA 5316 FOR  $j=1$  TO col >MB 5320 IF depla THEN chaine\$=chaine\$+mat1\$(i,j) ELSE >GR

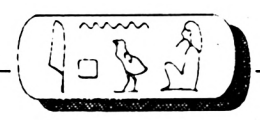

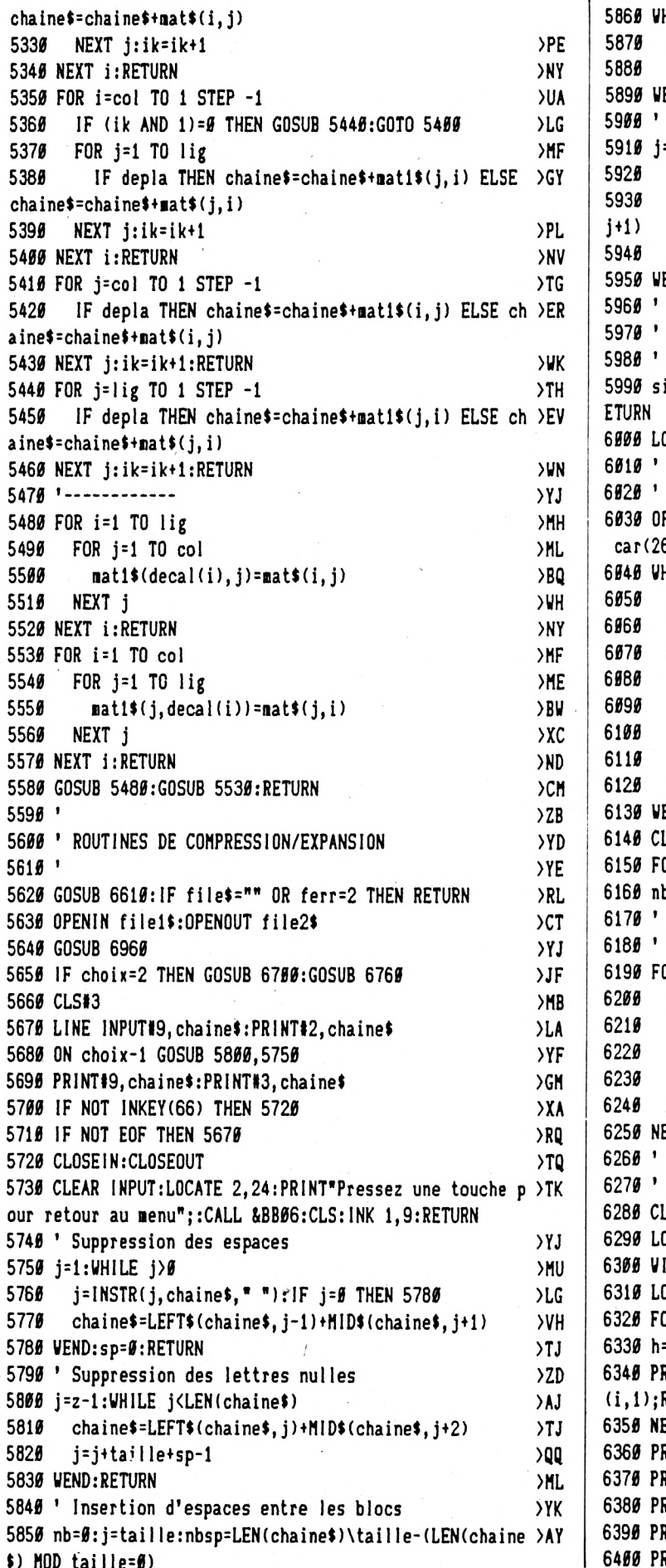

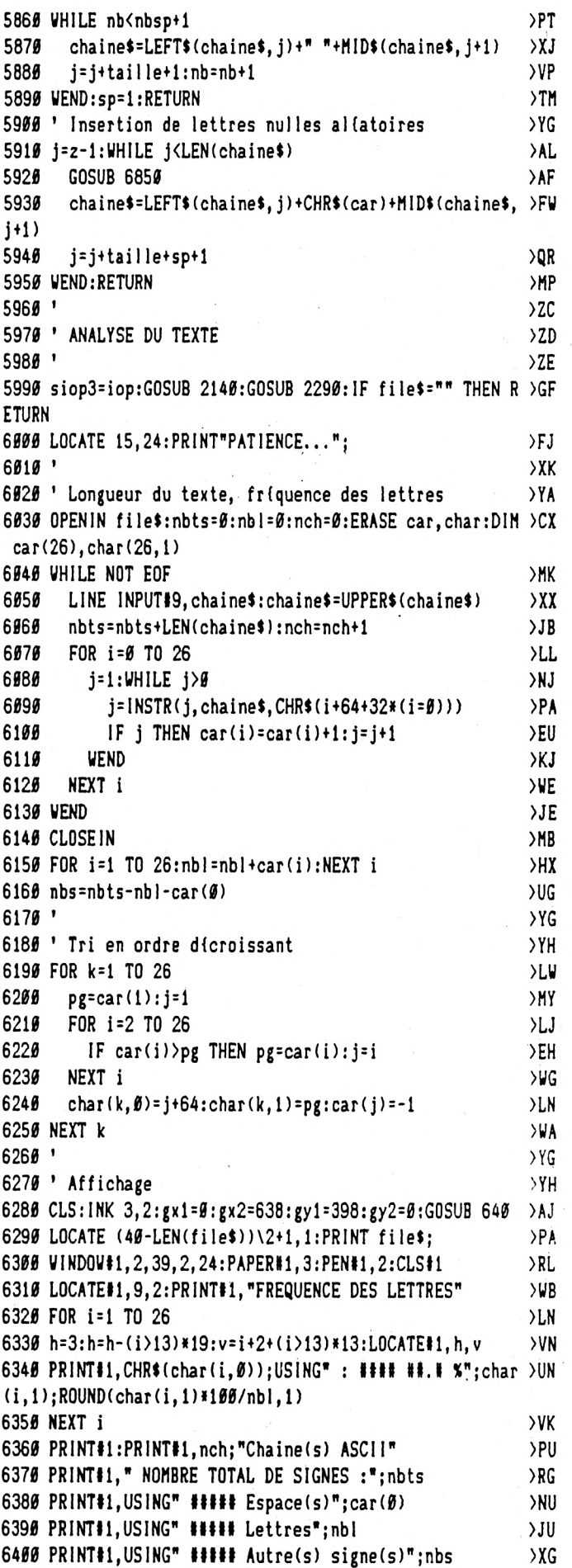

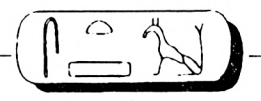

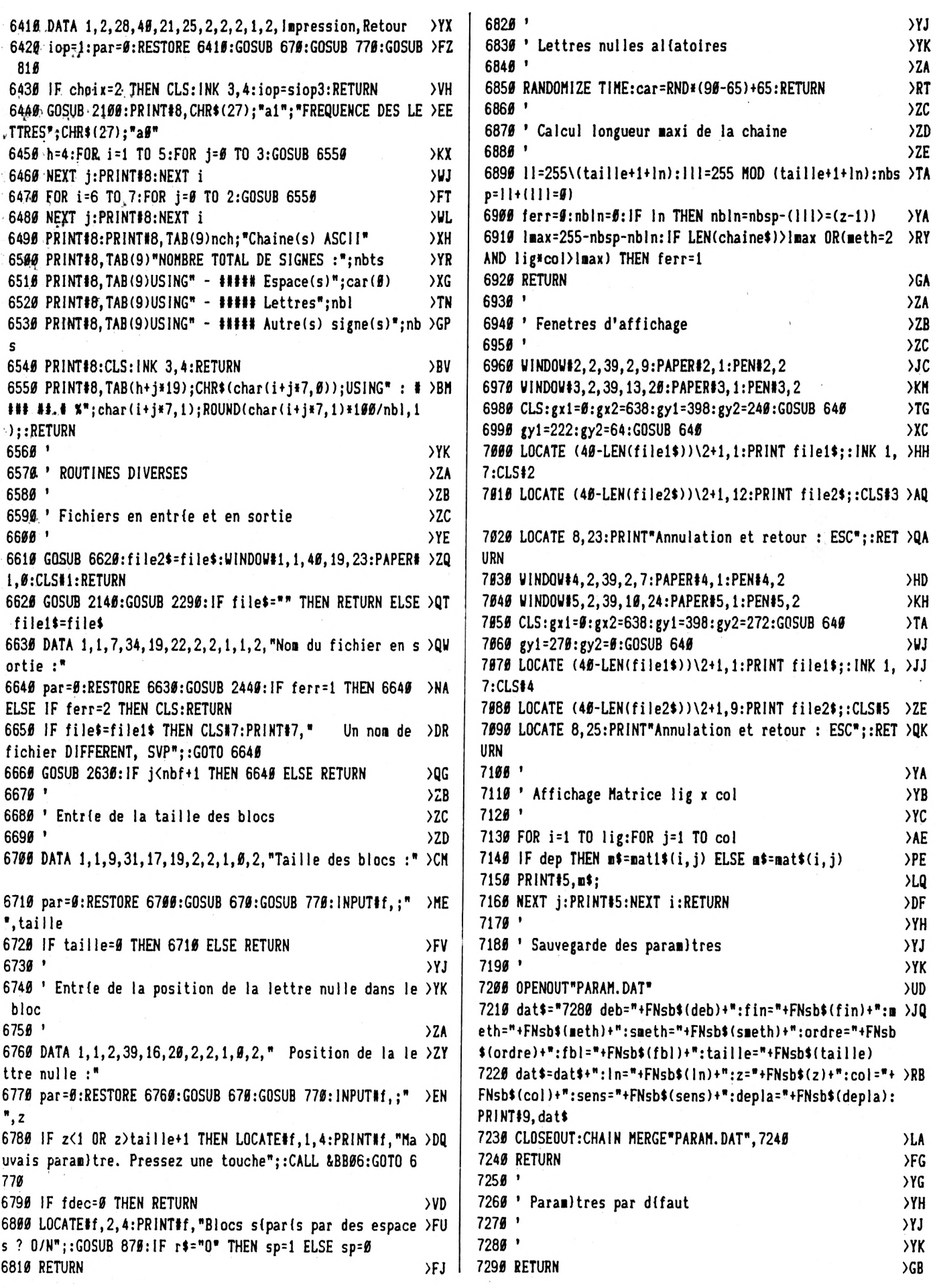

 $\tilde{\tau}$ 

La place réservée aux petites annonces est limitée. En conséquence, celles-ci passent dans leur ordre d'arrivée. Par contre, les petites annonces farfelues sont systématiquement rejetées... De même, comme il est peu probable qu'il existe des "généreux donateurs" de matériels ou de logiciels, les petites annonces faisant appel à ces philantropes ne seront insérées que si la place le permet.

Seront refusées toutes les annonces visant à vendre ou échanger des listes ou copies de logiciels non garantis "d'origine", ainsi que toute annonce incitant au piratage.

En conséquence, réfléchissez bien avant d'envoyer vos textes. Les petites annonces doivent impérativement nous parvenir sur la grille (découpée ou photocopiée), le texte étant rédigé à raison d'un caractère par case.

Enfin, toute annonce non accompagnée de timbres ne sera pas insérée.

![](_page_45_Picture_5.jpeg)

- URG VDS livres d'initiation au Basic et Bas. avancé. Init à l'assemb (avec disq. de MO) plus revues compl. en excel. état. Tél. 94.20.07.28 à partir de 19h.

- Vds CPC 6128 (état neuf) plus nbrx softs (Gryzor, Art Studio...) plus revues le tout : 3000 F. Tél. 20.02.23.77 demander Olivier.

- Vds jeux pour 464, environ <sup>20</sup> jeux tous originaux (Star War trilogie, Combat Lynx). Prix entre 60 et 100 F Tél. 96.21.21.54.

- Vds <sup>6128</sup> mono plus imp DMP <sup>2000</sup> :2500F. Vds D7 <sup>20</sup> F. Vds D7 or. : 50 F. contacter BONDU, 30, av. Amitié, 44700 Orvault.

- Vds Mag AM-MAG 15/34, Amstar 5/34, 100% 1/12: 10F l'unité. Joy Hebdo 1/14 : 5F le nr. A vos collections ! Bondu Stéphane : 40 76 29 56.

-Vds CPC6128 coul. + manuel + Joys. + revues + 20 disk de jeux et logiciels + boite de rangement. Prix : 3000 F. Tél. 78.7483.53.

- Vds <sup>6128</sup> coul. <sup>+</sup> DMP2000 <sup>+</sup> <sup>75</sup> jeux <sup>+</sup> <sup>6</sup> joys.+ lec. K7 <sup>+</sup> meuble + revues et liv. + nbrx acc. 5000 F. Tél. 45.66.52.87 apr. 19h.

- Salut ! Cherche contacts sympa sur 6128. Env. liste <sup>à</sup> Forestier Gérald, 57, rue H. Gauthier, 44550 Bellevue Montoire de Bt.

- Débutant 15ans cherche contact sur Paris connaissant programmation 6128. Tél. 42.08 77 99.

- Rech sur D7 les leçons 1 à 4 de Méga Sound qui parait dans Amstar. S'adr. Brimant, 9. rue de la Roulais, 35300 Fougères.

- Rech. pers. possédant sur D7 générateur de sprite de M. Maigrot. S'adr. Brimant Patrice. 9, rue de la Roulais. 35300 Fougères.

- Cherche personne pour <sup>m</sup>'apprendre l'informatique (programmes, etc.). Huart David, Longeville s/l Laines, 52220 Montier en Der.

-01 Vds Copam PC <sup>401</sup> 5 12K, DD. carte CGA joystick, imp. Epson LX800, moniteur coul. : 6000 F. Tél 74 04.94 79.

- Vds CPC 6128 coul. + lect. 51/4 + Multiface + joys. + 250 D7 pleines + 150 revues + doc. : 5500 F à déb. + imprimante DMP 2160, neuve : 1200 F. Jimmy, tél. 47 30 42 34.

-Urgent vds jeux sur CPC 6128, Beverly Hills Cop : 115 F, The NewZealand Story : 110 F. Les deux : 200 F. Tél. 27 87.31.84.

-Vds CPC 464 coul. +DD1 <sup>+</sup> DMP 2160 <sup>+</sup> synthé vocal technimusique (français) + livres + D7 + K7 : 3000 F. Contacter Alexis, tél. 42.28.79.37.

-Vds DK3 dessus étiquettes neuves :17 F (port compris). Tél. 60.80.46.16 de Mr Olivier ou écr. 14, ch. du Mou 9 Souzy, 91580 Souzy.

- Vds Amstrad PC1512 monoch., 640 Ko + filecard 32Mo +nbx logiciels pour 8000 F. Tél. 40.31.41 07. Vds pack antivirus de Micro Application pour 200 F (valeur 300 F). Demandez Mr Proux Frédéric.

- Vds D7 orig. <sup>100</sup> F, After Burner, As du Ciel. The Game (W ED). Besse Stéphane, 41, route de Moret, 77140 Moncourt. Tél. 64.28.19.00.

 $-$  Vds 6128 coul.  $+$  150 jeux  $+$  utilitaires divers  $+$  livres  $+$  revues. Tél. 20.24.61.83.

- Vds Samsung SPC 3000/V2, 640 K, DD 20 Mo + Disq. 5"1/4, impr. Panasonic Kx P1081 + logiciel : 8000 F urgent. Tél. 43.74.31.28.

- Vds 464 coul. + DD1 + synthé voc. + 200 jeux + 10 K7 + 1 joys. + housse : le tout 4000 F. Tél. 48 73.15 64 après 19 h.

 $-$  Vds CPC 6128 coul.  $+$  120 jeux  $+2$  ranges disquettes  $+1$ joystick + manuel +magazines. Prix : 3000F. Nicolas, tél. 34.62.64.11 après 18h.

- Vds CPC <sup>464</sup> mono <sup>+</sup> joystick <sup>+</sup> nbx jeux : <sup>1200</sup> F. Tél. 39.13.36 34.

- Vds <sup>6128</sup> coul. <sup>+</sup> synthé vocal <sup>+</sup> compils jeux <sup>+</sup> serveur Kentel + Oxford PAO + divers : 5000 F. MT-Scoland, 7, rue du Chêne, 37190 Cheille.

- Cherche corresp. possédant DBASE II en original et autres utilitaires Ellion Emmanuel, 25, rue de Jarnac, 16170 Rouillac. Tél. 45.21.71.11.

- Cherche correspondant possédant la Multiface <sup>2</sup> Plus. Ellion Emmanuel. 25. rue de Jarnac, 16170 Rouillac. Tél. 45.21.71.11.

- Vds CPC 6128 + Discology + Turbo Pascal + Multiplan + doc. diverse + Assembleur : 2900 F. Tél. 48 21.32.75 Bourges après 20 h.

- Vds disq Amstrad CPC (Thunder Blade, Foot. Manager, etc) : 100 F l'une. Tél. 39.75.75.75 demander Thomas.

- Vds Amst. <sup>6128</sup> coul. <sup>+</sup> imprimante DMP <sup>2000</sup> <sup>+</sup> Jeux <sup>250</sup> <sup>+</sup> housse + revues + disq. vierge + logiciels utilitaires. Prix : 3500 F. Tél. 43.02.72 67.

- Ch. clavier CPC 6128. Tél. <sup>50</sup> 66.15.38 le soir <sup>à</sup> partir de <sup>1</sup>9h.

- Vds CPC <sup>464</sup> mono <sup>+</sup> jeux (Chase HQ, etc) <sup>+</sup> revues <sup>+</sup> joys. : 2500 F à débattre. Tél 48.51.66 56 Marius.

- Vds nbx jeux originaux et venant de paraître. Prix de <sup>80</sup> <sup>à</sup> 150 F. Demander Cedric au 21.98.91.12.

- Echange compii K7 best of volume <sup>1</sup> contre autre compii de même vateur pour CPC 464. Tél. 83 62.56.58

![](_page_45_Figure_40.jpeg)

![](_page_46_Picture_0.jpeg)

Le film BOMB JACK I vous a séduit, BOMB JACK II vous a enthousiasmé, SUPER ALI vous charmera. Venez retrouver un super héros, prêt à risquer sa vie pour débarasser le monde des forces du mal. Vous reconnaîtrez sans peine, armé de son super propulseur, l'immense star internationale... ALI GATOR. CPC Infos et LMC SOFTWARE vous invitent à l'avant-première de leur spectacle en technicolor. Prenez place dans votre fauteuil, ça va commencer.

**SUPERALI .BAS**

![](_page_46_Picture_855.jpeg)

![](_page_46_Picture_856.jpeg)

**>YQ >EA >WG >EC >XP >EE >TR >EG >PQ >YZ >KE >TT >KG >YD >PF**

![](_page_47_Picture_0.jpeg)

![](_page_47_Picture_20.jpeg)

![](_page_47_Picture_21.jpeg)

![](_page_48_Picture_0.jpeg)

 **155» 151« 1F je(x,y-l)=3 THEN bx=x:by=y-l:G0SUB 2360:GOTO 15 >BE IF je<x,y-l)=5 THEN bx=x:by=y-l:G0SUB 2400 >QD IF je(x,y-l)=10 THEN 1430 >UD ht=20:IF ac=2 OR ac=8 THEN 1610 >BY CALL 1A00D.FN po(x,y),sp(ac):CALL &A052.FN poix,y) >YD CALL lA05C,sp<9) >PX CALL M06E,sp(9):CALL tA05C,sp(10) >FY CALL lA06E,sp(10) :CALL i<A05C,sp(9) >FY CALL M06E,sp(9):CALL M05C,sp( 10) >FA y=y-l:ac=10:GOTO 1430 >UG CALL M00D.FN po(x,y),sp(ac):CALL tA052,FN poix,y) >YA CALL IA05C,sp(7) >PR CALL M06E,sp(7):CALL &A05C,sp(8) >EP CALL &A06E,sp(8):CALL 1A05C,sp(7) >EQ CALL lA06E,sp(7):CALL LA05C,sp(8) >ER y=y-l:ac=8:G0T0 1430 >UR REM::: <sup>A</sup> DROITE ::: >TJ IF je(x+l,y)=0 THEN 1720 >VK IF je(x+l,y)=3 THEN bx=x-+l :by=y : GOSUB2360:GOTO 17 >BK IF je(x+l,y)=5 THEN bx=x+l:by=y:G0SU8 2400:GOTO 17 >BY IF je(x+l,y)>10 THEN fin=l ELSE 1430 >GD IF je(x,y+l)=0 THEN 1820 >VF add-FN poix,y)¡CALL iA00D,add,spiac)¡CALL &A00D,ad >LC d+l,sp(4) 174« FOR t=l 70 15:NEXT t:ht=« >XH CALL &A00D,add+l,sp(4):CALL &A«0D,add+2,sp(5) >TC FOR t=i TO 20:NEXT t¡SOUND 1,300,1,1,1,15 >HF CALL «tA«0D,add+2,sp(5):CALL IA00D,add+3,sp(6) >TJ FOR t«l TO 30:NEXT t >TQ CALL M00D,add+3,sp(6) :CALL &A00D,add+4,sp(5) >TN x=x+l:acs5 >CK IF je(x,y+l)<>10 THEN 2140 ELSE 1430 >FH add-FN po(x,y):CALL &A00D,add,spiac):CALL &A00D,ad >LH d+l,sp(9) FOR t=l TO 15:NEXT t >TP CALL !<A00D,add+l,sp(9):CALL &A«0D,add+2, spi 10) >UC FOR t=l TO 20.-NEXT t¡SOUND 5,100,10,12,,,4 >NX CALL M00D,add+2,sp(10):CALL &A00D,add+3,sp(9) >UF FOR t=l TO 30.-NEXT t >TQ CALL M00D,add+3,sp(9)îCALL IA00D,add+4,spi 10) >UL x=x+l:ac40:GOTO 1430 >UP REM ::: <sup>A</sup> GAUCHE ::: >RK IF je(x-l,y)=0 THEN 1950 >VN IF je(x-l,y)=3 THEN bx=x-l:by=y:GOSUB 2360:GOTO 19 >BQ IF je(x-l,y)=5 THEN bx=x-l:by=y¡GOSUB 2400:GOTO 19 >BN IF je(x-l,y)>10 THEN fin=l ELSE 1430 >GL IF je(x,y+l)=0 THEN 2050 >VG add=FN poix,y)¡CALL &A«0D,add,spiac)¡CALL &A00D,ad >LG d-l,sp(l) FOR t=l TO 15:NEXT t:ht=B >XN CALL M00D,add-l,sp(l):CALL lA00D,add-2,sp(2) >TF**

![](_page_48_Picture_2.jpeg)

![](_page_48_Picture_1147.jpeg)

![](_page_49_Picture_0.jpeg)

![](_page_49_Picture_251.jpeg)

B IF ny>y AND je(nx,ny-1)=B THEN ny=ny-1:GOTO 286B  $>XY$ Ø sn=INT(RND\*4)+1:0N sn GOTO 2820,2830,2840,2850 **>UP** Ø nx=nx+1:GOTO 286Ø  $50<sub>G</sub>$ # nx=nx-1:GOTO 286#  $>$ RB Ø ny=ny+1:GOTO 286Ø >RC  $m = nv - 1$  $>$ HK Ø IF nx=x AND ny=y THEN fin=1:GOTO 288Ø  $\lambda$ JP Ø IF je(nx,ny)>Ø THEN nx=nx1:ny=ny1:EI:RETURN **>VX** Ø CALL &AØØD, FN po(nx1, ny1), sp(16): je(nx1, ny1)=Ø >WU  $\beta$  CALL & A $\beta$  $\beta$ D, FN po(nx, ny), sp(16): je(nx, ny)=12  $\sum A$ **Ø EI:RETURN** >GD **0** REM :::::::::::::::::::::::::  $\lambda$ AC ØREM :  $\overline{2}$ ØREM : GESTION COMPTEURS  $22X$  $\cdot$ ØREM :  $>$ TF **0** REM :::::::::::::::::::::::::  $\overline{AB}$ 0 IF sc=0 THEN a\$="000000":ZL=32:YL=9:GOSUB 820:RETU >CK  $\beta$  a\$=STR\$(sc):A\$=RIGHT\$(A\$,LEN(A\$)-1)  $HX$ 0 IF sc<10 THEN ZL=35:YL=9:GOSUB 820:RETURN  $>Q<sub>A</sub>$ # IF sc<1## THEN ZL=34:YL=9:GOSUB 82#:RETURN  $>$ RR 0 IF sc<1000 THEN ZL=33:YL=9:GOSUB 820:RETURN  $\Sigma$ **0 ZL=32:YL=9:GOSUB 820:RETURN** >CA @ IF REC=@ THEN a\$="@@@@@@":ZL=32:YL=14:GOSUB 82@:RE >EZ  $\emptyset$  a\$=STR\$(REC):A\$=RIGHT\$(A\$,LEN(A\$)-1)  $5JU$ # IF REC<1# THEN ZL=35:YL=14:GOSUB 82#:RETURN  $>70$ IF REC<100 THEN ZL=34:YL=14:GOSUB 820:RETURN **XUJ J IF REC<1000 THEN ZL=33:YL=14:GOSUB 820:RETURN SVD** ZL=32:YL=14:GOSUB 820:RETURN >CP  $a$=STR$ (vie):A$=RIGHT$ (A$).LEN(A$)-1)$  $>$ JK ZL=37:YL=19:GOSUB 82#:RETURN  $\lambda$ CC  $a$=STR$(ta):A$=RIGHT$(A$,LEN(A$)-1)$  $>$ HF IF ta>9 THEN ZL=32 ELSE ZL=33 >AU YL=23:GOSUB 820:RETURN  $X$ R REM :::::::::::::::::::::::::  $\lambda$ AX REM : >RJ  $\cdot$ REM : GAGNE/VIE-1  $>$ RR  $\ddot{\cdot}$ REM :  $>1$  $\cdot$ REM :::::::::::::::::::::::::  $>AB$ FOR H=0 TO 3:MU=REMAIN(H):NEXT >DD IF gan=Ø THEN 3270 >QJ FOR H=1 TO 16:BORDER h:SOUND 1, h\*15, 10, 14:FOR t=1 >DQ aa NEXT t.h:BORDER Ø >QU ENV 10, 15, -1, 1: FOR H=1 TO BB: SOUND 1, 0, 15, 15, 10, , 1 > XA SC=SC+1:GOSUB 296Ø:NEXT >XU TA=TA+1:IF SC>REC THEN REC=SC:GOSUB 3020  $>NH$ GOTO 948:REM un os ? CLAUDE TEL 96 38 94 24  $> LH$  $VIE - 1$ REM :::  $\cdots$  $PPA$ BORDER 26: INK Ø, 26: SOUND 4, 1509, 50, 7, 0, 0, 10 >PN FOR  $t=1$  TO 4000:NEXT  $t:$ BORDER 0:INK 0,0 **XC** SOUND 1,239,20,6:SOUND 1,0,2,6:SOUND 1,239,20,6:SO >WN 1,319,20,6:SOUND 1,213,20,6:SOUND 1,239,40,6:SOUND  $9, 29, 6$ PEN 13:FOR H=1 TO 5:LOCATE 18, 3:PRINT CHR\$(214):FO >CV 1 TO 400:NEXT T:LOCATE 18,3:PRINT CHR\$(213):FOR T=1 **TO 200:NEXT T, H** 

![](_page_50_Picture_0.jpeg)

3310 vie=vie-1:IF vie<Ø THEN 3380 ELSE GOSUB 3080  $20<sub>c</sub>$ 3320 GOTO 940 >FG 3330 REM ::::::::::::::::::::::::  $\lambda$ AZ  $>7A$ 3340 REM :  $\cdot$ 3350 REM : PERDU >ML  $\cdot$ 3360 REM :  $\Sigma$  $\cdot$ 337# REM :::::::::::::::::::::::: >AD 3380 FOR H=1 TO 30: CALL &A032, &E000+H: CALL &A032, &E039- >XX н 3396 SOUND 1, (56-h)\*3, 5, 3, 4, 4: NEXT  $> BC$ 3400 zl=2:yl=13:a\$="POUR REJOUER A B C D":GOSUB 820 >AB 3415 ENT 4, 150, 5, 12: ENV 4, 10, 5, 3  $Y<sub>0</sub>$ 3420 WHILE INKEY\$<>"":WEND:ENT 1, 1, 1, 3, 1, -1, 3, 1, 8, 1, 1, 1 >JM  $, 3, 1, -1, 3$ 3436 ENV 2,=10,390:ENV 1,1,15,1,1,0,1,1,0,1,12,-1,8,2,- >AD 1,20 344# GOSUB 346#  $\chi$ 3450 t\$=INKEY\$:IF t\$="" THEN 3440 ELSE CALL &BCA7:GOTO >BD 3500 3465 mus=INT(RND\*7)+5:SOUND 1, note(mus), 320, 12,, 1 >UB 3470 FOR h=1 TO 5:mus=INT(RND\*16)+1:SOUND 2.note(mus).3 >HB  $2, 11, 1$ 3486 mus=INT(RND\*16)+1:SOUND 2, note(mus), 32, 11, 1  $>$ TF 3490 mus=INT(RND\*11)+1:SOUND 4, note(mus), 64, , 2:NEXT:RET >HH **URN** 3500 A=ASC(UPPER\$(T\$)): IF A<65 OR A>68 THEN 3430 >NW 3510 A=A-65:TA=(A\*4)+1:CALL &BCA7  $\lambda$ 3520 a\$="00":zl=32:yl=23:GOSUB 820  $\lambda$ <sub>RJ</sub> 3530 VIE=5:IF SC>REC THEN REC=SC:GOSUB 3020 )LV 3540 LOCATE 2, 24: PRINT SPACE\$(12): fin=0: perd=0 >QB 3550 GOSUB 3080:sc=0:GOSUB 2960:GOTO 940 **SHF** 356# REM ::::::::::::::::::::::::  $\lambda$ AE 3570 REM :  $>$ TF  $\cdot$ 3580 REM : PRESENTATION ∧VJ  $\cdot$ 3590 REM :  $>TH$  $\cdot$ 3600 REM ::::::::::::::::::::::::  $\lambda$ . 3610 ENT 1, 1, 1, 3, 1, -1, 3, 1, 0, 1, 1, 1, 3, 1, -1, 3: ENV 2, =10, 39 >BJ  $\emptyset$ :ENV 1, 1, 15, 1, 1,  $\emptyset$ , 1, 1,  $\emptyset$ , 1, 12, -1, 8, 2, -1, 2 $\emptyset$ 3620 EVERY 35,2 GOSUB 3860  $>70$ 3636 A\$="AMI=VEUX TU VOIR LA PRESENTATION ?":YL=20:ZL=( )WF 40-LEN(A\$))/2 3645 GOSUB 829:A\$="OUI :: NON":YL=22:ZL=(49-LEN(A\$))/2: >LL GOSUR 820 365# A\$= INKEY\$: IF A\$="" THEN 365#  $22P$ 3660 A\$=UPPER\$(A\$): IF A\$="0" THEN CLS: GOTO 3680  $>NF$ 3678 IF A\$="N" THEN 3798 ELSE 3659  $YZ$ 3680 WINDOW #1,5,16,1,13:PAPER #1,12:CLS #1:WINDOW #1,7 >WZ , 14, 2, 12: PAPER #1, Ø 3690 Y=100:FOR A=1 TO 6:Y=Y\*1.2:R=10+A\*6:P=R\*R:FOR C=-R >HK TO R STEP 2:H=SQR(P-C\*C):FOR S=Ø TO 31Ø/R:PLOT S\*R\*2+C +A+10, 300-Y+H, 2: DRAWR Ø, -R/1Ø: DRAWR Ø, -H-R, 1+(C>R/2): NE

XT S.C.A 3700 FOR h=16 TO 196 STEP 2:PLOT 144,400-h,0:DRAW 494,4 >JB 00-h:NEXT 3715 DATA " LMC SOFTWARE ", " PRESENTE "."SUP >TZ ER ALI"," UN SUPER JEU ", "ECRIT ET REALISE", " "." C LE MOULLEC " **PAR** 3720 DATA " AVEC DANS LE ", " ROLE PRINCIPAL ", " ALI >NW GATOR " 3736 DATA " 1: JOYSTICK ", " 2: CURSEURS "  $PPT$ 3740 RESTORE 3710: FOR H=1 TO 9: READ A\$: ZL=12: YL=11: GOSU > ED **B** 820 3756 FOR T=1 TO 3000:NEXT T:FOR Z=1 TO 6:LOCATE #1.7.11 >WE 3760 PRINT #1, CHR\$(10): NEXT Z, H: CLS #1 **>FM** 3776 PLOT -16, -10, 13: TAG: MOVE 266, 320: PRINT ali1\$;: MOVE >EH 260, 304: PRINT ali2\$;: MOVE 260, 288: PRINT ali3\$;: TAGOFF 3785 READ A\$: ZL=12: YL=9: GOSUB 825: FOR T=1 TO 5565: NEXT >HV  $T:CLS$  #1 3790 RESTORE 3730: READ A\$: ZL=12: YL=5: GOSUB 820  $20Y$ 3800 READ A\$:ZL=12:YL=8:GOSUB 820  $>BB$ 3815 A\$=INKEY\$:IF A\$="" THEN 3815  $2K$ 3820 a=ASC(a\$): IF a<49 OR a>50 THEN 3810 >EU 3830 IF A=49 THEN GA=74:DA=75:HA=72:FE=76:GOTO 3850 >UB 3840 IF A=50 THEN GA=8:DA=1:HA=0:FE=9  $>EN$ 3856 MU=REMAIN(2): CALL &BCA7: CLS: RETURN XP 3860 m=INT(RND\*16)+1:SOUND 2, note(m), 32, 11, 1 >ML 3876 m=INT(RND+16)+1:SOUND 2, note(m), 32, 11, 1 >MM 3880 m=INT(RND\*11)+1:SOUND 4, note(m), 64, , 2:RETURN **>VP** 3896 CALL &BB18:MODE 1:INK 1,24:END >BY 3900 REM :::::::::::::::::::::::  $>2M$ 3916 REM :  $>$ TC  $\cdot$ 3920 REM : DATA 16 TABLEAUX : **SUM** 3930 REM :  $>TE$ 3940 REM :::::::::::::::::::::::  $>2R$ 395# DATA 5, 17, 5, 9, 3, 8, 13, 5, 3, 6, 7, 9, 13, 8, 5, 10, 11  $\rangle$ NE 3960 DATA 4, 2, 6, 2, 8, 2, 11, 2, 13, 2, 15, 2, 2, 6, 8, 6, 10, 6, 12, 6, >RW 14, 6, 2, 8, 2, 19, 2, 12, 15, 8, 15, 16, 15, 12 3970 DATA 1,2,2,0,0,0  $> N2$ 398# REM ::: TAB 2 :::  $> NB$ 3990 DATA 6,17 >кн 4996 DATA 4, 7, 4, 16, 13, 4, 16, 13, 7, 4, 7, 8, 4, 7, 11, 16, 13, 19  $>10$ 4010 DATA 3, 2, 2, 4, 3, 6, 2, 9, 3, 11, 6, 3, 7, 3, 4, 7, 6, 7, 6, 10, 10, MD 3, 12, 3, 14, 3, 12, 6, 15, 6, 14, 9, 15, 11 4020 DATA 4, 4, 3, 14, 2, 10, 6, 4, 10, 0, 0, 0 >AV 4936 REM ::: TAB 3 ::: >NN 4646 DATA 1,34 **XHJ** 4050 DATA 4, 13, 3, 5, 2, 8, 2, 9, 2, 12, 2, 3, 4, 3, 6, 3, 8, 3, 10, 3, 12 > WH , 5, 4, 5, 6, 5, 8, 5, 10, 5, 12, 7, 4, 7, 6, 7, 8, 7, 10, 7, 12, 10, 4, 10, 6, 19, 8, 19, 19, 19, 12, 12, 4, 12, 6, 12, 8, 12, 19, 12, 12, 14, 4, 14, 6, 1 4, 8, 14, 19, 14, 12 4966 DATA 9, 6, 1, 8, 5, 6 >NZ

Publicité.

ATTENTION LES "TIIQUE" ARRIVENT...

![](_page_51_Picture_0.jpeg)

![](_page_51_Picture_1130.jpeg)

![](_page_51_Picture_1131.jpeg)

![](_page_51_Picture_3.jpeg)

 **MEMORY &8FFF:M0DE <sup>1</sup> LOCATE 1,10:PRINT \* DATAS DE LA LIGNE CORRECTS":PEN 2 A498A0:F=iA090:L=100:UHILE A<=F:FOR A-A TO A+15.-READ Ct:K= VAL("i"4Ct):S=S+K+65536«<S+K>32767):IF A<=F THEN POKE A,K NEXT¡READ Df :T=VAL("&'+D\$) : IF TOS THEN PRINT CHR\$ (7) ; "Erre ur ligne";L:END ELSE L=L\*5 LOCATE 20,10:PRINT I-5:WEND DATA 01,13,02,00,13,23,8B,00,67,8B,CF,3C,CF,CF,CF,7C,05BD DATA 03,CF,03,7C,01,03,A3,7C,03,53,F3,7C,03,53,F3,7C, 0BBB DATA 03,F3,53,7C,03,F3,03,7C,03,F3,43,7C,01,0F,43,2B,U28 DATA 03,FF,AB,3F,8B,FF,AB,17,47,DF,03,CF,01,8B,CF,8B,193E DATA 01,13,02,00,13,23,6B,00,67,8B,CF,3C,CF,CF,CF,7C,1EFB DATA 03,CF,03,7C,00,03,A3,7C,01,53,F3,7C,03,53,F3,7C,24F6 DATA 03,A3,F3,7C,01,A3,53,7C,01,A3,D3,7C,01,0B,83,AB,2BAB DATA 00,57,57,AB,00,01,FF,02,00,03,CF,02,01,CF,CF,02,3078 DATA 01,13,02,00,13,23,BB,00,67,8B,CF,3C,CF,CF,CF,7C,3638 DATA 03,CF,03,7C,00,03,A3,7C,00,53,F3,7C,00,53,F3,7C,3C2F DATA 00,53,F3,7C,01,A3,A3,2D, 01,43,07,7C,01,4B,57, AB, 417A DATA 03,2B,FF,FF,8B,3F,57,FF,47,9F,03,CF,01,8B,CF,8B,4964 DATA 00,01,23,02,00,47,13,23,3C,CF,47,9B,BC,CF,CF,CF,4F1D DATA BC,03,CF,03,BC,53,03,02,BC,F3,A3,03,BC,F3,A3,03.566C DATA BC,A3,F3,03,BC,03,F3,03,BC,83,F3,03,17,83,0F,02,5D56 DATA 3F,57,FF,03,2B,57,FF,47,CF,03,EF, 8B, 47, CF, 47,02,6461 DATA 00,01,23,02,00,47,13,23,3C,CF,47,9B,BC,CF,CF,CF,6A1A DATA BC,03,CF,03,BC,53,03,00,BC,F3,A3,02,BC,F3,A3,03,7166 DATA BC,F3,53,03,BC,A3,53,02,BC,E3,53,02,57,43,07,02,7786 DATA 57,AB,AB,00,01,FF,02,00,01,CF,03,00,01,CF,CF,02,7CD9 DATA 00,01,23,02,00,47,-13,23,3C,CF,47,9B,BC,CF,CF,CF,8292 DATA BC,03,CF,03,BC,53,03,00,BC,F3,A3,00,BC, F3,A3,00,89D9 DATA BC,F3,A3,00,IE,53,53,02,BC,0B,83,02,57,AB,87,02,8FC8 DATA FF,FF,17,03,FF,AB,3F,47,CF,03,6F,8B,47,CF,47,02,973B DATA 01,13,02,00,13,23,8B,00,67,8B,CF,3C,CF,CF,.CF,7C,9CF8 DATA 03,CF,03,7C,00,03,A3,7C,01,53,F3,7C,03,53,F3,7C,A2F3 DATA 03,A3,F3,7C,01,A3,53,7C,01,A3,D3,7C,01,0B,83,EE,A9EB DATA 00,57,57,EE,00,01,FF,06,00.03.CF,06,01,CF,CF,56,AF5A DATA 01,13,02,00,13,23,8B,00,67,8B,CF,3C,CF,CF,CF,7C,B517 DATA 03,CF,03,7C,00,03,A3,7C,01,53,F3,7C,03,53,F3,7C,BB12 DATA 03,A3,F3,7C,01,A3,53,7C,01,A3,D3,7C,01,0B,83,EE,C20A**

![](_page_52_Picture_0.jpeg)

 **DATA 00,57,57,AE,00,01,FF,06,00,03,CF,53,01,CF,CF,53,C783 DATA 00,01,23,02,00,47,13,23,3C,CF,47,9B,BC,CF,CF,CF,CD3C DATA BC,03,CF,03,BC,53,03,00,BC,F3,A3,02,BC,F3,A3,03,D488 DATA BC,F3,53,03,BC,A3,53,02,BC,E3,53,02,DD,43,07,02,DB5E DATA DD,AB,AB,00,09,FF,02,00,09,CF,03,00,A9,CF,CF,02,E1BF DATA 00,01,23,02,00,47,13,23,3C,CF,47,9B,BC,CF,CF,CF,E778 DATA BC,03,CF,03,BC,53,03,00,BC,F3,A3,02,BC,F3,A3,03,EEC4 DATA' BC, F3,53,03, BC, A3,53,02,BC,E3,53,02,DD,43,07,02,F59A DATA 5D,AB,AB,00,09,FF,02,00,A3,CF,03,00,A3,CF,CF,02,FC0F DATA 0C,0C,0C,0C,CC,CC,CC,CC,CC,CC,CC,CC,F0,F0,F0,F0,065F DATA 33,33,33,33,33,33,33,33,F0,FB,F0,F0,CC,CC,CC,CC,0EE7 DATA CC,CC,CC,CC,0C,0C,0C,0C,00,00,00,00,00,00,00,00,1247 DATA 00,00,00,00,00,00,00,00,00,00,00,00,00,00,00,00,1247 DATA 04,0C,0C,0C,0C,CC,CC,CC,4C,CC,CC,CC,CC,F0,F0,F0,1B2B DATA 99,33,33,33,99,33,33,33,CC,F0,F0,F0,4C,CC,CC,CC,23DB DATA 0C,CC,CC,CC,04,0C,0C,0C,00,00,00,00,00,00,00,00,2673 DATA 00,00,00,00,00,00,00,00,00,00,00,00,00,00,00,00,2673 DATA 0C,0C,0C,08,CC,CC,CC,0C,CC,CC,CC,8C,F0,F0,F0,CC,2F9B DATA 33,33,33,66,33,33,33,66,F0,F0,F0,CC, CC,CC, CC, 8C,3825 DATA CC,CC,CC,0C,0C,0C,0C,08,00,00,00,00,00,00,00,00,3AC1 DATA 00,00,00,00,00,00,00,00,00,00,00,00,00,00,00,00,3AC1 DATA 00,00,00,00,00,00,00,00,00,00,00,00,00,00,00,00,3AC1 DATA 00,00,CF,00,00,45,00,00,00,45,00,00,00,05,0A,00,3C29 DATA 00,0F,0F,00,05,5A,A5,0A,05,5A,5A,0A,05,5A,5A,0A,3EDB DATA 05,5A,A5,0A,05,5A,5A,0A,54,5A,A5,A8,00,AD,5E,00,43B2 DATA AB,02,01,17,57,AB,17,2B,01,DD,2B,02,46,89,06,09,47A4 DATA 03,CC,8C,02,06,03,03,09,46,86,49,09,46,0C,0C,09,4A9B DATA 46,08,24,09,46,B1,B0,0C,66,F0,30,0C,CC,D8,24,0C,50FF DATA 89,CC,8C,06,89,03,03,06,46,03,03,09,01,CC,0C,02,54AB DATA C3,07,0B,C3,0B,C3,0F,07,0B,87,0F,07,0B,C3,87,07,5928 DATA 43,C3,C3,0B,43,43,83,0B,C3,83,07,0F,C3,43,83,87.5F7F DATA 83, C3,63,07,83,43,83,07,83,43,83,07,83,C3,C3,07,65DF DATA 43,03,03,08,07,43,83,0B,01,08,07,02,00,07,08,00,6732 DATA 00,00,00,00,00,00,00,00,00,00,00,00,00,00,00,00,6732 DATA 00,00,00,00,04,00,00,08,00,08,04,00,00,08,04,00,6756 DATA 00,54, A8,00,00,3C,3C,00,00,D7,EB,00,41,D7,D7,82,6CFD DATA 41,D7,D7,82,00,D7,EB,00,00,3C,3C,00,00,54,A8,00,72A4 DATA 00,00,00,00,00,00,00,00,00,00,00,00,00,00,00,00,72A4 DATA 00,F3, F3,00,51,FF,FF,A2,51,BA,75,A2,F7,70,B0,FB,7CAF DATA F7,70,70,FB,F7,70,70,FB,F7,70,B0,FB,F7,70,30,FB,87F7 DATA F7,70,30,FB,51,BA,75,A2,51,FF,FF,A2,00,F3,F3,00,9182 DATA DD,5E,00,DD,56,01,DD,6E,02,DD,66,03,06,08,C5,E5,983C DATA 06,02,IA,77,23,13,10,FA,El,CD,26,BC,Cl,10,EF,C9,9F2E DATA 04,0C,04,0C,44,44,44,44,50,50,50,50,11,33,00,00,A1E2 DATA 00,08,04,08,00,88,00,88,00,A0,00,A0,11,33,00,00,A48A DATA 04,0C,04,04,00,44,00,44,00,A0,50,00,11,33,00,00,A65E DATA 04,0C,04,04,00,44,00,44,00,F0,00,50,11,33,00,00,A882 DATA 00,04,00,0C,00,CC,44,44,50,F0,00,50,00,11,00,00,AB87 DATA 04,0C,04,00,44,00,00,CC,00,50,50,50,11,33,00,00,ADDF DATA 04,0C,04,04,44,00,44,CC,50,50,50,50,11,33,00,00,B0CF DATA 04,0C,00,04,00,44,00,88,00,A0,50,00,11,00,00,00,B2B0 DATA 04,0C,04,04,44,44,44,CC,50,50,50,50,11,33,00,00,B5E4**

 **DATA 04,0C,04,04,44,44,44,CC,00,50,00,50,11,33,00,00,6878 DATA 00,00,00,00,00,00,00,00,00,A0,00,00,00,22,00,00,B93A DATA 00,00,00,00,00,00,00,00,00,A0,00,00,00,22,11,00,BA0D DATA 00,00,00,00,00,00,00,00,00,00,00,A0,00,22,00,00,BACF DATA 00,00,00,00,00,00,00,00,00,00,00,A0,00,22,11,00,BBA2 DATA 00,08,00,08,44,00,00,00,00,00,00,00,00,00,00,00,BBF6 DATA 00,08,04,04,44,44,00,44,00,A0,00,00,00,22,00,00,BD94 DATA 00,08,00,08,00,88,00,88,00,A0,00,00,00,22,00,00,BF76 DATA 04,0C,04,0C,44,44,44,44,50,F0,50,50,11,11,00,00,C2A8 DATA 04,0C,04,0C,44,44,44,44,50,A0,50,50,11,33,00,00,C5AC DATA 04,0C,04,0C,44,00,44,00,50,00,50,00,11,33,00,00,C738 DATA 04,08,04,0C,44,44,44,44,50,50,50,50,11,33,00,00,C9E8 DATA 04,0C,04,0C,44,00,44,00,50,A0,50,00,11,33,00,00,CC14 DATA 04,0C,04,0C,44,00,44,00,50,A0,50,00,11,00,00,00,CE0D DATA 04,0C,04,0C,44,44,44,00,50,00,50,50,11,33,00,00,D02D DATA 04,04,04,04,44,44,44,44,50,F0,50,50,11,11,00,00,D34F DATA 04,0C,00,08,00,88,00,88,00,A0,00,A0,11,33,00,00,D5FB DATA 04,0C,00,08,00,88,00,88,00,A0,00,A0,11,22,00,00,0896 DATA 04,04,04,04,44,44,44,88,50,A0,50,50,11,11,00,00,DBAC DATA 04,00,04,00,44,00,44,00,50,00,50,00,11,33,00,00,DD20 DATA 04,04,04,0C,44,CC,44,44,50,50,50,50,11,11,00,00,E032 DATA 04,04,04,04,44,CC,44,CC,50,F0,50,50,11,11,00,00,E464 DATA 04,0C,04,04,44,44,44,44,50,50,50,50,11,33,00,00,E710 DATA 04,BC,04,0C,44,44,44,44,50,F0,50,00,11,00,00,00,E9E1 DATA 04,0C,04,0C,44,44,44,44,50,50,50,50,11,33,00,22,ECB7 DATA 04,0C,04,0C,44,44,44,44,50,A0,50,50,11,11,00,00,EF99 DATA 04,0C,04,0C,44,00,44,00,50,F0,00,50,11,33,00,00,F215 DATA 04,0C,04,0C,00,88,00,88,00,A0,00,A0,00,22,00,00,F4A7 DATA 04,04,04,04,44,44,44,44,50,50,50,50,11,33,00,00,F74B DATA 04,04,04,04,44,44,44,44,50,50,50,50,00,22,00,00,F9CD DATA 04,04,04,04,44,44,44,44,50,F0,50,F0,11,11,00,00,FD8F DATA 04,04,04,04,44,44,00,88,00,A0,50,50,11,11,00,00,0011 DATA 04,04,04,04,44,44,00,88,00,A0,00,A0,00,22,00,00,0293 DATA 04,0C, 00,04,00,44,00,88,00,A0,50,00,11,33,00,00,04A7 DATA 00,00,00,00,00,00,00,00,00,00,00,00,00,00,00,00,04A7 DATA 7C,C6,08,67,D0,D5,11,50,C0,19,D1,C9,00,DD,5E,00,0C0C DATA DD,56,01,DD,6E,02,DD,66,03,06,10,C5,E5,06,04,IA,11B7 DATA AE,77,13,23,10,F9,El,CD,00,A0,Cl,10,EE,C9,00,00,18F1 DATA 00,00,DD,6E,00,DD,66,01,06,10,AF,77,CD,00,A0,10,1E39 DATA F9,C9,7C,06,08,67,CB,74,C0,D5,11,B0,3F,19,D1,C9,2743 DATA 55,El,DD,6E,00,DD,66,01,22,50,A0,C9,2A,50,A0,CD,2ECA DATA 42,A0,CD,42,A0,CD,42,A0,CD,42,A0,22,50,A0,2A,50,3645 DATA A0,DD,5E,00,DD,56,01,CD,19,A0,C9,2A,50,A0,CD,00,3D8A DATA A0,CD, 00, A0,CD, 00, A0,CD,00,A0,C3,6B,A0,00,00,00,443F DATA 00,00,00,00,00,00,00,00,00,00,00,00,00,00,00,00,443F CLS.-PRINT \* FICHIER LANGAGE MACHINE CORRECT..." PR INT : PR <sup>I</sup> NT:PR <sup>1</sup> NT PR INT "UNE TOUCHE POUR LA SAUVEGARDE...." CALL &BB18**

**SAVE "!SUPERBIN",B,i98A0,&7F0**

 **REM pour les <sup>464</sup> K7 le fichier 'superbir)' devra se trouver <sup>a</sup> la suite du grand fichier basica**

 $P$  , and the state of the state of the state of the state of the state of the state of the state of the state of the state of the state of the state of the state of the state of the state of the state of the state of the

Publicité

*DE VRAIS TECHNICIENS POUR LES*  $^{\prime\prime}$ <sup>T</sup> $\mathbb{I}(\mathbb{Q})$ 

![](_page_53_Picture_0.jpeg)

*Envoyez votre bulletin accompagné du règlement<sup>à</sup> : Editions SORACOM -Service abonnement-BP88- <sup>35170</sup> BRUZ*

**C P C N ° 2 6**

## DOMOTIQUE, AMSTRAD EN PRATIQUE Informa TIQUE, Téléma TIQUE, Vidéo TIQUE

Une poly-**TIQUE** de produits GARANTIS par de vrais techniciens

![](_page_54_Picture_2.jpeg)

# **NOS REVUES**

![](_page_55_Picture_1.jpeg)

![](_page_55_Picture_2.jpeg)

![](_page_55_Picture_3.jpeg)

![](_page_55_Picture_4.jpeg)

Editions SORACOM La Haie de Pan - 35170 BRUZ - Tél. 99.52.98.11